Register your product and get support at

## www.philips.com/welcome

PFL42x8 PFL32x8

FI Käyttöopas

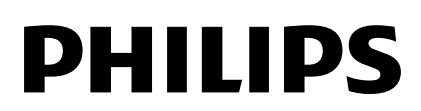

## Sisällys

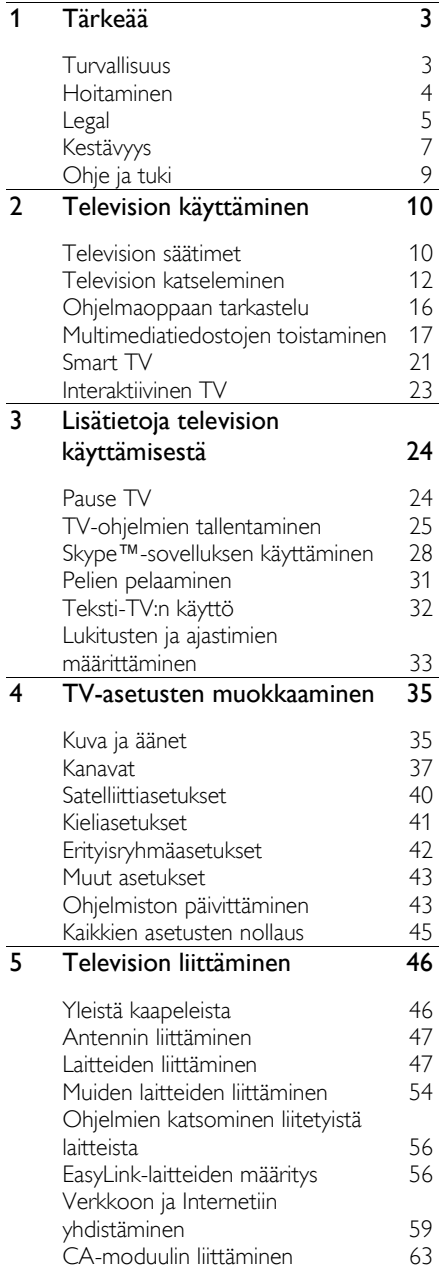

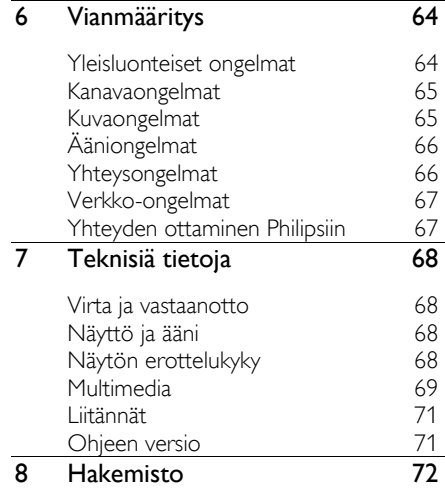

## <span id="page-2-0"></span>1 Tärkeää

## <span id="page-2-1"></span>Turvallisuus

#### Turvallisuusohjeet

Perehdy kaikkiin ohjeisiin ennen kuin alat käyttää TV:tä. Takuu ei ole voimassa, jos vika johtuu siitä, että ohjeita ei ole noudatettu.

#### Sähköiskun tai tulipalon vaara!

- Älä altista TV:tä sateelle tai vedelle. Älä aseta nestettä sisältäviä astioita kuten maljakoita TV:n lähelle. Jos nesteitä kaatuu TV:n päälle tai sisään, irrota TV heti verkkopistorasiasta. Ota yhteys Philipsin asiakastukeen, jotta TV tarkastetaan ennen käyttöä.
- Ä lä aseta TV:tä avotulen tai muiden lämmönlähteiden lähelle tai suoraan auringonvaloon. Tulipalon leviämisen estämiseksi pidä kynttilät tai muut palavat materiaalit aina poissa TV:n, kaukosäätimen ja paristojen läheisyydestä.

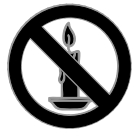

- Älä koskaan aseta esineitä ilmastointiaukkoihin tai muihin TV:n aukkoihin.
- Älä koskaan jätä kaukosäädintä tai paristoja alttiiksi sateelle, vedelle tai kuumuudelle.
- Vältä pistokkeisiin kohdistuvaa voimaa. Varmista, että pistoke on asetettu kunnolla pistorasiaan. Löystyneet pistokkeet voivat aiheuttaa kipinöintiä tai tulipalon.
- Kun TV:tä käännetään, varmista, että virtajohtoon ei kohdistu rasitusta. Virtajohdon rasittaminen voi löysentää liitäntöjä ja aiheuttaa kipinöitä.
- Irrota TV verkkovirrasta irrottamalla TV:n virtapistoke. Irrota virtajohto aina vetämällä pistokkeesta, ei johdosta. Varmista, että pistoke, johto ja pistorasia ovat aina helppopääsyisiä.

#### Television vaurioitumisen vaara!

- Yli 25 kiloa (55 naulaa) painavan television nostaminen ja kantaminen vaatii kaksi ihmistä.
- Kun asennat television jalustalle, käytä vain mukana toimitettua jalustaa. Kiinnitä jalusta hyvin televisioon. Aseta televisio tasaiselle alustalle, joka kestää television ja jalustan painon.
- Kun asennat television seinälle, käytä vain sellaista seinätelinettä, joka kestää television painon. Kiinnitä seinäteline seinään, joka kestää television ja telineen painon. TP Vision Netherlands B.V. ei vastaa virheellisestä seinäkiinnityksestä, jonka seurauksena tapahtuu onnettomuus tai vahinko.
- Jos siirrät television säilytykseen, irrota jalusta televisiosta. Älä koskaan aseta televisiota selälleen jalusta kiinnitettynä.
- Ennen kuin liität television pistorasiaan, varmista, että virran jännite vastaa television takaseinään painettua arvoa. Ä lä liitä televisiota pistorasiaan, jos jännite ei ole sama.
- Jotkin tämän tuotteen osat on voitu valmistaa lasista. Estä loukkaantuminen ja vahingot käsittelemällä tuotetta varovasti.

#### Lasten loukkaantumisen vaara!

Voit estää TV:n kaatumisen ja lasten loukkaantumisen noudattamalla seuraavia ohjeita:

- Älä koskaan aseta TV:tä tasolle, jonka päällä on liina tai muuta materiaalia, joka voidaan vetää pois.
- Varmista, että mikään TV:n osa ei ole tason reunan ulkopuolella.
- Älä koskaan aseta TV:tä korkeiden huonekalujen (kuten kirjahyllyn) päälle kiinnittämättä sekä huonekalua että TV:tä seinään tai sopivaan tukeen.
- Kerro lapsille vaaroista, joita saattaa aiheutua, jos he kiipeävät huonekalujen päälle ulottuakseen televisioon.

#### Paristot ovat nieltynä vaarallisia!

 Tuote tai kaukosäädin voi sisältää pienen pariston, jonka voi vahingossa niellä. Pidä paristot aina poissa lasten ulottuvilta!

#### Ylikuumenemisen vaara!

 Ä lä koskaan asenna TV:tä ahtaaseen tilaan. Jätä TV:n ympärille vähintään 10 cm (4 tuumaa) tilaa, jotta ilma pääsee kiertämään. Varmista, että verhot tai muut esineet eivät peitä TV:n ilmastointiaukkoja.

#### Loukkaantumisen, tulipalon tai virtajohdon vaurioitumisen vaara!

- Ä lä koskaan aseta TV:tä tai muita esineitä virtajohdon päälle.
- Irrota TV pistorasiasta ja antennista ukonilman ajaksi. Älä kosketa ukonilman aikana mitään TV:n osaa, virtajohtoa tai antennikaapelia.

#### Kuulovaurion vaara!

 Vältä kuulokkeiden käyttöä suurilla äänenvoimakkuuksilla tai pitkiä aikoja.

#### Alhaiset lämpötilat

 Jos televisiota kuljetetaan alle 5 °C:n (41 °F) lämpötilassa, pura televisio pakkauksestaan ja odota, kunnes laitteen lämpötila on sama kuin huoneen lämpötila, ennen kuin liität television verkkovirtaan.

### <span id="page-3-0"></span>Hoitaminen

#### Kuvaruutu

- TV:n näytön vaurioitumisen vaara! Älä kosketa, työnnä, hankaa tai iske näyttöä millään esineellä.
- Irrota television verkkojohto ennen puhdistusta.
- Puhdista televisio ja runko varovasti pehmeällä ja kostealla liinalla. Älä käytä alkoholia, kemikaaleja, puhdistusaineita tai muita aineita TV:n puhdistamiseen.
- Pyyhi vesipisarat pois mahdollisimman nopeasti, jotta kuvaruutu ei vahingoitu eivätkä värit haalene.
- Vältä liikkumattomia kuvia. Liikkumattomilla kuvilla tarkoitetaan kuvia, jotka jäävät pitkäksi aikaa näkyviin. Liikkumattomia kuvia ovat näyttövalikot, mustat palkit, kellonaikanäytöt jne. Jos käytät liikkumattomia kuvia, vähennä näytön kontrastia ja kirkkautta, jotta näyttö ei vahingoitu.

#### Vinkkejä television sijoittamiseen

- Sijoita televisio paikkaan, jossa kuvaruutuun ei kohdistu suoraa valoa.
- Ihanteellinen television katseluetäisyys on kuvaruudun halkaisija kerrottuna kolmella. Jos ruudun halkaisija on esimerkiksi 81 cm / 32 tuumaa, ihanteellinen katseluetäisyys on ~2,5 m / ~92 tuumaa kuvaruudusta.
- Silmien pitäisi olla istuttaessa samalla tasolla kuvaruudun keskikohdan kanssa.

#### TV:n sijoittelu

Takaat television parhaan mahdollisen äänentoiston valitsemalla ääniasetukset sen sijoitustavan mukaisesti (jalusta tai seinäteline).

- 1. Paina **n**-painiketta.
- 2. Valitse [Asetukset] ja paina OK-painiketta.
- 3. Valitse [TV-asetukset] > [Yleisasetukset]
- > [TV:n sijoittelu].
- 4. Valitse [TV:n jalustalla] tai [Seinäasennus] ja paina sitten OK.

#### Television lukitseminen.

Television jalustassa on paikka Kensington-lukolle. Jos haluat turvata televisiosi, voit ostaa Kensingtonin varkaudenestolukon (myytävänä erikseen).

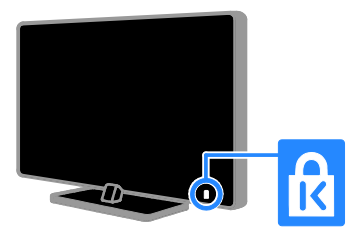

## <span id="page-4-0"></span>Legal

#### **Huomautus**

2013 © TP Vision Netherlands B.V. Kaikki oikeudet pidätetään. Tekniset tiedot voivat muuttua ilman erillistä ilmoitusta. Tavaramerkit ovat Koninklijke Philips Electronics N.V.:n tai vastaavien omistajiensa omaisuutta. TP Vision Netherlands B.V. pidättää oikeuden muuttaa tuotteita koska tahansa ilman velvollisuutta muuttaa aiempia varusteita vastaavasti.

Tätä käyttöopasta pidetään riittävänä järjestelmän tarkoitettua käyttöä varten. Jos tuotetta tai sen yksittäisiä moduuleja tai toimintoja käytetään johonkin muuhun kuin tässä määritettyyn tarkoitukseen, niiden kelpoisuudesta ja soveltuvuudesta on pyydettävä vahvistus. TP Vision Netherlands B.V. takaa, että itse materiaali ei riko mitään yhdysvaltalaista patenttia. Mihinkään muuhun nimenomaiseen tai oletettuun takuuseen ei viitata.

TP Vision Netherlands B.V. ei vastaa asiakirjan sisältöön liittyvistä virheistä tai asiakirjan sisällöstä johtuvista ongelmista. Philipsille ilmoitetuista virheistä ilmoitetaan ja ne julkaistaan Philipsin tukisivustossa mahdollisimman pian.

#### Takuuehdot

- Loukkaantumisen, television vaurioitumisen tai takuun mitätöitymisen vaara! Älä koskaan yritä korjata televisiota itse.
- Käytä televisiota ja lisälaitteita vain valmistajan tarkoittamalla tavalla.
- Television takaseinään painettu varoitusmerkki varoittaa sähköiskun vaarasta. Ä lä irrota television koteloa. Huolto- ja korjausasioissa ota aina yhteys Philipsin asiakaspalveluun.
- Takuu raukeaa, jos käyttäjä suorittaa minkä tahansa tässä käyttöoppaassa kielletyn toiminnon tai tekee sellaisia säätöjä tai asennuksia, joiden suorittamista ei suositella tai hyväksytä käyttöoppaassa.

#### Kuvapisteiden ominaisuudet

Tässä LCD/LED-tuotteessa on suuri määrä värillisiä kuvapisteitä. Vaikka tehollisten kuvapisteiden osuus on vähintään 99,999 %, mustia pisteitä tai kirkkaita valopisteitä (punaisia, vihreitä tai sinisiä) voi näkyä jatkuvasti näytössä. Tämä johtuu näytön rakenteesta (joka noudattaa alan yleisiä standardeja), eikä kyseessä ole toimintahäiriö.

#### CE-vaatimustenmukaisuus

Tämä laite on direktiivien 2006/95/EC (pienjännite), 2004/108/EC (EMC) ja 2011/65/EU (ROHS) oleellisten vaatimusten ja muiden ehtojen mukainen.

#### EMF-standardin vaatimustenmukaisuus

TP Vision Netherlands B.V. valmistaa ja myy kuluttajille monia tuotteita, jotka lähettävät ja vastaanottavat sähkömagneettisia signaaleja, kuten mitkä tahansa muutkin elektroniset laitteet.

Yhtenä Philipsin pääperiaatteena on varmistaa tuotteiden turvallisuus kaikin tavoin sekä noudattaa kaikkia lakisääteisiä vaatimuksia ja tuotteen valmistusajankohtana voimassa olevia sähkömagneettista yhteensopivuutta (EMF) koskevia standardeja.

Philips on sitoutunut kehittämään, tuottamaan ja markkinoimaan tuotteita, joista ei ole haittaa terveydelle. TP Vision vakuuttaa, että jos sen tuotteita käsitellään oikein asianmukaisessa käytössä, niiden käyttö on nykyisten tutkimustulosten perusteella turvallista.

Philipsillä on aktiivinen rooli kansainvälisten EMF- ja turvallisuusstandardien kehittämisessä, joten se pystyy ennakoimaan standardien kehitystä ja soveltamaan näitä tietoja tuotteisiinsa jo aikaisessa vaiheessa.

#### Avoin lähdekoodi

Tämä tuote sisältää avoimen lähdekoodin lisenssin perusteella lisensoidun ohjelmiston. Lähdemaininnat ja lisenssien tekstit löydät tuotteessa olevasta sähköisestä käyttöoppaasta. TP Vision Netherlands B.V. lupaa täten toimittaa pyydettäessä kopion tässä tuotteessa käytettyjen tekijänoikeussuojattujen avoimen lähdekoodin ohjelmistopakettien täydellisestä lähdekoodista, mikäli tämä mahdollisuus mainitaan vastaavassa käyttöoikeussopimuksessa.

Etu on voimassa kolmen vuoden ajan tuotteen ostopäivästä alkaen kaikille näiden tietojen vastaanottajille. Lähdekoodin saat lähettämällä tuotenumeron sisältävän pyynnön englanniksi seuraavaan osoitteeseen:

"Intellectual Property Department, TP Vision Netherlands B.V., P.O. Box 80077, 5600 KA Eindhoven, The Netherlands".

#### Tavaramerkit ja tekijänoikeudet

Windows Media on Microsoft Corporationin tavaramerkki tai rekisteröity tavaramerkki Yhdysvalloissa ja/tai muissa maissa.

## **O DOLBY.**

Dolby Laboratories on antanut luvan valmistukseen. Dolby ja kaksois-D-symboli ovat Dolby Laboratoriesin tavaramerkkejä.

### HDMI

Termit HDMI ja HDMI High-Definition Multimedia Interface sekä HDMI Logo ovat HDMI Licensing LLC:n tavaramerkkejä tai rekisteröityjä tavaramerkkejä Yhdysvalloissa ja muissa maissa.

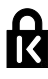

Kensington ja Micro Saver ovat ACCO World Corporationin Yhdysvalloissa rekisteröityjä tavaramerkkejä, ja rekisteröinti on suoritettu tai hakemuksia käsitellään muissa maissa eri puolilla maailmaa.

## :dlna<sup>.</sup>

DLNA®, DLNA-logo ja DLNA CERTIFIED® ovat Digital Living Network Alliancen tavaramerkkejä, palvelumerkkejä tai sertifiointimerkkejä.

#### DILA нn

Käytetään yhtä tai useampaa Yhdysvaltain patenttia: 7 295 673; 7 460 668; 7 515 710; 7 519 274.

DivX® , DivX Certified® ja niihin liittyvät logot ovat Rovi Corporationin tavaramerkkejä, joihin on käyttölupa.

DivX Certified® -sertifioitu laite, joka toistaa DivX® -videoita jopa 1080p:n HD-tarkkuudella mukaan lukien premium-sisällön.

TIETOJA DIVX-VIDEO:STA: DivX® on Rovi Corporationin tytäryhtiön DivX, LLC:n kehittämä. Tämä on virallinen DivX Certified® -laite, joka toistaa DivX-videota. Osoitteessa divx.com on lisätietoja, ja sieltä saat ohjelmistotyökaluja, joilla voit muuntaa tiedostot DivX-videoiksi.

TIETOJA DIVX VIDEO-ON-DEMANDISTA: Tämä DivX Certified® -laite on rekisteröitävä, jotta sillä voi toistaa ostettuja DivX VOD (Video-on-demand) -elokuvia. Voit hankkia rekisteröintikoodin laitteen asetusvalikon DivX VOD -osassa. Osoitteessa vod.divx.com on lisätietoja rekisteröinnistä.

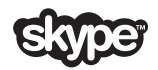

Skype on Skype Limitedin tai siihen liittyvien yritysten tavaramerkki.

#### PlayReady-lopputuotteet

Sisällönomistajat suojaavat immateriaaliomaisuuttaan ja esimerkiksi tekijänoikeuksien alaista sisältöä Microsoftin PlayReady™-sisällönkäyttötekniikalla. Tämä laite käyttää PlayReady-tekniikkaa PlayReady-suojatun sisällön ja/tai WMDRM-suojatun sisällön toistamiseen. Jos laite ei noudata sisällön käytölle asetettuja rajoitteita asianmukaisesti, sisällönomistajat voivat edellyttää, että Microsoft peruuttaa laitteen PlayReady-suojatun sisällön käyttömahdollisuuden. Peruuttamisen ei pitäisi vaikuttaa suojaamattomaan sisältöön tai muilla tekniikoilla suojattuihin sisältöihin. Sisällönomistajat voivat asettaa PlayReadyn päivittämisen edellytykseksi sisällön käytölle. Mikäli kieltäydyt päivityksestä, et voi käyttää sellaista sisältöä, joka edellyttää päivitystä.

Kaikki muut rekisteröidyt tai rekisteröimättömät tavaramerkit ovat omistajiensa omaisuutta.

## <span id="page-6-0"></span>Kestävyys

#### Energiatehokkuus

Tämä televisio on suunniteltu energiaa säästäväksi. Kun haluat käyttää näitä toimintoja, valitse kaukosäätimessä Vihreä painike.

- Energiaa säästävät kuva-asetukset: Voit käyttää erilaisia energiaa säästäviä kuva-asetuksia samaan aikaan. Valitse television katselun aikana Vihreä painike ja valitse *[Energ.säästö]*. Valitse sitten kuva-asetukseksi [Energ.säästö].
- Näyttö pois: Voit sammuttaa näytön, jos haluat vain kuunnella television ääniraitaa. Muut toiminnot toimivat normaalisti. Valitse television katselun aikana Vihreä painike ja valitse [Näyttö pois].
- Matala virrankulutus valmiustilassa: kehittynyt mikropiiristö laskee television virrankulutuksen erittäin matalalle tasolle valmiustilan toimivuudesta tinkimättä.
- Automaattinen sammutus: Säästä energiaa katkaisemalla television virta automaattisesti, kun se on käyttämättömänä. Valitse television katselun aikana **Vihreä painike** ja valitse [Autom. sammutus]. Valitse sitten ajanjakso, jonka jälkeen TV sammutetaan.
- Sammuta käyttämättömät laitteet: Sammuta liitetyt EasyLink HDMI-CEC (Consumer Electronic Control) -yhteensopivat laitteet, joita ei käytetä. Valitse television katselun aikana Vihreä painike ja valitse [Passiiviset laitteet ei käytössä].
- Virranhallinta: Kehittynyt virranhallinta auttaa säästämään television kuluttamaa energiaa. Voit katsoa, miten valitsemasi asetukset vaikuttavat television suhteelliseen virrankulutukseen, painamalla  $\bigcap$ -painiketta ja valitsemalla [Asetukset] > [Katso esittelyt] > [Active Control -esittely].

#### Kierrätys

Tuotteen suunnittelussa ja valmistuksessa on käytetty laadukkaita materiaaleja ja osia, jotka voidaan kierrättää ja käyttää uudelleen.

Tuotteessa on akkuja tai paristoja, joita EU:n direktiivi 2006/66/EY koskee. Niitä ei saa hävittää tavallisen kotitalousjätteen mukana. Tutustu paikalliseen akkujen ja paristojen keräysjärjestelmään.Hävittämällä tuotteet oikein ehkäiset ympäristö- ja henkilöhaittoja.

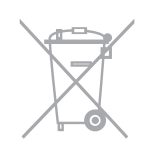

Tuotteeseen kiinnitetty yliviivatun roskakorin kuva tarkoittaa, että tuote kuuluu Euroopan parlamentin ja neuvoston direktiivin 2002/96/EY soveltamisalaan. Tutustu paikalliseen sähkö- ja elektroniikkalaitteiden keräysjärjestelmään.

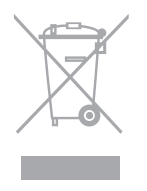

Toimi paikallisten sääntöjen mukaan äläkä hävitä vanhoja tuotteita talousjätteiden mukana. Tuotteen asianmukainen hävittäminen auttaa vähentämään ympäristölle ja ihmisille mahdollisesti koituvia haittavaikutuksia.

#### Energiamerkintä

EU:n energiamerkintä ilmaisee tuotteen energiatehokkuusluokan. Mitä vihreämpi tuotteen energiatehokkuusluokka on, sitä vähemmän se kuluttaa energiaa.

Merkinnästä näet energiatehokkuusluokan, tuotteen keskimääräisen virrankulutuksen sekä vuoden keskimääräisen energiankulutuksen. Tuotteen virrankulutusarvot löytyvät myös Philipsin verkkosivuilta osoitteesta [www.philips.com/TV](http://www.philips.com/TV).

## <span id="page-8-0"></span>Ohje ja tuki

#### Ohjeen käyttäminen

Voit siirtyä näytön **[Ohje]**-valikkoon painamalla **Sininen painike**-painiketta.

Voit poistua **[Ohje]**-valikosta painamalla **f**-painiketta.

#### Philipsin verkkosivuilla käyminen

Jos et löydä etsimääsi näytössä näkyvästä [Ohje] -toiminnosta, käy tukiverkkosivuillamme osoitteessa [www.philips.com/support](http://www.philips.com/support).

Philipsin tukiverkkosivuilla voit myös

- lukea vastauksia usein kysyttyihin kysymyksiin
- ladata tämän oppaan tulostettavassa PDF -muodossa
- lähettää meille kysymyksiä
- jutella verkossa Philipsin kuluttajatuen kanssa (käytettävissä vain tietyissä maissa).

#### Philipsin liitäntäoppaan käyttäminen

Helppokäyttöisestä liitäntäoppaasta saat ohjeet televisiosi liittämiseen muihin laitteisiin. Käy osoitteessa [http://www.connectivityguide.philips.com](http://www.connectivityguide.philips.com/).

#### TV-keskustelufoorumin lukeminen

Joku Philips TV -käyttäjä saattaa olla jo vastannut kysymykseesi. Käy osoitteessa [www.supportforum.philips.com](http://www.supportforum.philips.com/).

#### Yhteyden ottaminen Philipsiin

Voit halutessasi pyytää tukea maasi Philips -kuluttajatuesta. Puhelinnumero löytyy tuotteen mukana tulleesta lehtisestä sekä verkosta osoitteesta [www.philips.com/support](http://www.philips.com/support).

Ennen kuin otat yhteyden Philipsiin, kirjoita televisiosi malli - ja sarjanumero ylös. Numerot löytyvät television takaosasta tai tuotepakkauksesta.

## <span id="page-9-0"></span>2 Television käyttäminen

## <span id="page-9-1"></span>Television säätimet

#### **Sivupainikkeet**

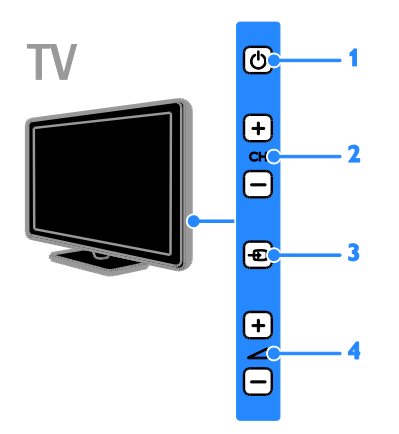

1. **b** (Valmiustila): käynnistä tai sammuta televisio.

2. CH +/-: siirry seuraavaan tai edelliseen kanavaan.

3. **+D** (SOURCE): katso liitettyä laitetta.

4.  $\blacktriangleleft$  +/- (Äänenvoimakkuus): suurenna tai pienennä äänenvoimakkuutta.

#### Tunnistimet ja merkkivalot

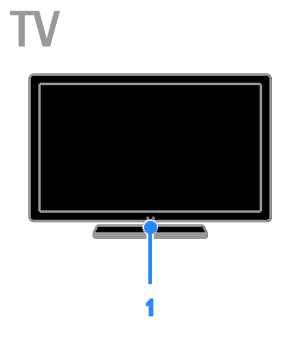

#### PFL4xx8-mallit

1. Kaukosäätimen tunnistin

Osoita kaukosäätimellä tunnistimeen. Varmista, ettei kaukosäätimen ja TV:n välissä ei ole mitään esteitä.

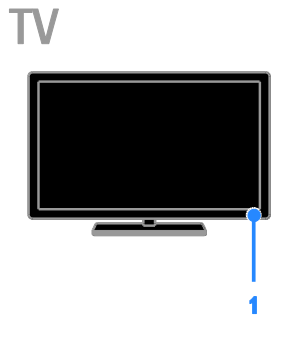

#### PFL3xx8-mallit

#### 1. Kaukosäätimen tunnistin

Osoita kaukosäätimellä tunnistimeen. Varmista, ettei kaukosäätimen ja TV:n välissä ei ole mitään esteitä.

## Suomi

#### Kaukosäädin

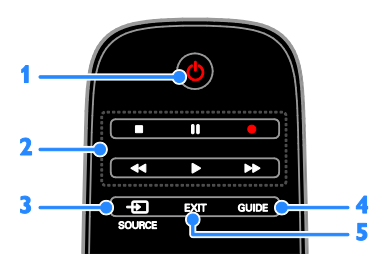

- 1.  $\circ$  (Valmiustila): käynnistä televisio tai aseta se valmiustilaan.
- 2. Toistopainikkeet: hallitse
- multimediatiedostojen toistoa.
- 3. **D SOURCE:** katso liitettyä laitetta.
- 4. GUIDE: tuo ohjelmaopas näkyviin.
- 5. EXIT: poistu valikosta tai TV:n

toiminnoista.

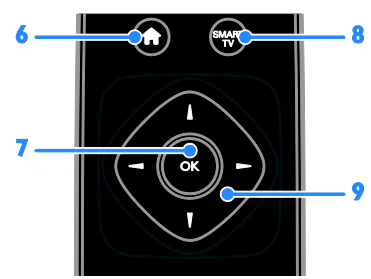

- 6. **A** (Koti): avaa kotivalikko.
- 7. OK: vahvista annetut tiedot tai valinta.
- 8. SMART TV: käytä Smart TV -toimintoja.
- 9. **AV4 > (Navigointipainikkeet):** liiku valikoissa ja valitse kohteita.

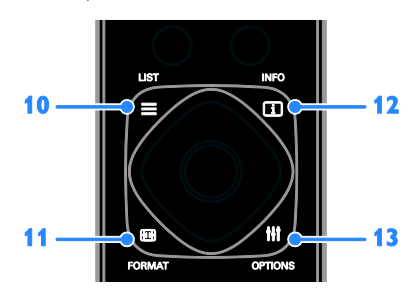

 $10. \equiv$  LIST: avaa television kanavaluettelo. 11. **EB FORMAT:** vaihda kuvasuhdetta

lähteeseen sopivaksi.

12. **II INFO**: näytä nykyisen toiminnan tiedot.

13. **III OPTIONS:** selaa käytettävissä olevia asetuksia sekä kuva- ja äänivalikoita.

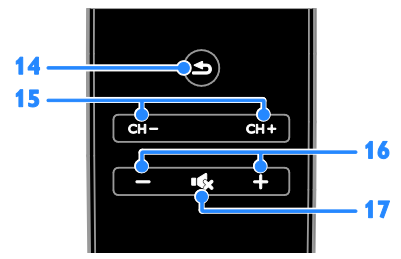

14.  $\triangle$  (Takapaneeli): palaa edelliseen valikkosivuun tai poistu television toiminnosta.

15. CH +/-: vaihda kanavaa.

16. + / - (Äänenvoimakkuus): säädä äänenvoimakkuutta.

17. K (Mykistys): mykistä äänet tai palauta ne.

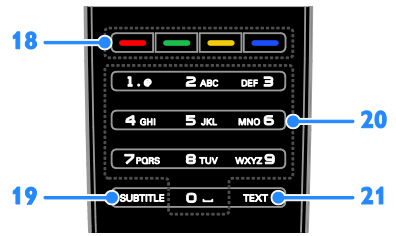

18. Väripainikkeet: Valitse tehtävät tai asetukset.

Painikkeet toimivat palveluntarjoajan tarjoamien palvelujen mukaisesti.

19. SUBTITLE: ota tekstitys käyttöön tai poista se käytöstä.

20. 0-9 (Numeropainikkeet): valitse

TV-kanava tai kirjoita tekstiä.

21. TEXT: käynnistä tai sammuta teksti-TV.

#### EasyLink-ohjaimet

Jos liität televisioosi

HDMI-CEC-yhteensopivia laitteita, kuten Blu-ray-soittimen tai kotiteatterin, voit hallita niitä samanaikaisesti yhdellä kaukosäätimellä. Sinun tarvitsee vain ottaa EasyLink käyttöön liittämisen jälkeen.

Saat lisätietoja Easylinkistä kohdasta Television liittäminen > Easylink-laitteiden määritys > Laitteiden ohjaaminen (Siv[u 57\)](#page-56-0).

#### Kuvaruutukaukosäädin

Voit hallita myös muita liitettyjä HDMI-CEC-yhteensopivia laitteita muilla kuvaruutukaukosäätimen painikkeilla. Varmista, että EasyLink on käytössä yhteyden muodostamisen jälkeen. Saat lisätietoja Easylinkistä kohdasta Television liittäminen > Easylink-laitteiden määritys > Laitteiden ohjaaminen (Sivu [57\)](#page-56-0).

#### Kuvaruutukaukosäätimen käyttö

- 1. Kun katsot liitettyä laitetta, paina
- *III OPTIONS-painiketta.*

2. Valitse [Näytä kauko-ohjain] ja paina OK-painiketta.

3. Valitse näyttöpainike ja paina sitten OK.

#### Hallinta älypuhelimella

Philips MyRemote -älypuhelinsovelluksella voit käyttää älypuhelintasi kaukosäätimenä tai lisänäppäimistönä. Voit katsella älypuhelimen kuvia myös diaesityksenä televisiossa.

Huomautus: varmista, että TV ja älypuhelin ovat yhteydessä samaan lähiverkkoon. Saat lisätietoja kohdasta Television liittäminen > Verkkoon ja Internetiin yhdistäminen (Sivu [59\)](#page-58-1).

Voit ladata Philips MyRemote -sovelluksen seuraavasti:

1. Siirry Apple App Storeen tai Google Playhin ja lataa Philips MyRemote -sovellus älypuhelimeesi.

2. Toimi sovelluskaupan ohjeiden mukaisesti.

## <span id="page-11-0"></span>Television katseleminen

#### Television käynnistäminen tai sammuttaminen

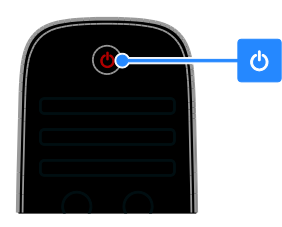

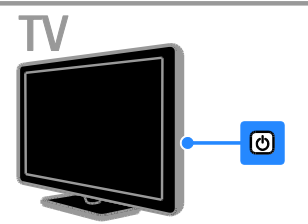

#### Virran kytkeminen televisioon

- Kytke TV verkkovirtaan ja kytke päävirta päälle.
- Jos television virtaa ei ole kytketty päälle, valmiustilan merkkivalo palaa edelleen. Paina television O-painiketta.
- Jos valmiustilan merkkivalo palaa, paina kaukosäätimestä **b**.

Huomautus: televisio reagoi tähän pienen viiveen jälkeen.

Vinkki: jos kaukosäädin ei ole käsillä ja haluat käynnistää television valmiustilasta, paina mitä tahansa television painiketta.

#### Television kytkeminen valmiustilaan

Paina *O* kaukosäätimessä. Television valmiustilan merkkivalo muuttuu punaiseksi.

#### Television sammuttaminen

Paina television **O-painiketta**. Television valmiustilan merkkivalo sammuu.

Huomautus: Vaikka televisiosi kuluttaa valmiustilassa tai sammutettuna hyvin vähän energiaa, käyttää se kuitenkin hiukan energiaa. Jos et käytä televisiota pitkään aikaan, irrota televisiosi virtapistoke pistorasiasta.

#### Automaattinen sammuttaminen

Voit säästää sähköä TV:n energiansäästöasetusten avulla. Ne ovat oletusarvoisesti käytössä. Jos et käytä televisiota (kuten paina kaukosäätimen tai television painiketta) neljään tuntiin, televisio siirtyy automaattisesti valmiustilaan.

#### Automaattisen sammuttamisen poistaminen käytöstä

1. Paina television katselun aikana kaukosäätimen Vihreä painike -painiketta. 2. Valitse *[Autom. sammutus]* ja paina OK-painiketta.

3. Valitse [Pois] ja paina OK-painiketta.

#### Television äänenvoimakkuuden säätäminen

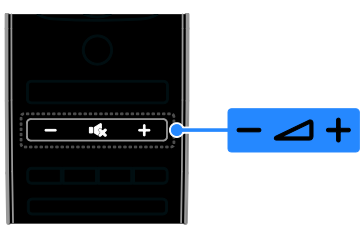

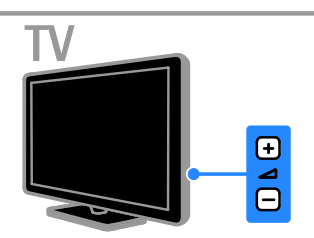

#### Television äänenvoimakkuuden lisääminen tai vähentäminen

- Paina + / kaukosäätimessä.
- Paina television  $\blacktriangle$  +/--painiketta.

#### Television äänten mykistäminen tai palauttaminen

- Voit mykistää äänen painamalla -painiketta kaukosäätimestä.
- Voit palauttaa äänet painamalla **K**-painiketta uudelleen.

#### Kuulokkeiden äänenvoimakkuuden säätäminen

- 1. Paina  $\bigoplus$ -painiketta.
- 2. Valitse [Asetukset] > [TV-asetukset] >

[Ääni] > [Kuulokevoim.] ja paina sitten OK.

3. Valitse taso.

#### Televisiokanavien vaihtaminen

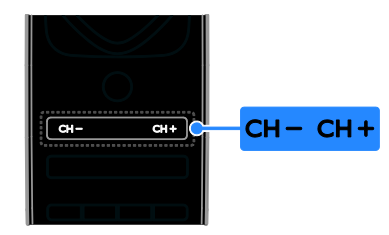

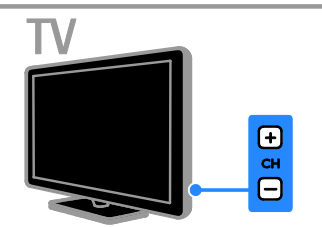

- Paina CH +/- -painiketta kaukosäätimestä tai televisiosta.
- Paina kaukosäätimen Numeropainikkeet-painiketta ja anna sitten kanavanumero.

#### Suosikkikanavien hallinta

Voit katsoa kaikkia kanavia tai vain suosikkikanavaluetteloa.

#### Luo suosikkikanavaluettelo

1. Paina  $\equiv$  LIST-painiketta.

Kanavaluettelo avautuu.

2. Valitse kanava, jonka haluat lisätä suosikiksi, ja paina sitten **III OPTIONS**.

3. Valitse [Lisää tai poista suosikkeja] ja paina sitten OK.

Valittu kanava on merkitty tähtimerkillä (\*).

Poista kanava suosikeista valitsemalla [Lisää tai poista suosikkeja] ja painamalla OK-painiketta.

#### Suosikkikanavaluettelon tarkastelu

1. Paina  $\equiv$  LIST ja paina sitten  $\bm{H}$ OPTIONS.

2. Voit tuoda suosikkikanavaluettelosi näkyviin valitsemalla [Luettelo] > [Suosikit]. 3. Vahvista painamalla OK-painiketta.

#### Kanavaluetteloiden hallinta

Kun kanavat on asennettu, voit

- suodattaa kanavia
- vaihtaa antenni- ja kaapelikanavien välillä
- vaihtaa kanavien nimiä
- vaihtaa kanavien järjestystä.
- lukita kanavia.
- kuunnella digitaalista radiota.

#### Kanavien suodattaminen

1. Kun katsot televisiota, paina

 $\equiv$  LIST-painiketta.

2. Paina **III OPTIONS-**painiketta ja valitse sitten [Suodatin].

3. Valitse jokin asetus ja paina sitten OK.

- [Digit.+analog.]: näyttää kaikki kanavaluettelon kanavat.
- [Digitaaliset TV-kanavat]: näyttää vain digitaaliset kanavat.
- [Analogiset kanavat]: näyttää vain analogiset kanavat.
- [Rajoitukseton/suojattu]: näyttää kaikki kanavaluettelon kanavat.
- [Salatut kanavat]: näyttää vain salatut kanavat.
- [Ilmaiskanavat]: näyttää vain ilmaiset kanavat.

Huomautus: suodatusasetukset saattavat vaihdella lähettäjän mukaan.

#### Antenni- ja kaapelikanavien välillä vaihtaminen

Voit vaihtaa käyttöön antenni- tai kaapelikanavat katsellessasi televisiota.

- 1. Kun katsot televisiota, paina  $\biguparrow$ .
- 2. Valitse [Asetukset] > [Kanava-asetukset]
- > [Kanavien asennus] > [Antenniliitäntä].

3. Jos haluat katsoa antennikanavia, valitse [Antenni (DVB-T)]. Jos taas haluat katsoa kaapelikanavia, paina [Kaapeli (DVB-C)]OK.

#### Kanavien nimen vaihtaminen

Kun valitset kanavan, näet sen nimen. Voit muokata tätä nimeä.

1. Kun katsot televisiota, paina  $\equiv$  LIST.

Kanavaluettelo avautuu.

- 2. Valitse kanava, jonka nimen haluat vaihtaa, ia valitse sitten **III** OPTIONS.
- 3. Valitse [Nimeä uudelleen] ja paina sitten OK.

Kuvaruutunäppäimistö tulee näkyviin. 4. Valitse merkit yksitellen

Navigointipainikkeet -painikkeilla ja paina OK-painiketta.

5. Kun olet valmis, valitse [Valmis] ja vahvista toiminto valitsemalla OK.

#### Kanavien järjestyksen muuttaminen

Kun kanavat on asennettu, voit asettaa ne haluamaasi järjestykseen.

- 1. Kun katsot televisiota, paina  $\equiv$  LIST.
- Kanavaluettelo avautuu.
- 2. Paina **III OPTIONS-painiketta.**
- 3. Valitse [Järjestä uud.] ja paina

OK-painiketta.

4. Valitse kanava, jonka järjestystä haluat muuttaa, ja paina OK-painiketta.

5. Siirrä korostettuna näkyvä kanava toiseen paikkaan Navigointipainikkeet -painikkeilla ja paina sitten OK.

6. Kun olet valmis, paina **III OPTIONS**. 7. Valitse [Poistu uudelleenjärjestelystä] ja paina OK-painiketta.

#### Kanavan lukitseminen

Voit estää kanavan luvattoman käytön lukitsemalla sen.

1. Kun katsot televisiota, paina  $\equiv$  LIST. Kanavaluettelo avautuu.

2. Valitse lukittava kanava ja paina sitten **HI OPTIONS.** 

3. Valitse [Lukitse kanava] ja paina sitten OK.

4. Anna PIN-koodi, jos sitä pyydetään. Kanavan kohdalla kanavaluettelossa näytetään lukkokuvake.

Vinkki: jos haluat katsoa lukittua kanavaa, anna PIN-koodi pyydettäessä.

#### Digitaalisen radion kuunteleminen

Jos käytettävissäsi on digitaalisia radiokanavia, voit kuunnella niitä. Ne asennetaan automaattisesti, kun asennat televisiokanavat.

1. Kun katsot televisiota, paina  $\equiv$  LIST. Kanavaluettelo näytetään.

- 2. Paina **III OPTIONS-painiketta.**
- 3. Valitse  $Suodatin  $l > Radio$ l ja paina$ OK-painiketta.

4. Valitse radiokanava ja paina OK-painiketta.

#### Ohjelmien katsominen liitetyistä laitteista

Jos haluat katsoa liitettyä laitetta, liitä haluamasi laite ensin televisioon. Saat lisätietoja kohdasta Television liittäminen > Laitteiden liittäminen (Sivu [47\)](#page-46-1).

#### Lähdelaitteen valinta

- 1. Paina  $\bigoplus$  SOURCE-painiketta.
- 2. Valitse laite ja paina sitten OK.

#### Laitteen valinta Koti-valikosta

1. Paina **n**-painiketta.

- 2. Valitse [Lähde] ja paina OK-painiketta.
- 3. Valitse laite ja paina sitten OK.

Jos haluat lisätä laitteita tai hallita liitettyjä laitteita, katso lisätietoja kohdasta Television liittäminen > Ohjelmien katsominen liitetyistä laitteista > Laiteasetusten muokkaaminen (Sivu [56\)](#page-55-2).

#### Valmiiden kuva- ja ääniasetusten käyttäminen

Televisioosi on määritetty valmiiksi tiettyjä kuva- ja ääniasetuksia. Voit käyttää esiasetuksia tai mukauttaa ne haluamiksesi.

#### Kuva-asetusten valitseminen

- 1. Kun katsot televisiota, paina
- **HI OPTIONS-painiketta.**

2. Valitse [Kuva ja ääni] > [Kuvatyyli] ja paina OK-painiketta.

- 3. Valitse jokin asetus ja paina OK.
- [Oma]: ota muokkaamasi kuva-asetukset käyttöön.
- [Eloisa]: täyteläiset ja dynaamiset asetukset, erinomaiset päivällä katseluun.
- **[Luonnollinen]**: luonnolliset kuva-asetukset.
- [Vakio]: useimpiin ympäristöihin ja katselutyyppeihin sopivat oletusasetukset.
- [Elokuva]: ihanteelliset asetukset elokuvien katseluun.
- [Valokuva]: ihanteelliset asetukset valokuville.
- [Energ.säästö]: asetukset, jotka säästävät eniten virtaa.

#### Kuva-asetusten valitseminen

1. Kun katsot televisiota, paina

**HI OPTIONS-painiketta.** 

2. Valitse **[Kuva ja ääni] > [Äänityyli]** ja paina OK-painiketta.

- 3. Valitse jokin asetus ja paina OK.
- [Oma]: ota muokkaamasi ääniasetukset käyttöön.
- [Alkuperäinen]: useimpiin ympäristöihin ja äänityyppeihin sopivat oletusasetukset.
- [Elokuva]: ihanteelliset asetukset elokuvien katseluun.
- [Musiikki]: nämä asetukset sopivat musiikin kuunteluun.
- [Peli]: ihanteelliset asetukset pelaamiseen.
- [Uutiset]: puheelle, kuten uutisille, sopivat asetukset.

#### Kuvasuhteen muuttaminen

Voit vaihtaa kuvasuhteen videolähteeseen sopivaksi.

1. Paina FORMAT-painiketta.

2. Valitse kuvasuhde ja paina sitten OK-painiketta.

Käytettävissä olevat kuvasuhteet riippuvat kuvalähteestä:

- [Automaattinen täyttö]: Säädä kuva automaattisesti kuvaruudun kokoiseksi (tekstitys jää näkyviin). Asetusta käytettäessä kuva vääristyy mahdollisimman vähän (ei HD- eikä tietokonekuvalle).
- [Automaattinen zoomaus]: Suurenna kuva automaattisesti kuvaruudun kokoiseksi Asetusta käytettäessä kuva vääristyy mahdollisimman vähän (ei HDeikä tietokonekuvalle).
- [Superzoomaus]: Poista mustat palkit 4:3-kuvan sivuilta. Ei suositella HD- eikä tietokonekuvalle.
- [Movie expand 16:9]: Skaalaa 4:3-muoto 16:9-muotoon. Ei suositella HD- eikä tietokonekuvalle.
- [Laajakuva]: näyttää laajakuvamuodon venyttämättä. Ei suositella HD- eikä tietokonekuvalle.
- [Ei skaalattu]: näytä tietokoneen kuva mahdollisimman tarkasti. Tämä on käytettävissä vain, kun tietokonetila on valittu kuvavalikossa.
- [4:3]: Näytä perinteisen 4:3-kuvasuhteen mukaisena.

### <span id="page-15-0"></span>Ohjelmaoppaan tarkastelu

#### Toiminta

Voit tarkastella digitaalisten kanavien ohjelma-aikatauluja ja ohjelmien tietoja lähettäjien tarjoamien ohjelmaoppaiden avulla. Ohjelmaoppaiden saatavuus riippuu lähettäjästä.

Voit tarkastella ohjelmaoppaita kahdella tavalla:

- Lähettäjä
- Internet

Et voi tarkastella kanavan ohjelmaoppaan tietoja, jos

- kanavan ikärajoitus on sellainen, että kanava on estetty TV:ssä
- kanava on lukittu.

### Lähettäjä

#### Lähettäjän ohjelmaoppaan valinta

Tarkista seuraavat asetukset ennen ohjelmaoppaan käyttämistä:

- 1. Paina **n**-painiketta.
- 2. Valitse [Asetukset] > [TV-asetukset] >
- [Yleisasetukset] > [TV-opas].
- 3. Valitse [Lähettäjältä] ja paina sittenOK.

#### Lähettäjän ohjelmaoppaan käyttö

- 1. Paina **n**-painiketta.
- 2. Valitse [TV-opas] ja paina OK-painiketta. 3. Jos katsot ohjelmaopasta ensimmäistä kertaa, noudata näytön ohjeita, kun sinua pyydetään päivittämään opas.

#### Lähettäjän ohjelmaoppaan mukautus

Voit mukauttaa näytettäviä tietoja siten, että

- saat muistutuksen ohjelman alkamisesta
- tiedoissa näytetään vain haluamasi kanavat.
- näytettävä päivä vaihdetaan.
- Voit määrittää tallennuksia. Saat lisätietoja kohdasta Lisätietoja television käyttämisestä > TV-ohjelmien tallentaminen > Tallennusten määrittäminen (Sivu [26\)](#page-25-0).

Huomautus: vaihtoehdot voivat vaihdella lähettäjän tarjoamien ohjelmatietojen mukaan.

- 1. Paina ohjelmaoppaassa ollessasi
- **HI OPTIONS-painiketta.**

2. Valitse jokin vaihtoehto ja paina OK-painiketta.

- [TV-oppaan päivittäminen]: päivitä ohjelmaoppaan tiedot.
- [Vaihda päivä]: valitse, minkä päivän ohjelmaopas näytetään.
- [Ohjelmatyyp. muk.]: hae ohjelmia ohjelmatyypin mukaan.
- [Kaikki muistutukset]: näytä luettelo kaikista ohjelmamuistutuksista.

#### Internet

Varmista, että televisio on yhdistetty Internetiin nopealla laajakaistayhteydellä. Saat lisätietoja kohdasta Television liittäminen > Verkkoon ja Internetiin yhdistäminen (Sivu [59\)](#page-58-1).

#### Internet-ohjelmaoppaan valinta

Tarkista seuraavat asetukset ennen ohjelmaoppaan käyttämistä:

1. Paina **n**-painiketta.

2. Valitse [Asetukset] > [TV-asetukset] >

[Yleisasetukset] > [TV-opas].

3. Valitse [Internetistä] ja paina OK-painiketta.

#### Internet-ohjelmaoppaan käyttö

1. Paina **n**-painiketta.

2. Valitse [TV-opas] ja paina OK-painiketta.

Huomautus: los katsot ohjelmaopasta ensimmäistä kertaa, noudata näytön ohjeita, kun sinua pyydetään päivittämään opas.

#### Internet-ohjelmaoppaan mukautus

Ohjelmaoppaan avulla voit tehdä seuraavia toimia:

- Voit määrittää tallennuksia. Saat lisätietoja kohdasta Lisätietoja television käyttämisestä > TV-ohjelmien tallentaminen > Tallennusten määrittäminen (Sivu [27\)](#page-26-0).
- Voit tunnistaa kanavia.
- Voit vaihtaa näytettävää päivää.
- Voit ladata ohjelmaoppaan tiedot uudelleen ja zoomata tietoja.
- Voit tarkastella suojaustietoja.

Huomautus: vaihtoehdot voivat vaihdella lähettäjän tarjoamien ohjelmatietojen mukaan.

1. Paina ohjelmaoppaassa ollessasi **HI OPTIONS-painiketta.** 

2. Valitse jokin vaihtoehto ja paina OK-painiketta.

- [Tallenna]: määritä ajoitettu tallennus.
- [Tunnista kanava]: päivitä kanavan tiedot manuaalisesti.
- [Valitse päivä]: valitse näytettävä päivä.
- [Manuaalinen tallennus]: määritä manuaalinen tallennus.
- [Lataa sivu uudelleen]: päivitä sivun näyttö.
- [Zoomaa]: muuta sivun näytön zoomaustasoa.
- [Suojaustiedot]: näytä ohjelman suojaustiedot.

## <span id="page-16-0"></span>Multimediatiedostojen toistaminen

#### Toiminta

Voit toistaa videoita, valokuvia ja musiikkia televisiosi kautta seuraavista lähteistä:

- kotiverkon kautta liitetystä tietokoneesta
- televisioon liitetystä USB-laitteesta.

#### Tiedostojen toistaminen tietokoneesta

#### Vaatimukset

- Tarvitset kiinteän tai langattoman kotiverkon, josta on yhteys uPnP (Universal Plug and Play) -reitittimeen.
- Langalliset verkot: tarvitset LAN-kaapelin, jolla voit yhdistää television kotiverkkoon.
- Langattomat PFL32x8-verkot: tarvitset Philipsin langattoman USB-sovittimen PTA128 (myydään erikseen).
- Tarvitset tietokoneen mediapalvelinohjelmiston.
- Tarvitset oikeat palomuuriasetukset, jotka mahdollistavat mediapalvelinohjelmiston käyttämisen.

#### Verkon asennus

1. Liitä tietokone ja televisio samaan kotiverkkoon. Saat lisätietoja kohdasta Television liittäminen > Verkkoon ja Internetiin yhdistäminen (Sivu [59\)](#page-58-1). 2. Käynnistä tietokoneesi ja reititin.

#### Huomautus:

Jos laite ei palaudu DLNA-tilaan ulkoisten sähköhäiriöiden (kuten staattisen purkauksen) vuoksi, sinulta edellytetään toimenpiteitä.

#### Medianjakoasetusten määrittäminen

1. Asenna mediapalvelinohjelmisto tietokoneeseesi, jotta voit jakaa mediatiedostoja. Alla on lueteltu joitain tällaisia ohjelmistoja:

- PC: Windows Media Player 11 (tai uudempi) ja TVersity
- Mac: Twonky

2. Käynnistä mediapalvelinohjelma tietokoneellasi. Voit lukea lisätietoja mediapalvelimen asetusten määrittämisestä mediapalvelimen verkkosivuilta.

#### Tiedostojen toistaminen

- 1. Paina  $\bigoplus$  SOURCE-painiketta.
- 2. Valitse **[Selaa verkkoa]** ja paina OK-painiketta.

3. Valitse tiedosto sisältöselaimesta ja aloita toistaminen painamalla OK-painiketta.

4. Voit hallita toistoa painamalla Toistopainikkeet-painiketta.

5. (valinnainen): jos haluat valita toisen mediapalvelimen, valitse [Mediapalvelin].

#### Vihieitä:

- Voit suodattaa tiedostot tyypin mukaan valitsemalla yläpalkin.
- Voit järjestää tiedostot albumin nimen, esittäjän tai muun kentän mukaan valitsemalla [Lajittele].
- Jos haluat tyhjentää offline-mediapalvelinluettelon, paina **III** OPTIONS, valitse [Tyhjennä Offline-palvelimet] ja paina sitten OK.

#### Tiedostojen toistaminen USB-laitteelta

Jos olet tallentanut videoita, kuvia tai musiikkitiedostoja USB-massamuistilaitteeseen, voit katsella tai kuunnella niitä televisiolla.

#### Varoitus:

- TP Vision ei vastaa siitä, jos televisio ei tue USB-tallennuslaitetta tai jos laitteeseen tallennetut tiedot vahingoittuvat tai katoavat.
- Älä ylikuormita USB-porttia. Jos liität USB-tallennuslaitteen, jonka virrankulutus on yli 500 mA, varmista, että se on liitetty omaan ulkoiseen virtalähteeseensä.

#### USB-laitteen selaaminen

1. Liitä USB-laite television USB-liitäntään.

2. Paina  $\bigoplus$  SOURCE, valitse [USB] ja paina sitten OK.

3. Valitse tiedosto sisältöselaimesta ja aloita toistaminen painamalla OK-painiketta.

4. Voit hallita toistoa painamalla

Toistopainikkeet-painiketta.

5. (valinnainen): jos haluat valita toisen USB-laitteen, valitse TV-ruudun alareunasta [USB-laite].

#### Vihieitä:

- Voit suodattaa tiedostot tyypin mukaan valitsemalla yläpalkin.
- Voit järjestää tiedostot nimen, päivämäärän tai muun kentän mukaan valitsemalla [Lajittele].

#### Toistovaihtoehdot

#### Videon katseleminen

- 1. Valitse yläpalkista **...**
- 2. Valitse video ja paina sitten OK.
- 3. (valinnainen): jos haluat toistaa kaikki

kansion videot, valitse video ja valitse sitten [Toista kaikki].

- Jos haluat siirtyä seuraavaan tai edelliseen videoon, paina CH+ tai CH -.
- Jos haluat keskeyttää toiston, paina OK-painiketta. Jatka toistoa painamalla OK-painiketta uudelleen.
- Jos haluat siirtyä 10 sekuntia eteen- tai taaksepäin, paina  $\blacktriangleright$  tai  $\blacktriangleleft$ .
- Siirry eteen- tai taaksepäin painamalla  $\blacktriangleright$ - tai  $\blacktriangleleft$ -painiketta. Voit vaihtaa nopeutta painamalla painiketta useita kertoja.
- Jos haluat lopettaa toiston, paina **-**Dainiketta.

#### Videoasetukset

Jos haluat valita jonkin alla mainituista videoasetuksista, paina videon toistamisen aikana **III OPTIONS-painiketta** ja valitse sitten asetus painamalla OK-painiketta.

- **[Tekstitys]**: valitse jokin käytettävissä oleva tekstitysasetus.
- **[Tekst.kieli]**: valitse tekstityskieli (jos tekstityksiä on tarjolla).
- [Merkistö]: valitse tekstityksen merkit.
- [Audiokieli]: Ä änen kielen valitseminen.
- [Toista uudell.]: Jos haluat toistaa videota jatkuvasti, valitse [Toista uudell.]. Jos taas haluat toistaa videon kerran, valitse [Toista kerran].
- [Mediapalvelin]: kun toistat sisältöä mediapalvelimesta, tällä voit valita toisen mediapalvelimen.
- [Satunnaistoisto pois käytöstä] / [Satunnaistoisto käyttöön]: ota videoiden satunnaistoisto käyttöön tai poista se käytöstä.
- [DivX® VOD]: näytä TV:n DivX-rekisteröintikoodi ja rekisteröinnin poistokoodi.

#### Huomautus:

Jos haluat tarkastella videon tietoja (esimerkiksi kohdan, nimen, päivämäärän tai keston), valitse video ja paina sitten  $\Pi$  INFO.

Kun haluat piilottaa tiedot, paina **III INFO-painiketta uudelleen.** 

#### Musiikin kuuntelu

- 1. Valitse yläpalkista  $\Pi$
- 2. Valitse musiikkiraita ja paina OK-painiketta.

3. (valinnainen): jos haluat toistaa kaikki kansion kappaleet, valitse kappale ja valitse sitten **[Toista kaikki].** 

- Jos haluat siirtyä seuraavaan tai edelliseen kappaleeseen, paina CH+ tai CH- -.
- Jos haluat keskeyttää toiston, paina OK-painiketta. Jatka toistoa painamalla OK-painiketta uudelleen.
- Jos haluat siirtyä 10 sekuntia eteen- tai taaksepäin, paina  $\blacktriangleright$  tai  $\blacktriangleleft$ .
- Siirry eteen- tai taaksepäin painamalla  $\blacktriangleright$ - tai <<a>A-painiketta. Voit vaihtaa nopeutta painamalla painiketta useita kertoja.
- Jos haluat lopettaa musiikin toiston, paina **-**painiketta.

#### Musiikkiasetukset

Jos haluat valita jonkin alla mainituista musiikkiasetuksista, paina musiikin kuuntelun aikana **III OPTIONS-painiketta ja valitse** sitten asetus painamalla OK-painiketta.

- [Toista uudell.]: Jos haluat kuunnella albumia tai kappaletta toistolla, valitse [Toista uudell.]. Jos haluat kuunnella kappaleen kerran, valitse **[Toista** kerran].
- [Mediapalvelin]: kun toistat sisältöä mediapalvelimesta, tällä voit valita toisen mediapalvelimen.
- [Satunnaistoisto pois käytöstä] / [Satunnaistoisto käyttöön]: ota kappaleiden satunnaistoisto käyttöön tai poista se käytöstä.

#### Huomautus:

Jos haluat tarkastella kappaleen tietoja (esimerkiksi esittäjän nimen, päivämäärän tai keston), valitse kappale ja paina sitten **ITINFO** 

Kun haluat piilottaa tiedot, paina INFO-painiketta uudelleen.

#### Kuvien katselu

1. Valitse yläpalkista **o.** 

2. Valitse pikkukuva ja paina sittenOK.

#### Diaesityksen käynnistäminen

Jos kansiossa on useita kuvia, valitse haluamasi kuva ja valitse sitten [Diaesitys].

- Jos haluat siirtyä seuraavaan tai edelliseen kuvaan, paina CH+ tai CH -.
- Jos haluat lopettaa diaesityksen tai sulkea kuvan, paina  $\equiv$  LIST tai  $\blacksquare$ .

#### Diaesitysasetukset

Jos haluat valita jonkin alla mainituista diaesitysasetuksista, paina diaesityksen aikana OPTIONS-painiketta ja valitse sitten asetus painamalla OK-painiketta.

- [Satunnaistoisto käyttöön] / [Satunnaistoisto pois käytöstä]: ota kuvien katselu satunnaisessa järjestyksessä käyttöön tai poista se käytöstä.
- [Toista uudell.]: Jos haluat katsoa diaesityksen toistettuna useita kertoja, valitse [Toista uudell.]. Jos haluat katsoa sen kerran, valitse [Toista kerran].
- [Diaesityksen aika]: valitse kunkin diaesityksen kuvan näyttöaika.
- [Diaesityksen siirtotavat]: valitse kuvien välinen siirtymäaika.
- [Mediapalvelin]: kun toistat sisältöä mediapalvelimesta, tällä voit valita toisen mediapalvelimen.

#### DivX® VOD (Video On Demand) -sisällön toistaminen

Tämä televisio on DivX Certified(R) -sertifioitu, joten sillä voi katsoa laadukkaita DivX Video-On-Demand -tilausvideoita.

Jos haluat katsoa videokaupan tai tietokoneen DivX VOD -videoita, sinun on ensin aktivoitava DivX VOD televisiossasi. Television DivX VOD -aktivointi on maksutonta.

#### TV:n rekisteröiminen

Jos televisiotasi ei ole vielä aktivoitu, kun aloitat DivX-vuokravideon katsomisen, TV näyttää sen aktivointiin tarvittavan DivX-rekisteröintikoodin.

Tee rekisteröinti seuraavasti.

1. Kun TV:ssä näytetään kahdeksan- tai kymmenennumeroinen rekisteröintikoodi, kirjoita se muistiin ja siirry osoitteeseen [http://vod.divx.com](http://vod.divx.com/).

2. Lataa DivX Player -ohjelmisto tietokoneellesi ja asenna se. 3. Käynnistä DivX Player -ohjelmisto ja luo DivX-tili. Voit tehdä sen valitsemalla VOD > Create a DivX Account.

4. Rekisteröi televisiosi DivX Playerissa TV:n rekisteröintikoodilla. Voit tehdä sen valitsemalla VOD > Register a DivX Certified Device.

5. Lataa ja tallenna pyydettäessä rekisteröintivideo USB-muistitikulle tai liitetylle mediapalvelimelle.

6. Käynnistä TV ja toista rekisteröintivideo TV:ssä. Näin rekisteröinti on tehty ja DivX on aktivoitu TV:ssä.

Yksityiskohtaisia ohjeita saa DivX-verkkosivustosta.

#### TV:n rekisteröinnin poistaminen

- 1. Paina **D SOURCE-painiketta.**
- 2. Valitse [Selaa USB] ja paina OK-painiketta.
- 3. Paina **III OPTIONS**, valitse [DivX®

VOD] ja paina sitten OK.

4. Noudata näyttöön tulevia ohjeita.

## <span id="page-20-0"></span>Smart TV

#### Toiminta

Internet-sovelluksilla, jotka ovat televisiollesi suunniteltuja Internet-verkkosivustoja, voit nauttia muun muassa seuraavista toiminnoista:

- lukea uutisotsikoita
- katsella ja vuokrata videoita
- katsoa sääennusteita.
- katsella jälkikäteen väliin jääneitä lähetyksiä.

Saat lisätietoja Smart TV -palveluista Smart TV -verkkosivustosta osoitteesta [www.supportforum.philips.com](http://www.supportforum.philips.com/).

#### Huomautus:

- Smart TV -palvelut ja -sovellukset vaihtelevat maasta riippuen.
- Catch-up TV -sovellusten ja niiden ohjelmien saatavuus riippuu televisiosi maa-asetuksista. Jos haluat tarkistaa, mitkä televisio-ohjelmat ovat katseltavissa, siirry sovelluksen ohjelmaoppaaseen.
- Smart TV näyttää yhden sivun kerrallaan koko näytön tilassa.
- Joitain verkkosivustoja ei ehkä näytetä kokonaan. Lisäosia vaativat toiminnot eivät välttämättä ole käytettävissä.
- TP Vision Netherlands B.V. ei vastaa sisältöpalveluntarjoajien tarjoamasta sisällöstä tai sen laadusta.

#### Vaatimukset

- 1. Liitä televisio Internetiin kotiverkon kautta.
- 2. Määritä Smart TV televisiossa.

3. (valinnainen): Rekisteröi tuotteesi tietokoneella Philipsin verkkosivustossa tai rekisteröintipalvelussa. Näin saat ainutlaatuisia etuja ja päivitettyjä tuotetietoja. Voit rekisteröidä milloin tahansa.

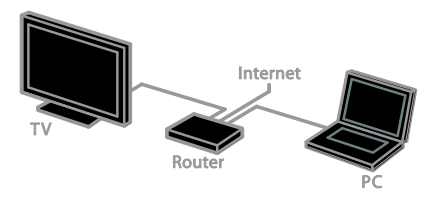

#### Television yhdistäminen Internetiin

1. Yhdistä reititin Internetiin kotiverkon kautta käyttämällä nopeaa yhteyttä.

2. Käynnistä reititin.

3. Asenna verkko. Saat lisätietoja kohdasta Television liittäminen > Verkkoon ja Internetiin yhdistäminen (Sivu [59\)](#page-58-1).

Smart TV:n käynnistäminen

1. Paina SMART TV-painiketta.

Näet näytössä palvelun käyttöehdot.

2. Viimeistele rekisteröinti noudattamalla näytön ohjeita.

Huomautus: Kun käynnistät Smart TV:n ensimmäisen kerran, sinulta kysytään, haluatko lukita aikuisten sovellukset lapsilukolla. Jos lukitset aikuisten sovelluksen, mainokset ja verkkosivut, jotka eivät ole yhteensopivia Smart TV:n kanssa, ovat edelleen käytettävissä.

#### Smart TV -sovellusten käyttäminen

Voit käyttää sovelluksia Smart TV:n aloitussivulla. Sivulla olevat kuvakkeet edustavat televisioosi asennettuja sovelluksia.

Kun haluat käyttää sovellusta, valitse haluamasi sovellus ja vahvista sitten valinta painamalla OK-painiketta.

#### Sovellusten lisääminen

1. Valitse [Ohjelmagalleria] ja paina OK-painiketta.

2. Valitse sovellus ja lisää se aloitusnäyttöösi painamalla OK-painiketta.

3. Lisää sovellus näytön ohjeiden mukaisesti.

#### Vihjeitä:

- Voit etsiä sovelluksia, jotka ovat saatavana muissa maissa.
- Palaa Smart TV:n aloitussivulle  $p$ ainamalla  $\equiv$  LIST-painiketta.

Huomautus: Smart TV -palvelut päivitetään automaattisesti. Jos haluat nähdä uusimmat päivitykset, valitse

[Ohjelmagalleria]-kohdassa [Kaikki] ja siirry sitten kohtaan [Uusi].

#### Verkkosivustojen käyttäminen

1. Valitse Internet-sovellus ja paina OK-painiketta.

2. Valitse verkko-osoitteen kenttä ja paina OK-painiketta.

Näppäimistö avautuu näyttöön.

3. Valitse osoitteen merkit yksitellen ja paina kunkin merkin jälkeen OK-painiketta.

Vihje: voit syöttää verkko-osoitteen myös TV:n kaukosäätimen Numeropainikkeet -painikkeilla.

#### Sivun zoomaaminen

Voit lähentää ja loitontaa Internet-sivua seuraavasti:

1. Paina **III OPTIONS** ja valitse sitten [Zoomaa].

2. Valitse suurennus liukusäätimellä.

3. Siirry korostetusta kohdasta toiseen ja vieritä Internet-sivua Navigointipainikkeet -painikkeilla.

#### Vieritä sivuja

Voit vierittää verkkosivua ylös- ja alaspäin painamalla Navigointipainikkeet  $\blacktriangle$  ja  $\nabla$ .

#### Lataa sivu uudelleen

Jos sivu ei lataudu oikein, valitse **III OPTIONS** ja valitse sitten [Lataa sivu uudelleen].

#### Näytä suojaustiedot

Näytä sivun suojaustiedot valitsemalla OPTIONS ja sitten [Suojaustiedot].

#### Smart TV:n asetukset

#### Smart TV:n muistin tyhjentäminen

Voit tyhjentää Smart TV:n koko muistin, myös suosikit, lapsilukon koodin, salasanat, evästeet ja historian.

Varoitus: Tämä valinta palauttaa Smart TV:n muistin kokonaan. Tämä poistaa myös kaikkien muiden vuorovaikutteisten sovellusten, kuten DTVi:n (Digital TV interactive) asetukset.

1. Paina **n**-painiketta.

2. Valitse [Asetukset] > [Verkkoasetukset].

3. Valitse [Tyhjennä Internet-muisti] ja paina OK-painiketta.

#### Internet-videoiden vuokraaminen

#### Vaatimukset

- Varmista, että televisio on yhdistetty Internetiin nopealla laajakaistayhteydellä. Saat lisätietoja kohdasta Television liittäminen > Verkkoon ja Internetiin yhdistäminen (Siv[u 59\)](#page-58-1).
- Liitä televisioon USB-flash-asema, jonka kapasiteetti on vähintään 4 Gt. Teräväpiirtovideot edellyttävät flash-aseman, jonka tallennuskapasiteetti on vähintään 8 Gt.

Huomautus: Voit käyttää myös yhtä tallennuslaitetta videoiden tallentamiseen, keskeyttämiseen ja vuokraamiseen. Liitä USB 2.0 -yhteensopiva kiintolevyasema, jossa on vähintään 250 Gt tallennustilaa ja jonka siirtonopeus on vähintään 30 megabittiä sekunnissa. Alusta kiintolevyasema ennen käyttöä (saat lisätietoja kohdasta Lisätietoja television käyttämisestä > TV:n pysäyttäminen > USB-kiintolevyn asentaminen (Sivu [24\)](#page-23-2)).

## Suomi

#### USB-kiintolevyaseman alustaminen

USB-asema on alustettava, ennen kuin voit ladata vuokrattuja videoita. Kaikki USB-aseman sisältö poistetaan.

1. Kytke televisioon virta.

2. Liitä USB-flash-asema television USB-liitäntään.

3. Aloita aseman alustaminen painamalla Il-painiketta.

4. Kun alustus on valmis, pidä USB-asema liitettynä televisioon.

#### Videokaupan käyttäminen

1. Paina SMART TV-painiketta.

2. Valitse **[Ohjelmagalleria]** ja etsi maassasi saatavana olevia videokauppasovelluksia.

3. Valitse kauppa ja vahvista sitten valinta painamalla OK-painiketta.

Videokaupan kuvake lisätään aloitussivulle. 4. Voit käyttää kauppaa valitsemalla sen kuvakkeen ja painamalla OK-painiketta.

#### Videon vuokraaminen

Vuokraa, lataa ja katso video näytön ohjeiden mukaisesti.

1. Avaa videokauppasovellus. Voit joutua rekisteröitymään tai antamaan kirjautumistunnukset.

- 2. Valitse video.
- 3. Suorita verkkomaksu.
- 4. Lataa video.
- <span id="page-22-0"></span>5. Aloita videon katselu.

### Interaktiivinen TV

#### Toiminta

Interaktiivisen TV:n avulla voit tarkastella digitaalisten televisiokanavien tarjoamia lisätietoja tai viihdesivuja. Voit käyttää digitaalisia tietoja aidon vuorovaikutteisesti.

Huomautus: tällä toiminnolla ei voi ladata tiedostoja televisioon.

Lähettäjät käyttävät erilaisia interaktiivisia TV-järjestelmiä, kuten:

- HbbTV (Hybrid Broadcast Broadband TV)
- iTV (Interactive TV MHEG)
- MHP (Multimedia Home Platform)
- DTVi (Digital TV interactive).

Lisätietoja maassasi saatavana olevista interaktiivisista järjestelmistä on lähettäjän verkkosivustossa.

Tässä on esimerkkejä interaktiivisista toiminnoista:

- TV-lähetysten tietojen tarkastelu
- Tietovisat ja kilpailut
- Pelien pelaaminen
- Verkko-ostokset
- VOD (video-on-demand) -ohjelmien ostaminen
- Ä änestäminen
- Chatit.

#### Vaatimukset

Tämän palvelun käyttö edellyttää

- digitaalisia kanavia, jotka tarjoavat vuorovaikutteisia palveluita
- kiinteää tai langatonta kotiverkkoa, joka on yhdistetty uPnP (Universal Plug and Play) -reitittimellä.

Saat lisätietoja verkkoyhteyksistä kohdasta Television liittäminen > Verkkoon ja Internetiin yhdistäminen (Sivu [59\)](#page-58-1).

#### Interaktiivisen television käyttäminen

Tunnistat vuorovaikutteisia palveluita tarjoavat kanavat viestistä, jossa sinua pyydetään käyttämään vuorovaikutteista ohjelmaan painamalla Punainen painike tai OK.

1. Avaa digitaalinen kanava, joka tarjoaa interaktiivisia palveluja.

Kun sovellusta ladataan, ruudussa näkyy vilkkuva symboli. Kun sovellus on ladattu, kuvake tulee näkyviin.

2. Käynnistä interaktiivinen sovellus painamalla Punainen painike- tai OK-painiketta.

3. Toimi näytön ohjeiden mukaisesti. Voit siirtyä vuorovaikutteisilla sivuilla kaukosäätimen painikkeilla.

## <span id="page-23-0"></span>3 Lisätietoja television käyttämisestä

## <span id="page-23-1"></span>Pause TV

#### Toiminta

Kun katselet digitaalista kanavaa, voit keskeyttää ohjelman, jos haluat esimerkiksi vastata puhelimeen tai pitää tauon. Lähetys tallennetaan televisioon liitetylle USB-kiintolevylle. Voit jatkaa ohjelman katselua milloin tahansa.

#### Huomautus:

 Voit keskeyttää ohjelman toistamisen korkeintaan 90 minuutiksi.

#### Vaatimukset

- Viritä televisio vastaanottamaan digitaalisia kanavia. Saat lisätietoja kohdasta TV-asetusten muokkaaminen > Kanavat > Automaattinen asennus (Siv[u 37\)](#page-36-1).
- Liitä USB 2.0 -yhteensopiva kiintolevy, jossa on vähintään 4 Gt tallennustilaa ja jonka siirtonopeus on vähintään 30 megabittiä sekunnissa. Voit saavuttaa optimaalisen suorituskyvyn käyttämällä kiintolevyä, jossa on 32 Gt tallennustilaa.

#### <span id="page-23-2"></span>USB-kiintolevyn asentaminen

Jotta voit keskeyttää televisiolähetyksen, sinun täytyy liittää televisioon USB-kiintolevy ja alustaa se.

Jos televisio ei tunnista USB-kiintolevyä, alusta se tietokoneella NTFS- tai FAT32-tiedostojärjestelmään ja yritä uudelleen.

#### Varoitus:

 TP Vision ei vastaa siitä, jos televisio ei tue USB-kiintolevyä tai jos laitteeseen tallennetut tiedot vahingoittuvat tai katoavat.

- Alustus poistaa kaikki tiedot liitetystä USB-kiintolevyltä.
- USB-kiintolevy on alustettu juuri tätä televisiota varten. Pidä se jatkuvasti kytkettynä televisioon. Et voit käyttää USB-kiintolevyn sisältöä toisella tietokoneella tai televisiolla.
- Älä ylikuormita USB-porttia. Jos liität USB-kiintolevyn, jonka virrankulutus on yli 500 mA, varmista, että se on liitetty omaan ulkoiseen virtalähteeseensä.

#### Huomautus:

- Varmista, että televisio ja USB-kiintolevy ovat poissa päältä.
- Kun USB-kiintolevyn alustus on käynnissä, älä liitä televisioon muita USB-laitteita.

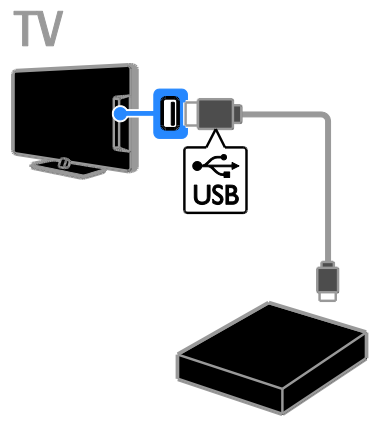

1. Liitä USB-kiintolevy suoraan televisioon, tai jos aiot liittää tulevaisuudessa muitakin USB-laitteita, liitä USB-kiintolevy USB-keskittimen kautta.

Varmista, että USB-keskitin on liitetty television **USB 1** -porttiin.

2. Käynnistä televisio ja tarvittaessa kiintolevy, jos sillä on ulkoinen virtalähde.

- 3. Siirry digitaaliselle televisiokanavalle.
- 4. Aloita USB-kiintolevyn alustus painamalla ш .

5. Suorita alustus näytön ohjeiden mukaisesti.

Varoitus: Alustusprosessi voi kestää vähän aikaa. Älä sammuta televisiota tai irrota USB-kiintolevyä ennen kuin alustusprosessi on suoritettu.

#### Suoran televisiolähetyksen keskeyttäminen

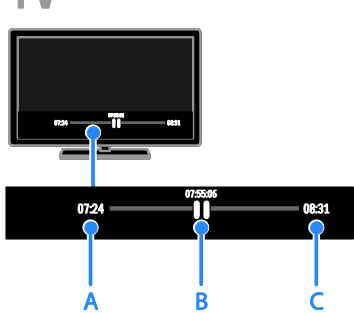

1. Keskeytä televisiolähetys painamalla digitaalisessa kanavassa II-painiketta.

2. Jatka katselua painamalla -painiketta.

Tilapalkissa näkyvät seuraavat aikailmaisimet: A. Milloin ohjelma keskeytettiin ensimmäistä kertaa.

B. Missä kohdassa keskeytetty ohjelma toistaa parhaillaan.

C. Missä kohdassa suora ohjelma toistaa parhaillaan.

- Kun katselet tallennettua lähetystä, voit siirtyä taakse- tai eteenpäin painikkeilla  $44$  ia  $H.$
- Voit muuttaa toistonopeutta painamalla 44- tai  $\blacktriangleright$ -painiketta toistuvasti.
- Painamalla **-**painiketta voit katsella suoraa televisiolähetystä.

Huomautus: jos käynnissä on tallennus, et voi pysäyttää TV-lähetystä.

#### USB-kiintolevylle tallennettu ohjelma poistetaan, jos teet jotakin seuraavista:

- Irrotat USB-kiintolevyn.
- Aloitat TV-ohjelman tallentamisen.
- Käytät Smart TV:tä.
- Kytket television valmiustilaan.
- Vaihdat kanavaa.
- Vaihdat lähdettä, kun haluat katsella televisioon liitettyä laitetta – esimerkiksi Blu-ray-soitinta tai digiboksia.

## <span id="page-24-0"></span>TV-ohjelmien tallentaminen

#### Toiminta

Jos televisiosi voi ottaa vastaan ohjelmaoppaita, voit tallentaa TV-ohjelmia USB-kiintolevylle. Voit tallentaa sekä tulevia että parhaillaan näytettäviä TV-ohjelmia.

#### Huomautus:

- Tallentaminen on mahdollista vain maissa, joissa ohjelmaoppaita tarjotaan.
- Pohioismaissa televisio-ohjelmia tallennettaessa televisio tukee tekstitystä vain rajoitetusti.

#### Vaatimukset

- Viritä televisiosi vastaanottamaan digikanavia (esimerkiksi DVB-lähetyksiä). Saat lisätietoja kohdasta TV-asetusten muokkaaminen > Kanavat > Automaattinen asennus (Siv[u 37\)](#page-36-1).
- Liitä USB 2.0 -yhteensopiva kiintolevy, jossa on vähintään 32 Gt tallennustilaa ja jonka siirtonopeus on vähintään 30 megabittiä sekunnissa. Voit saavuttaa optimaalisen suorituskyvyn käyttämällä kiintolevyä, jossa on 250 Gt tallennustilaa. Voit tallentaa ja keskeyttää TV-ohjelmia saman USB-kiintolevyn avulla.

#### USB-kiintolevyn asentaminen

Jotta voit pysäyttää televisio-ohjelmia, sinun täytyy liittää televisioon USB-kiintolevy ja alustaa se.

Jos televisio ei tunnista USB-kiintolevyä, alusta se tietokoneella NTFS- tai FAT32-tiedostojärjestelmään ja yritä uudelleen.

#### Varoitus:

- TP Vision ei vastaa siitä, jos televisio ei tue USB-kiintolevyä tai jos laitteeseen tallennetut tiedot vahingoittuvat tai katoavat.
- Alustus poistaa kaikki tiedot liitetystä USB-kiintolevyltä.
- USB-kiintolevy on alustettu juuri tätä televisiota varten. Pidä se jatkuvasti kytkettynä televisioon. Et voit käyttää USB-kiintolevyn sisältöä toisella tietokoneella tai televisiolla.
- Älä ylikuormita USB-porttia. Jos liität USB-kiintolevyn, jonka virrankulutus on yli 500 mA, varmista, että se on liitetty omaan ulkoiseen virtalähteeseensä.

#### Huomautus:

- Varmista, että televisio ja USB-kiintolevy ovat poissa päältä.
- Kun USB-kiintolevyn alustus on käynnissä, älä liitä televisioon muita USB-laitteita.

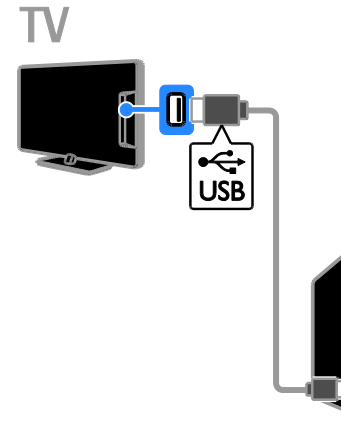

1. Liitä USB-kiintolevy suoraan televisioon, tai jos aiot liittää tulevaisuudessa muitakin USB-laitteita, liitä USB-kiintolevy USB-keskittimen kautta.

2. Käynnistä televisio ja tarvittaessa USB-kiintolevy, jos sillä on ulkoinen virtalähde.

3. Siirry digitaaliselle televisiokanavalle.

4. Aloita USB-kiintolevyn alustus painamalla Ш .

5. Suorita alustus näytön ohjeiden mukaisesti.

Varoitus: Alustusprosessi voi kestää vähän aikaa. Älä sammuta televisiota tai irrota USB-kiintolevyä ennen kuin alustusprosessi on suoritettu.

#### Tallennuksen aloittaminen

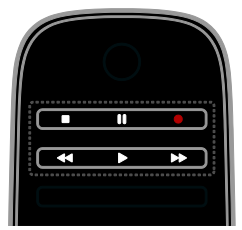

#### Tallennus yhdellä painalluksella

Voit tallentaa parhaillaan katsomasi ohjelman yhden painikkeen avulla.

1. Kun katsot televisiota, paina .

Tallennus alkaa välittömästi. Näyttöön avautuu ponnahdusikkuna, josta näet ohjelman päättymisajan.

2.(valinnainen): merkitse tallennuksen päättymisaika

Navigointipainikkeet-painikkeella.

- 3. Valitse [Vahvista] ja paina OK-painiketta.
- 4. Kun haluat lopettaa tallennuksen, paina **-**painiketta.

#### Huomautus:

- Et voi vaihtaa kanavaa tai pysäyttää TV-lähetystä tallennuksen aikana.
- <span id="page-25-0"></span> Jos TV-opastietoja ei ole saatavilla, tallennukselle määritetään 30 minuutin oletuskesto. Voit muokata sitä tarpeen mukaan.

## Suomi

#### Tallennuksen määrittäminen

#### <span id="page-26-0"></span>Ohjelmatietojen tarkastelu.

Ohjelman tilasta riippuen voit joko aloittaa sen katselun tai määrittää sen tallennettavaksi.

1. Paina **n**-painiketta.

2. Valitse [TV-opas].

3. Valitse kanava ja ohjelma ja paina sitten OK.

Näet ohjelmatiedot näytössä.

Huomautus: Jos olet poissa tallennuksen aikana, varmista, että televisio on valmiustilassa ja että USB-kiintolevyasemaan on kytketty virta.

#### TV-ohjelman tallennuksen ajoittaminen

Voit ajoittaa tulevan ohjelman tallennuksen, jos se lähetetään samana päivänä tai enintään kahdeksan päivän kuluessa. Voit myös määrittää tallennuksen ajankohdan siten, että se ei ole sidottu mihinkään ohjelmaan, jos ohjelmaopastietoja ei ole saatavilla.

#### 1. Paina  $\bigoplus$  ja valitse sitten [TV-opas].

2. Valitse ohjelma ja kanava tallennusta varten.

3. (valinnainen): jos haluat tallentaa jonain muuna päivänä lähetettävän ohjelman, paina OPTIONS, valitse [Vaihda päivä] ja valitse sitten haluamasi päivä.

#### 4. Valitse [Tallenna].

Näyttöön avautuu ponnahdusikkuna.

5. Määritä tallennustiedot seuraavien avulla:

Numeropainikkeet ja Navigointipainikkeet.

6. Valitse [Vahvista] ja paina OK-painiketta.

#### Ajoitetun tallennuksen muokkaaminen

1. Paina **n**-painiketta.

2. Valitse [Tallenteet] ja paina OK-painiketta. Näet näytössä määrittämäsi tallennukset.

3. Valitse tallennus ja valitse sitten [Säädä aikaa].

4. Muokkaa tallennusaikaa ja valitse sitten [Vahvista].

#### Ajoitetun tallennuksen peruuttaminen

1. Paina **n**-painiketta.

2. Valitse [Tallenteet] ja paina OK-painiketta. Tallenneluettelo näytetään.

3. Valitse tallennus ja valitse sitten [Poista]. Määritetty tallennus peruutetaan.

#### Tallenteiden katselu

1. Paina **n**-painiketta.

2. Valitse **[Tallenteet]** ja paina OK-painiketta. Tallenneluettelo näytetään.

3. Valitse tallenne luettelosta ja paina sitten OK-painiketta.

Tallenteen toisto alkaa.

#### Tallennusten lajittelu

1. Paina **n**-painiketta.

2. Valitse *[Tallenteet]* ja paina OK-painiketta. Tallenneluettelo näytetään.

3. Paina **III OPTIONS-painiketta.** 

4. Valitse lajitteluperuste (nimi, päivämäärä, vanhentumispäivä tai tyyppi) ja paina sitten OK.

#### Huomautus:

- Jos lähettäjä on rajoittanut aikajaksoa, jonka aikana ohjelmaa voidaan katsoa lähetyksen jälkeen, tallenneluettelo näyttää, kuinka monta päivää tallenteen umpeutumiseen on jäljellä.
- Jos tallenne on umpeutunut tai jos lähettäjä rajoittaa toistoa, tallennetta ei voi toistaa.
- Jos lähettäjä estää ajoitetun tallennuksen tai jos tallennusta ei suoriteta aikataulun mukaan, se merkitään tallenneluettelossa [Epäonnistui]-merkinnällä.

#### Tallenteiden poistaminen

Sivulla [Tallenteet] luetellaan kaikki tallenteet ja USB-kiintolevyn jäljellä oleva vapaa tila. Voit vapauttaa lisää tilaa poistamalla tallennuksia.

1. Paina **n**-painiketta.

2. Valitse [TV-opas] > [Tallenteet] ja paina OK-painiketta.

Tallenneluettelo näytetään.

3. Valitse tallennus ja valitse sitten [Poista].

## <span id="page-27-0"></span>Skype™-sovelluksen käyttäminen

#### Toiminta

- Voit puhua Skypessä kenelle tahansa missä tahansa maailmassa – ilmaiseksi.
- Soita edullisesti puhelimiin ja matkapuhelimiin. Edellyttää Skype-tilausta. Saat lisätietoja osoitteesta [www.skype.com](http://www.skype.com/).
- Voit hyödyntää neuvottelupuheluita.
- Voit käyttää vastaajaa.
- Voit siirtää puheluita edelleen.
- Voit määrittää verkkotilasi, tilaviestisi ja profiilitietosi.

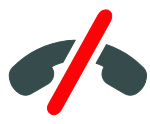

#### Huomautus:

- Skypellä ei voi soittaa hätäpuheluita. Skype ei korvaa tavallista puhelintasi – eikä sillä voi soittaa hätäpuheluita.
- Helppokäyttöinen Skype on asennettu valmiiksi tähän televisioon. Skypen käyttö ei edellytä mitään asennuksia tai minkään tiedostojen lataamista. Jos haluat käyttää Skypeä, liitä televisioon Philips-videokamera.

#### Vaatimukset

- Tarvitset Philipsin TV-videokameran (PTA317/00, myydään erikseen), joka sisältää mikrofonin. Saat lisätietoja kohdasta Television liittäminen > Laitteiden liittäminen > Videopuhelukamera (Siv[u 55\)](#page-54-0).
- Tarvitset Internet-yhteyden.
- Tarvitset kiinteän tai langattoman kotiverkon. Saat lisätietoja verkkoyhteyksistä kohdasta Television liittäminen > Verkkoon ja Internetiin yhdistäminen (Siv[u 59\)](#page-58-1).
- Tarvitset Skype-tilin. Voit luoda Skype-tilin televisiossa tai tietokoneella.

Vinkki: Jos olet liittänyt televisioon USB-näppäimistön, voit kirjoittaa sillä. Saat lisätietoja näppäimistön liittämisestä kohdasta Television liittäminen > Laitteiden liittäminen > Näppäimistö ja hiiri.

#### Skypen käynnistäminen

#### Kirjaudu tiliisi

1. Paina  $\bigoplus$  ja valitse sitten [Skype].

2. Anna **[Skype-nimi]** ja **[Salasana]**. Voit kirjoittaa kenttiin valitsemalla kentän ja siirtymällä sitten näyttönäppäimistöön painamalla OK.

3. Valitse [Kirjaudu] ja paina OK-painiketta. Skype-valikko avautuu näyttöön.

Vihie: Jos olet unohtanut salasanasi, käynnistä Skype tietokoneellasi. Voit palauttaa salasanasi osoitteessa [www.skype.com](http://www.skype.com/).

#### Tilin luominen

Jos sinulla ei ole Skype-käyttäjätunnusta ja salasanaa, voit luoda tilin televisiossasi.

#### 1. Valitse [Jos sinulla ei ole Skype-nimeä] ja paina sitten OK.

2. Lue Skypen käyttöoikeussopimus, palvelun käyttöehdot ja tietosuojatiedot. Kun olet valmis, valitse [Hyväksy] ja paina OK-painiketta.

3. Lisää pyydettäessä nimesi, Skype-käyttäjätunnuksesi, salasanasi ja sähköpostiosoitteesi.

4. Kun olet valmis, valitse [Tilin luominen] ja paina OK-painiketta.

Uusi tilisi hyväksytään ja sinut kirjataan sisään. Jos sinua pyydetään muokkaamaan tietoja, muokkaa niitä näytön ohjeiden mukaisesti.

#### Skypestä uloskirjautuminen

Valitse Skype-valikosta [Kirjaudu ulos] ja paina sitten OK-painiketta.

#### Kontaktien hallinta

Voit tarkastella ja lisätä online- ja offline-tilassa oleva kontakteja. Voit myös estää kontakteja ja poistaa heidän estojaan.

#### Kontaktin lisääminen

1. Valitse Skype-valikosta [Kontaktit] ja paina sitten OK-painiketta.

#### 2. Paina **III OPTIONS** ja valitse sitten *[Lisää* Skype-kontakti] tai [Lisää

#### SkypeOut-kontakti].

3. Tuo näyttönäppäimistö näkyviin painamalla OK.

4. Anna tiedot näytön ohjeiden mukaisesti. Näyttöön avautuu profiililuettelo.

5. Valitse kontakti ja paina sitten

OK-painiketta.

Kontaktille lähetetään kutsu. Kontakti näkyy offline-tilassa, kunnes hän hyväksyy kutsun.

#### Kontaktipyynnön hyväksyminen

Muut Skype-käyttäjät voivat lähettää sinulle kutsuja. Saat ilmoituksen saamistasi kutsuista, jotka voit joko hyväksyä tai hylätä.

#### Kontaktin nimen vaihtaminen

1. Valitse Skype-valikosta [Kontaktit] ja paina sitten OK-painiketta.

2. Valitse kontakti ja paina sitten

#### **HI OPTIONS-painiketta.**

3. Valitse [Nimeä uudelleen] ja paina OK-painiketta.

4. Muokkaa tietoja näytön ohjeiden mukaisesti.

#### Kontaktin estäminen

1. Valitse Skype-valikosta [Kontaktit] ja paina sitten OK-painiketta.

2. Valitse kontakti ja paina sitten **HI OPTIONS-painiketta.** 

3. Valitse [Estä] ja paina OK-painiketta. Valitse pyydettäessä **[Kyllä]** ja paina sitten OK.

#### Kontaktin eston poistaminen

1. Valitse Skype-valikossa [Asetukset] > [Torjutut kontaktit].

2. Valitse estetty kontakti ja paina sitten OK-painiketta.

3. Poista kontaktin esto näytön ohjeiden mukaisesti.

#### Yhteystiedot

Jos haluat tarkastella kontaktin tietoja, valitse haluamasi kontakti. Näet kontaktin tiedot TV-näytön oikeassa reunassa.

#### Historia

Jos haluat tarkastella kontaktin kanssa käymiäsi puheluita, valitse **[Historia]**.

Jos haluat avata vanhoja keskusteluita, valitse haluamasi keskustelu ja paina sitten OK.

Huomautus: jos kirjaudut tähän televisioon toisella Skype-tilillä, aiemman tilin historiatiedot poistetaan.

#### Internet-tila

Näet kontaktin tilan nimen vieressä olevasta tilakuvakkeesta. Myös oma tilasi näytetään kontakteillesi.

Voit vaihtaa tilaa seuraavasti: 1. Valitse Skype-valikosta Skype-käyttäjätunnuksesi ja paina sitten OK. 2. Valitse [Online-tila] ja paina OK-painiketta. 3. Valitse tila ja paina sitten OK.

#### Ääni- ja videopuheluiden soittaminen

#### Ä änipuhelun soittaminen

Voit soittaa Skype-puheluita ilman kuvayhteyttä.

Huomautus: varmista kuitenkin myös äänipuheluiden yhteydessä, että videokamera on kytketty.

1. Valitse Skypen päävalikossa [Kontaktit] ja valitse sitten OK.

2. Valitse kontakti ja paina sitten

OK-painiketta.

3. Valitse [Puhelu] ja paina OK-painiketta.

#### Ä änipuheluiden asetukset

Voit käyttää alla lueteltuja asetuksia painamalla puhelun aikana **III OPTIONS**.

- [Mykistys]: mykistä mikrofoni.
- [Aseta pitoon]: aseta puhelu pitoon.
- [Lopeta puhelu]: lopeta puhelu.
- [Numerovalinta]: tuo numeronäppäimistö näkyviin.
- [Aloita oma video]: käynnistä videokamera.

#### Videopuhelun soittaminen

Videopuhelussa voit keskustella valitsemasi henkilön kanssa kasvotusten TV:n välityksellä täysin maksutta.

1. Valitse Skype-valikosta [Kontaktit] ja paina sitten OK-painiketta.

2. Valitse kontakti ja paina sitten OK-painiketta.

3. Valitse [Videopuhelu]ja paina sitten OK.

#### Koko näytön näkymä

Jos toisella osapuolella on kamera yhdistettynä ja hän hyväksyy puhelun, näet hänet TV:ssä. Voit tarkistaa, mitä toinen osapuoli näkee, TV:n ruudun pikkunäytöstä.

1. Paina puhelun aikana **III OPTIONS**. 2. Valitse **[Täysi näkymä]** ja paina OK-painiketta.

#### Videon zoomaus ja panerointi 1. [Täysi näkymä], lähennä tai loitonna valitsemalla [Zoomaa]+/-.

Zoomaus ja panerointi -kuvake ilmestyy videonäytön yläreunaan. 2. Voit paneroida tai kallistaa kameran

valitsemalla kauko-ohjaimessa

#### Navigointipainikkeet.

#### Videopuheluiden asetukset

Voit käyttää alla lueteltuja asetuksia painamalla videopuhelun aikana **III OPTIONS** 

- [Täysi näkymä]: näytä puhekumppani koko näytön näkymässä.
- [Numerovalinta]: käytä numeronäppäimistöä.
- [Aseta pitoon]: aseta puhelu pitoon. (Tämä poistaa koko näytön tilan käytöstä.)
- [Vaimenna]: mykistä mikrofoni.
- [Pysäytä oma video]: lopeta videolähetys toiselle osapuolelle.

#### Tavalliseen puhelimeen soittaminen Skypellä voit soittaa myös tavallisiin puhelimiin ja matkapuhelimiin.

#### Huomautus:

Skypellä ei voi soittaa hätäpuheluita. Skype ei korvaa tavallista puhelintasi – eikä sillä voi soittaa hätäpuheluita.

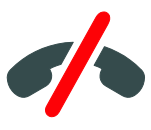

Puheluiden soittaminen edellyttää, että ostat Skype-saldoa tai Skype-tilauksen tietokoneeseesi. Saat lisätietoja kohdasta Lisätietoja television käyttämisestä > Skypen käyttäminen > Skype-asetukset. (Sivu [31\)](#page-30-1)

1. Valitse Skype-valikosta [Soittonäppäimet] ja paina sitten OK-painiketta.

2. Siirry numeronäppäimistöön valitsemalla [Numerovalinta]. Anna puhelinnumero seuraavilla: Numeropainikkeet.

3. Kun olet valmis, valitse [Puhelu] ja aloita sitten puhelu valitsemalla OK.

4. (valinnainen): Jos haluat mykistää mikrofonin puhelun aikana, paina

**HI OPTIONS** ja valitse sitten **[Vaimenna]**.

5. Kun haluat lopettaa puhelun, valitse [Lopeta puhelu] ja paina sitten OK.

#### Puheluun vastaaminen

Jos olet kirjautuneena Skypeen, saat ilmoituksen saapuvista puheluista, kun katsot TV<sup>+</sup>ä

1. Näytöllä näytetään tässä tapauksessa soittajan nimi. Valitse **[Vastaus]** ja paina sitten OK.

Jos haluat ottaa kuvayhteyden käyttöön, valitse [Vastaa videomuodossa] ja paina sitten OK.

2. Jos et halua vastata, valitse [Hylkää] ja paina sitten OK.

#### Huomautus:

Jos vastaat puheluun samalla, kun tallennat TV-ohjelmaa, kun TV-ohjelma on pysäytettynä tai kun katsot vuokraelokuvaa, Skype lopettaa tämän toiminnon.

 Pysäytetty TV-ohjelma lopetetaan ja menetät sen tallennuksen.

- TV-ohjelman tallennus lopetetaan. Sinun on jatkettava sitä uudelleen puhelun jälkeen.
- Vuokraelokuvien toisto lopetetaan. Jos haluat jatkaa vuokraelokuvan katsomista, sinun on palattava uudelleen videokauppaan tai lähetyspalveluun. Jotkin videokaupat ja palvelut eivät salli elokuvan katselun aloittamista uudelleen.

#### Vastaajan käyttäminen

Jos joku soittaa sinulle Skypessä, kun olet offline-tilassa, hän voi jättää sinulle viestin Skypen vastaajaan.

Vastaajan käyttäminen edellyttää sen aktivointi Skype-tilissäsi. Tämän voi tehdä vain tietokoneella.

#### Vastaajaviestien kuuntelu

1. Valitse Skypen päävalikosta [Historia] ja paina sitten OK-painiketta.

2. Valitse **[Voicemails]** ja paina sitten **OK**. 3. Valitse haluamasi viesti ja kuuntele se painamalla OK.

#### Vastaajaviestien poistaminen

1. Valitse viesti luettelosta ja paina

**HI OPTIONS.** 

2. Valitse [Puhepostin poistaminen]ja paina sittenOK.

#### <span id="page-30-1"></span>Skype-asetukset

#### Skype-saldo

Skype-saldon avulla voit soittaa televisiostasi tavallisiin puhelimiin ja matkapuhelimiin. Jos haluat ostaa Skype-saldoa, sinun on kirjauduttava Skype-tiliisi tietokoneella. Näet sitten ostamasi Skype-saldon, kun kirjaudut Skype-tiliisi televisiossa.

#### Automaattinen kirjautuminen

1. Valitse Skype-valikosta [Asetukset] ja paina sitten OK-painiketta.

2. Valitse [Yleisasetukset] > [Kirjaa minut sisään kun Skype käynnistyy] ja paina OK-painiketta.

#### Profiilikuvan vaihtaminen

1. Valitse Skype-valikossa

Skype-käyttäjätunnuksesi ja paina sitten OK.

2. Valitse **[Profiilikuva]** ja paina **-**painiketta. 3. Valitse kuva, valitse **[Vaihda]** ja paina sitten OK.

#### Skype-salasanan vaihtaminen

1. Valitse Skype-valikosta [Asetukset] ja paina sitten OK-painiketta.

2. Valitse **[Vaihda oma salasana]** ja paina -painiketta.

3. Anna nykyinen ja uusi salasana näytön ohjeiden mukaisesti.

4. Kun olet valmis, valitse [Vaihda] ja paina sitten OK-painiketta.

### <span id="page-30-0"></span>Pelien pelaaminen

#### **Toiminta**

Tällä televisiolla voit pelata yksin- ja kaksinpelejä\* koko näytöllä ja peleille optimoiduilla kuva-asetuksilla.

\*Vain tietyissä malleissa.

#### Vaatimukset

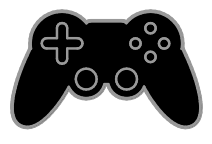

 Liitä pelikonsoli televisioon. Saat lisätietoja kohdasta Television liittäminen > Laitteiden liittäminen > Pelikonsoli (Sivu [50\)](#page-49-0).

> Jos TV lisää pelikonsolin automaattisesti lähdevalikkoon, se ottaa myös käyttöön valmiit ääniasetukset, kun aloitat pelaamisen (tietyissä malleissa).

#### Pelaaminen

1. Paina **D SOURCE-painiketta.** 2. Valitse pelikonsoli ja paina sitten OK-painiketta.

3. Aseta tarvittaessa pelilevy pelikonsoliin ja valitse sitten pelattava peli.

4. Aloita pelaaminen näytön ohjeiden mukaisesti.

#### Peliasetukset

#### Pelien näyttöasetukset

Voit muokata TV:n näyttöasetuksia, jotta peleissä ei esiinny viiveitä.

1. Paina  $\bigoplus$ -painiketta.

2. Valitse [Asetukset] > [TV-asetukset] > [Kuva] ja paina OK-painiketta.

3. Valitse [Peli tai tietokone] > [Peli].

#### Pelien valmiit ääniasetukset

Voit muokata pelien ääniasetuksia. 1. Paina **III OPTIONS-painiketta.** 2. Valitse **[Kuva ja ääni] > [Äänityyli] >** [Peli] ja paina OK-painiketta. Televisio on valmis pelaamista varten.

Huomautus: kun lopetat pelaamisen, siirry takaisin tavalliseen ääniasetukseen.

## <span id="page-31-0"></span>Teksti-TV:n käyttö

#### Sivun valitseminen

Voit käyttää teksti-TV:tä, jos katsot kanavia, jotka lähettävät teksti-TV-sisältöä.

1. Valitse kanava, jolla on teksti-TV, ja paina sitten TEXT-painiketta.

- 2. Valitse sivu jollain seuraavista tavoista:
- Anna sivunumero seuraavilla painikkeilla: Numeropainikkeet.
- Siirry seuraavalle tai edelliselle sivulle painamalla CH + / CH -.
- Valitse värikoodattu kohde painamalla Väripainikkeet.

#### Tekstitelevision asetukset ja toiminnot

1. Kun teksti-TV on näkyvissä, paina *HI OPTIONS* 

- 2. Valitse vaihtoehto:
- [Pysäytä sivu] / [Vapauta sivu]: pysäytä tai vapauta nykyinen sivu.
- [Kaksikuvanäyttö] / [Koko ruutu]: ota teksti-tv:n kaksikuvanäyttö käyttöön tai poista se käytöstä. Kaksikuvanäyttö näyttää sekä nykyisen kanavan että teksti-tv:n omilla ruudunpuoliskoillaan.
- [T.O.P.-esittely]: T.O.P.-teksti-TV-lähetyksissä (Table Of Pages) voit siirtyä kohteesta toiseen ilman sivunumeroita. [Suurenna] / [Normaali näkymä]:
- lähennä sivua. Voit siirtyä suurennetussa näkymässä painamalla seuraavia painikkeita: Navigointipainikkeet.
- [Näytä]: piilota tai näytä sivulla olevat piilotiedot, kuten kysymysten vastaukset ja ratkaisut.
- [Alasivujen kierto]: jos käytettävissä on alisivuja, kukin näytetään automaattisesti.
- [Kieli]: vaihda kieltä, jos haluat käyttää eri merkistöä.
- [Teksti-tv 2.5]: Näytä teksti-TV tavallista paremmalla grafiikalla ja paremmilla väreillä. Jos kanava lähettää teksti-TV 2.5:tä, se tulee käyttöön oletusasetuksen mukaan.

# Suomi

#### Teksti-TV:n kieli

Sellaisten digitaalisten kanavien kohdalla, joiden teksti-TV on käytettävissä useilla eri kielillä, voit valita ensisijaisen ja toissijaisen kielen.

- 1. Paina **n**-painiketta.
- 2. Valitse [Asetukset] > [Kanava-asetukset] tai [Satelliitin aset.].
- 3. Valitse [Kielet] > [Ensisijainen teksti-TV]
- tai [Toissijainen teksti-TV].
- 4. Valitse kieli ja paina OK-painiketta.

#### Alasivut

Jos teksti-TV:n sivulla on useita alasivuja, voit lukea alasivut peräkkäin. Nämä alasivut näkyvät pääsivunumeron vieressä olevassa palkissa.

Voit valita niitä valitsemalla  $\blacktriangleleft$  tai  $\blacktriangleright$ .

#### Haku

Voit etsiä sanaa tai numeroa nykyiseltä Teksti-TV:n sivulta.

1. Kun katselet teksti-TV:tä, voit korostaa ensimmäisen sanan tai numeron painamalla OK-painiketta.

2. Painamalla Navigointipainikkeet-painiketta voit ohittaa etsittävän sanan tai numeron.

3. Aloita haku painamalla OK.

4. Lopeta haku painamalla **A**-painiketta, kunnes sanoja tai numeroita ei enää näy korostettuina.

#### Digitaalinen teksti-TV

Jos digitaalisen kanavan lähettäjä tarjoaa digitaalisen teksti-TV:n tai interaktiivisia palveluja, voit käyttää digitaalista teksti-TV:tä. Joillain kanavilla, kuten BBC1:llä, voi olla digitaalinen teksti-TV, jossa on enemmänkin vuorovaikutteisia toimintoja.

Huomautus: Digitaalisia tekstipalveluja ei voi käyttää, kun lähetyksessä on tekstitys ja tekstitys on käytössä. Saat lisätietoja kohdasta TV-asetusten muokkaaminen > Kieliasetukset > Tekstitys digitaalisilla

kanavilla (Sivu [41\)](#page-40-1).

Kun katselet digitaalista teksti-tv:tä:

- Voit valita tai korostaa kohteita Navigointipainikkeet-painikkeella.
- Voit valita toiminnon Väripainikkeet-painikkeella ja vahvistaa valinnan tai ottaa sen käyttöön OK-painikkeella.

## <span id="page-32-0"></span>Lukitusten ja ajastimien määrittäminen

#### Kello

Voit asettaa kellon näkymään televisiossa. Kello näyttää TV-lähetysten palveluntarjoajan lähettämän kellonajan.

#### Television kellon näyttäminen

1. Kun katsot televisiota, paina **HI OPTIONS-painiketta.** 

2. Valitse [Kello] ja paina OK-painiketta. Kello näytetään kuvaruudun oikeassa yläkulmassa.

#### Kellotilan vaihtaminen

Voit vaihtaa kellotilan automaattiseksi tai manuaaliseksi. Oletusarvoisesti kello on automaattisessa tilassa, eli kello synkronoituu automaattisesti koordinoituun yleisaikaan (UTC). Jos televisio ei voi vastaanottaa UTC-ajan lähetystä, määritä kellotilaksi [Manuaalinen].

- 1. Kun katsot televisiota, paina  $\biguparrow$ .
- 2. Valitse [Asetukset] > [TV-asetukset] > [Yleisasetukset].
- 3. Valitse [Kello] > [Autom. kellotila].

4. Valitse [Automaattinen] ja sitten

[Manuaalinen] tai [Maakohtainen]. Paina tämän jälkeen OK.

#### Aikavyöhykkeen vaihtaminen

Maissa, joissa kellon tiedot sisältyvät lähetykseen, voit vaihtaa aikavyöhykettä, jos [Autom. kellotila] > [Automaattinen] tai [Maakohtainen] on valittuna.

- 1. Valitse [Kello]-valikossa [Aikavyöhyke].
- 2. Valitse aikavyöhyke ja paina sitten OK.

#### Kesäajan määrittäminen

Niissä maissa, joissa kellon tiedot lähetetään, voit ottaa kesä- ja talviaikaan siirtymisen käyttöön tai poistaa sen käytöstä, jos [Autom. kellotila] > [Automaattinen] tai [Maakohtainen] on valittuna.

1. Valitse [Kello]-valikossa [Kesäaika]. 2. Valitse [Normaaliaika] tai [Kesäaika] ja paina sitten OK-painiketta.

#### Kellon manuaalinen asettaminen

Voit asettaa päivämäärän ja ajan manuaalisesti. Ennen kuin aloitat, määritä kellotilaksi [Manuaalinen].

1. Valitse [Kello]-valikosta [Pvm] tai [Aika] ja paina OK-painiketta.

2. Määritä kellonaika ja päivämäärä Navigointipainikkeet-painikkeella.

3. Valitse [Valmis] ja paina OK-painiketta.

#### **Uniajastin**

Voit kytkeä television valmiustilaan määritetyn ajan kuluttua. Kun uniajastin on käynnissä, voit sammuttaa televisiosi, ennen kuin televisio sammuu automaattisesti, tai nollata uniajastimen.

1. Paina **n**-painiketta.

#### 2. Valitse [Asetukset] > [TV-asetukset] > [Yleisasetukset] > [Uniajastin].

3. Valitse uniajastimen kesto Uniajastin voidaan asettaa enintään 180 minuuttiin. Jos haluat ottaa uniajastimen pois käytöstä, aseta se nollaan minuuttiin.

4. Aktivoi uniajastin painamalla OK. Televisio siirtyy määritetyn ajan kuluttua automaattisesti valmiustilaan.

#### <span id="page-33-0"></span>Lapsilukko

Voit estää lapsia katsomasta sopimattomia televisio-ohjelmia lukitsemalla TV:n tai estämällä tietyllä ikärajalla merkittyjen ohjelmien katselun.

#### Lapsilukkokoodin asettaminen ja muuttaminen

1. Paina **n**-painiketta.

- 2. Valitse [Asetukset] > [Kanava-asetukset]
- tai [Satelliitin aset.] > [Lapsilukko].

#### 3. Valitse [Koodin määrittäminen] tai [Koodin vaihtaminen].

4. Anna koodi seuraavilla painikkeilla: Numeropainikkeet.

Vihie: Jos yrität päästä lukitulle kanavalle kanavaluettelosta, sinua pyydetään antamaan nykyinen lapsilukkokoodi. Jos unohdat koodin, voit ohittaa olemassa olevat koodit antamalla koodin 8888.

#### Kanavien lukitseminen tai avaaminen

- 1. Valitse lapsilukkovalikosta [Kanavalukko].
- 2. Anna lapsilukkokoodi valitsemalla Numeropainikkeet.

3. Valitse lukittavat tai avattavat kanavat. Aktivoi lapsilukko käynnistämällä televisio uudelleen.

#### Huomautus:

Jos yrität päästä lukitulle kanavalle kanavaluettelosta, näkyviin tulee kehotus antaa nykyinen lapsilukkokoodi.

#### Vanhempien luokittelu

Voit asettaa television näyttämään vain ohjelmia, jotka ovat ikäluokitukseltaan tarkoitettu lapsesi ikäisille tai nuoremmille. Tämä rajoitus koskee vain sellaisten lähettäjien digitaalisia kanavia, jotka määrittävät ohjelmilleen ikäluokitukset.

- 1. Paina **n**-painiketta.
- 2. Valitse [Asetukset] > [Kanava-asetukset] tai [Satelliitin aset.].
- 3. Valitse [Lapsilukko] > [Vanh.luokitt.].

Sinua pyydetään antamaan lapsilukkokoodi.

4. Anna lapsilukkokoodi painamalla

#### Numeropainikkeet.

5. Valitse ikäluokitus ja paina sitten OK. Kaikkien valitun ikäluokituksen ylittävien ohjelmien katselu on estetty.

Saat lisätietoja lapsilukkokoodeista kohdasta Lisätietoja television käyttämisestä > Lukitusten ja ajastimien määrittäminen > Lapsilukko (Sivu [34\)](#page-33-0).

## <span id="page-34-0"></span>4 TV-asetusten muokkaaminen

## <span id="page-34-1"></span>Kuva ja äänet

#### Asetukset-avustaja

Voit valita kuva- ja ääniasetukset Asetukset-avustajan avulla. Asetukset-avustaja näyttää valitsemiesi asetusten vaikutukset välittömästi.

1. Kun katsot televisiota, paina  $\hat{\mathbf{n}}$ . 2. Valitse [Asetukset] > [Äänien ja kuvan pika-asetukset] ja paina OK-painiketta. 3. Valitse [Jatka] ja paina OK-painiketta. 4. Valitse haluamasi asetukset näytön ohjeiden mukaisesti.

#### Lisää kuva-asetuksia

Voit muuttaa asetuksia Kuva-valikossa.

1. Paina  $\bigoplus$ -painiketta.

2. Valitse [Asetukset] > [TV-asetukset] >

[Kuva] ja paina OK-painiketta.

3. Valitse muutettava asetus ja paina sitten OK.

- [Kuvatyyli]: Esimääritetyn kuva-asetuksen valitseminen.
- [Palauta tyyli]: palauttaa aiemmin valitut kuva-asetukset.
- [Taustavalon kontrasti]: muokkaa näytön taustavalon kirkkautta.
- [Väri]: muokkaa kuvan värikylläisyyttä.
- **[Terävyys]**: muokkaa kuvan terävyyttä.
- [Kohinanvaim.]: valitse kuvan kohinanvaimennus.
- [MPEG-vähennys]: pehmennä digitaalisen kuvan siirtymiä ja sumuisuutta.
- - [Digital Crystal Clear]: hienosäädä kutakin kuvapistettä ympäröivien kuvapisteiden mukaisesti erinomaisen teräväpiirtokuvan luomiseksi.

- [Terävöintiparannus]: ota käyttöön erinomainen tarkkuus, erityisesti kuvan ääriviivoissa ja reunoissa.

- [Dyn. kontrasti]: paranna kuvan tummien, vaaleiden ja siltä väliltä olevien osien yksityiskohtia dynaamisesti.

- [Dyn. taustavalo]: valitse taustavalotaso, joka optimoi virrankulutuksen ja kuvan kontrastin. - [Värinkorostus]: paranna värien

elävyyttä ja tarkkuutta dynaamisesti.

• [Lisäasetukset]: käytä lisäasetuksia, kuten gamma-, tummennus- ja videokontrastiasetuksia.

- [Gamma]: ota käyttöön epälineaarinen asetus kuvan valoisuudelle ja kontrastille. - [Sävy]: säädä väritasapainoa.

- [Katselusävy]: muokkaa

väritasapainoa. (Käytettävissä vain jos [Sävy] > [Oma asetus] on valittuna.)

- [Videon kontr.]: säädä

videokontrastia.

- [Kirkkaus]: säädä näytön kirkkautta.
- [Värisävy]: korjaa värivaihteluja
- NTSC-lähetyksissä.
- [Peli tai tietokone]: kun katsot sisältöä liitetystä pelikonsolista, voit ottaa peliasetukset käyttöön valitsemalla [Peli]. Kun tietokone on liitettynä HDMI-liitännällä, valitse [Tietokone]. Jos haluat käyttää parhaita mahdollisia asetuksia, varmista, että [Muoto ja reunat] > [Kuvaformaatti] > [Ei skaalattu] on valittuna.
- [Muoto ja reunat]: muokkaa kuvamuodon lisäasetuksia.
	- [Kuvaformaatti]: muuta kuvamuotoa.
	- [Näytön reunat]: muuta kuvakokoa.
	- [Kuvan siirto]: siirrä kuvan sijaintia (jos käytettävissä).

#### Lisää ääniasetuksia

Voit muuttaa asetuksia Ä äni-valikossa .

1. Paina **n**-painiketta.

2. Valitse [Asetukset] > [TV-asetukset] >

[Ääni] ja paina OK-painiketta.

3. Valitse muutettava asetus ja paina sitten OK.

- [Äänityyli]: käytä esimääritettyjä ääniasetuksia.
- [Palauta tyyli]: palauta viimeksi valittu ääniasetus.
- [Basso]: säädä kaiuttimien ja kuulokkeiden bassotasoa.
- [Diskantti]: säädä kaiuttimien ja kuulokkeiden diskanttitasoa.
- [Surround-ääni]: valitse tilaäänitila.
- [Autom. Incredible Surround 3D]: valitse tilaäänitila 3D-tilassa. Alla mainitut asetukset ovat käytössä vain tietyissä malleissa.
- [Kuulokevoim.]: säädä kuulokkeiden äänenvoimakkuutta.
- [Lisäasetukset]: säädä lisä-ääniasetuksia. - [Automaattinen äänenvoimakkuus]:ota

äänenvoimakkuuden äkillisten muutosten (esimerkiksi kanavan vaihtamisen yhteydessä) tasaus käyttöön.

- [TV-kaiuttimet]: valitse kaiuttimet, joiden kautta kuuntelet TV:n ääniä. Saat lisätietoja kohdasta Television liittäminen > Easylink-laitteiden määritys > Kaiutinlähdön valitseminen (Sivu [58\)](#page-57-0).

- [Clear Sound]: paranna äänenlaatua.

- [Äänilähtömuoto]: valitse digitaalisen äänilähdön liittimen kautta lähtevän äänilähdön tyyppi. Voit valita asetukseksi joko [Monikanava] ja [Stereo].

#### - [Ä änilähdön taso]: määritä

stereoäänien lähtötaso. Jos sallit tietyn häviön signaalin voimakkuudessa, valitse [Väh.]. Jos et salli mitään häviötä signaalin voimakkuudessa, valitse [Enemmän].

- [HDMI 1 ARC]: ota HDMI 1 -liitäntään liitetty ARC-yhteensopiva äänilaite käyttöön.

- **[Äänilähdön viiveaika]**: Synkronoi automaattisesti television kuva ja liitetyn kotiteatterin ääni. Sinun ei tarvitse käyttää tätä asetuksia, kun käytät Philips-kotiteatteria.

- [Ä änilähdön siirtymä]: Säädä äänilähtöliitännän viivettä. Tämä toiminto on käytettävissä, jos [Ä änilähdön viiveaika] on käytössä.

#### Ä äniformaatti

#### Digitaaliset kanavat

Jos digitaalisen televisiokanavan lähettäjä lähettää ääntä useissa eri muodoissa, voit valita niistä haluamasi.

1. Paina  $\bigoplus$ -painiketta.

2. Valitse [Asetukset] > [Kanava-asetukset] tai [Satelliitin aset.] > [Kielet] > [Haluttu ääniformaatti].

- 3. Valitse jokin asetus ja paina sitten OK.
- [Vakio]: käytä vakioäänimuotoa (MPEG).
- [Lisäasetukset]: käytä kehittyneempiä äänimuotoja, jos niitä on saatavilla (AAC, Dolby Digital tai Dolby Digital Plus).

#### Analogiset kanavat

Jos analogisen televisiokanavan lähettäjä lähettää stereoääniä useissa eri muodoissa, voit valita niistä haluamasi.

- 1. Paina **n**-painiketta.
- 2. Valitse [Asetukset] > [Kanava-asetukset]
- tai [Satelliitin aset.] > [Mono/Stereo].
- 3. Valitse asetus ja paina OK-painiketta.

#### Kuvan ja äänen palauttaminen

Voit palauttaa oletuskuva- ja ääniasetukset siten, että kanava-asennuksen asetuksia ei muuteta.

1. Kun katsot televisiota, paina  $\biguparrow$ .

2. Valitse [Asetukset] > [TV-asetukset] > [Yleisasetukset] > [Tehdasaset.] ja paina sitten OK.

3. Valitse [Nollaa] ja paina OK-painiketta.

Kaikki television asetukset (paitsi kanava-asetukset) palautetaan oletusarvoihin.
## Kanavat

## Automaattinen asennus

<span id="page-36-0"></span>Kun televisio käynnistettiin ensimmäisen kerran, siihen asennettiin kaikki kanavat.

Jos haluat muuttaa kielesi, maasi ja asentaa kaikki käytettävissä olevat televisiokanavat uudelleen, voit tehdä tämän asennuksen uudelleen.

## Asennuksen käynnistys

Huomautus: Jos saat kehotteen kirjoittaa koodin, kirjoita 8888.

1. Paina  $\bigoplus$ -painiketta.

2. Valitse [Asetukset] > [Hae kanavat] > [Kanavien asentaminen] ja paina

OK-painiketta.

3. Valitse maasi ja paina sitten OK-painiketta.

4. Valitse verkkosi ja paina sitten OK-painiketta.

- [Antenni (DVB-T)]: katso ilmaisia antenniverkon lähetyksiä.
- [Kaapeli (DVB-C)]: katso kaapelilähetyksiä.

5. Valitse muita mahdollisia vaihtoehtoja seuraamalla näytön ohjeita.

Kanavahaun käynnistä-valikko tulee näkyviin.

6. Valitse [Aloita] ja paina OK-painiketta.

7. Kun kanavahaku on valmis, valitse [Lopeta] ja paina sitten OK.

Vihje: näet kanavaluettelon painamalla  $\equiv$  LIST-painiketta.

Huomautus: Kun digitaaliset televisiokanavat on haettu, asennettujen kanavien luettelossa voi olla tyhjiä kanavanumeroita. Voit vaihtaa kanavien nimiä ja järjestystä.

## Analogisten kanavien asentaminen

Voit hakea ja tallentaa analogisia televisiokanavia yksi kerrallaan.

## Vaihe 1: Järjestelmän valitseminen

Huomautus: Ohita tämä vaihe, jos järjestelmän asetukset ovat oikeat.

- 1. Kun katsot televisiota, paina  $\biguparrow$ .
- 2. Valitse [Asetukset] > [Kanava-asetukset]
- > [Kanavien asennus].
- 3. Valitse [Analog.: Manuaalinen asennus] >

[lärjestelmä] ja paina OK-painiketta.

4. Valitse maan tai alueen järjestelmä ja paina OK-painiketta.

### Vaihe 2 Uusien TV-kanavien hakeminen ja tallentaminen

- 1. Kun katsot televisiota, paina **n**-painiketta.
- 2. Valitse [Asetukset] > [Kanava-asetukset]
- > [Kanavien asennus].
- 3. Valitse [Analog.: Manuaalinen asennus] > [Etsi kanava] ja paina OK-painiketta.

4. Hae kanava:

- Jos tiedät kanavan taajuuden, syötä taajuus joko Navigointipainikkeet -painikkeilla tai Numeropainikkeet -painikkeilla.
- Jos et tiedä kanavan taajuutta, hae seuraavaa taajuutta, jolla on vahva signaali. Valitse [Haku] ja paina sitten OK.

5. Kun löydät oikean kanavan, valitse [Valmis] ja paina sitten OK.

6. Jos haluat tallentaa uuden TV-kanavan, valitse [Tall. uud. kanavaksi] ja paina sitten OK.

Huomautus: Jos vastaanotto on heikko, suuntaa antenni uudelleen ja toista toimenpide.

## Digitaalisten kanavien asentaminen

Jos tiedät etsimäsi kanavan kanavataajuuden, voit hakea ja tallentaa digitaalisia kanavia yksi kerrallaan. Jos haluat parhaat tulokset, ota yhteys palveluntarjoajaan.

- 1. Paina **n**-painiketta.
- 2. Valitse [Asetukset] > [Kanava-asetukset]
- > [Kanavien asennus].
- 3. Valitse [Digitaalinen: vastaanottotesti] > [Etsi kanava] ja paina OK-painiketta.

4. Paina Numeropainikkeet-painiketta ja anna kanavan taajuus.

5. Valitse [Haku] ja paina OK-painiketta. 6. Kun kanava löytyy, valitse [Tallenna] ja paina sitten OK-painiketta.

## Analogisten kanavien hienosäätö

Jos analogisen kanavan vastaanottolaatu on huono, voit hienosäätää kanavaa.

- 1. Paina **n**-painiketta.
- 2. Valitse [Asetukset] > [Kanava-asetukset]
- > [Kanavien asennus].

3. Valitse [Analog.: Manuaalinen asennus] > [Hienosäätö] ja paina OK-painiketta.

4. Voit hienosäätää kanavan painamalla **A**tai **V**-painiketta.

5. Kun oikea kanavataajuus on valittuna, valitse [Valmis] ja paina sitten OK-painiketta.

6. Valitse jokin vaihtoehto ja paina OK-painiketta.

- [Tallenna nykyinen kanava]: tallenna kanava nykyisen kanavanumeron kohdalle.
- [Tall. uud. kanavaksi]: tallenna kanava uudella kanavanumerolla.

## Kanavaluettelon päivittäminen

Kun televisio käynnistettiin ensimmäisen kerran, siihen asennettiin kaikki kanavat. Oletusarvoisesti televisio päivittää nämä kanavaluettelot automaattisesti, jos niihin tehdään muutoksia. Voit ottaa automaattiset päivitykset myös pois käytöstä tai päivittää kanavat manuaalisesti.

Huomautus: Jos saat kehotteen kirjoittaa koodin, kirjoita 8888.

### Automaattinen päivitys

Jos haluat lisätä tai poistaa digitaalisia kanavia automaattisesti, jätä televisio valmiustilaan. Televisio päivittää kanavat ja tallentaa uudet kanavat joka päivä. Tyhjät kanavat poistetaan kanavaluettelosta.

### Kanavan päivitysviestin poistaminen käytöstä

Jos kanava päivitetään, näkyviin tulee ilmoitus käynnistettäessä. Voit ottaa viestin pois käytöstä.

1. Paina  $\bigoplus$ -painiketta.

2. Valitse [Asetukset] > [Kanava-asetukset]

tai [Satelliitin aset.].

3. Valitse [Kanavien asennus] > [Kanavan päivitysviesti].

4. Valitse [Pois] ja paina OK-painiketta.

### Automaattisten päivitysten poistaminen käytöstä

Valitse [Kanavien asennus] -valikosta [Kanavien automaattinen päivitys] > [Pois].

## Kanavien päivitys manuaalisesti

1. Paina **n**-painiketta.

[Päivitä kanavat] ja paina OK-painiketta.

3. Päivitä kanavat noudattamalla näytön ohjeita.

<sup>2.</sup> Valitse [Asetukset] > [Hae kanavat] >

# Suomi

## Kanavien kopiointi

HUOMAA: Tämä toiminto on tarkoitettu jälleenmyyjille ja huoltohenkilökunnalle.

Voit kopioida kanavaluetteloja yhdestä Philips-televisiosta toiseen USB-tallennuslaitteen avulla. Sinun ei tarvitse etsiä kanavia tai asentaa niitä uudelleen toiseen televisioon. Kanavaluettelotiedosto mahtuu mihin tahansa USB-tallennuslaitteeseen.

### Vaatimukset

Kaksi Philips TV:tä, joilla on nämä ominaisuudet:

- sama maa-asetus
- sama vuosialue
- sama DVB-tyyppi (jonka voi tarkistaa mallinimen loppuliitteestä, esimerkiksi H, K, T tai D/00)
- samat satelliittikanava-asetukset, mukaan lukien LNB-satelliittien määrä
- sama laitteistotyyppi (jonka voi tarkistaa TV:n takana olevasta tarrasta, esimerkiksi TPM10.1E LA)
- yhteensopivat ohjelmistoversiot.

Huomautus: Jos saat kehotteen kirjoittaa koodin, kirjoita 8888.

### Vaihe 1: Tarkista maa-asetus

1. Kytke virta ensimmäiseen televisioon (jonka kanavat haluat kopioida toiseen televisioon).

2. Paina **n**-painiketta.

## 3. Valitse [Asetukset] > [Hae kanavat] >

[Kanavien asentaminen] ja paina

OK-painiketta.

Maavalikko tulee näkyviin.

- 4. Merkitse nykyinen asetus muistiin.
- 5. Paina D-painiketta.

6. Poistu painamalla [Peruuta]-painiketta.

### Vaihe 2: Kopioi kanavaluettelo USB-laitteeseen

1. Liitä USB-tallennuslaite ensimmäiseen

- televisioon (johon kanavat on asennettu).
- 2. Paina **n**-painiketta.
- 3. Valitse [Asetukset] > [Kanava-asetukset]
- tai [Satelliitin aset.].

### 4. Valitse [Kanavien asennus] > [Kopioi kanavaluett.] > [Kopioi USB:hen] ja paina OK.

Kanavaluettelo kopioidaan USB-tallennuslaitteeseen. 5. Irrota USB-tallennuslaite.

### Vaihe 3: kopioi kanavat televisioon, johon ei ole asennettu kanavia

1. Kytke virta toiseen televisioon (siihen, johon haluat kopioida kanavaluettelon). Alkuasennus käynnistyy.

2. Noudata näytön ohjeita ja valitse sama maa-asetus kuin televisiossa, jonka kanavat haluat kopioida.

- 3. Ohita kanavahaku.
- 4. Liitä USB-tallennuslaite.
- 5. Painamalla **n**-painiketta.
- 6. Valitse [Asetukset] > [Kanava-asetukset] tai *[Satelliitin aset.]*.

7. Valitse [Kanavien asennus] > [Kopioi kanavaluett.] > [Kopioi TV:hen] ja paina sitten OK.

Kanavaluettelo kopioidaan televisioon. 8. Irrota USB-tallennuslaite.

### Vaihe 3: kopioi kanavat televisioon, johon ei ole asennettu kanavia valmiiksi

1. Kytke virta toiseen televisioon (siihen, johon haluat kopioida kanavaluettelon).

2. Paina **A**-painiketta.

3. Valitse [Asetukset] > [Hae kanavat] > [Kanavien asentaminen] ja paina

OK-painiketta.

Maavalikko tulee näkyviin.

4. Varmista, että maa-asetus on sama kuin ensimmäisessä televisiossa

- 5. Paina  $\bigcirc$ -painiketta.
- 6. Poistu painamalla [Peruuta]-painiketta.

7. Jos maa-asetus ei ole sama, asenna toinen televisio uudelleen niin, että maa-asetus on sama kuin ensimmäisessä televisiossa. Saat lisätietoja kohdasta TV-asetusten muokkaaminen > Kaikkien asetusten

nollaus (Sivu [45\)](#page-44-0).

8. Liitä USB-muistilaite toiseen televisioon.

### 9. Paina **n**-painiketta. 10. Valitse [Asetukset] > [Kanava-asetukset] tai [Satelliitin aset.]. 11. Valitse [Kanavien asennus] > [Kopioi kanavaluett.] > [Kopioi TV:hen] ja paina sitten OK.

Kanavaluettelo kopioidaan toiseen televisioon.

12. Irrota USB-tallennuslaite.

## Satelliittiasetukset

## <span id="page-39-1"></span>Toiminta

Tämä televisio voi vastaanottaa signaaleja neljästä eri lautasantennin taajuusmuuntimesta (LNB). LNB on kiinnitetty lautasantennin päätypylvääseen, ja se vastaanottaa signaalit satelliitista.

## Huomautus:

- Satelliittivastaanottoa tuetaan vain tietyissä malleissa. [Hae satelliittia] on käytettävissä ainoastaan, jos TV tukee DVB-S-ominaisuutta.
- Jotta voit vastaanottaa satelliittilähetyksiä, yhdistä satelliittivastaanotin televisiosi SAT-liittimeen.

## Satelliittikanavien asentaminen

## <span id="page-39-0"></span>Satelliittien uudelleenasennus

- 1. Kun katsot televisiota, paina  $\bigoplus$ -painiketta.
- 2. Valitse [Asetukset] > [Hae satelliittia] > [Asenna satelliitit uudelleen].

3. Suorita asennus loppuun noudattamalla näytön ohjeita.

4. Kun olet valmis, valitse [Lopeta] ja paina OK-painiketta.

## Yhteystyypin valinta

Kun asennat satelliittikanavia, sinun täytyy määrittää yhteyden tyyppi. Lautasantennisi taajuusmuuntimien määrä määrittää kanavien määrän, jotka voit asentaa.

1. Kun asennat satelliitteja uudelleen, valitse [Asetukset] ja paina sitten OK-painiketta. 2. Valitse [Liitäntätyyppi].

3. Valitse asetus ja paina OK-painiketta.

- [1 satelliitti (yksi LNB)]: valitse tämä, jos sinulla on vain yksi LNB.
- [2 satelliittia (DiSEqC Mini)]: valitse tämä, jos sinulla on kaksi LNB:tä.
- [3 tai 4 satelliittia (DiSEqC 1.0)]: valitse tämä, jos sinulla on kolme tai neljä LNB:tä.
- [Unicable 1 satelliitti]: valitse tämä, jos sinulla on yhden satelliitin Unicable-ratkaisu.
- [Unicable 2 satelliittia]: valitse tämä, jos sinulla on kahden satelliitin Unicable-ratkaisu.

## Manuaalinen asennus

Jos lähetinvastaanotin ohitetaan asennuksen aikana, voit testata sen signaalin vahvuutta tai lisätä uuden.

- 1. Kun katsot televisiota, paina **f**-painiketta.
- 2. Valitse [Asetukset] > [Hae satelliittia] >

## [Manuaalinen asennus] ja paina

### OK-painiketta.

3. Valitse LNB.

4. Jos tiedät lähetinvastaanottimen (joka voi sisältää useita kanavia) taajuuden, valitse [Taajuus]ja määritä taajuus.

5. Valitse [Haku] ja paina OK-painiketta.

6. Jos uusi taajuus löytyy, lisää se ja sen kanavat painamalla [Tallenna].

## Satelliittikanavien päivittäminen

1. Kun katsot televisiota, paina **n**-painiketta.

2. Valitse [Asetukset] > [Hae satelliittia] > [Päivitä kanavat].

3. Suorita asennus loppuun noudattamalla näytön ohjeita.

4. Kun olet valmis, valitse [Lopeta] ja paina OK-painiketta.

# Suomi

## Satelliittien lisääminen ja poistaminen

Voit milloin tahansa lisätä ja poistaa satelliitteja ja asentaa kanavia uusista satelliiteista.

Huomautus: Ennen kuin lisäät satelliitteja, varmista että yhteystyyppi on oikea. Saat lisätietoja kohdasta TV-asetusten muokkaaminen > Satelliittiasetukset > Satelliittikanavien asentaminen (Sivu [40\)](#page-39-0).

1. Paina **n**-painiketta.

2. Valitse [Asetukset] > [Hae satelliittia] ja paina OK-painiketta.

3. Valitse [Lisää satelliitti] ja paina OK-painiketta.

Televisio etsii satelliittia ensimmäisestä vapaasta LNB:stä. Tämä voi kestää useita minuutteja.

4. Jos satelliittia ei löydy, tarkista antenniyhteydet ja lautasantennin asento. Valitse sitten [Hae uudelleen].

5. Jos olet tyytyväinen lisättyyn satelliittiin, voit asentaa kaikki sen kanavat valitsemalla [Seuraava].

Asennus voi kestää useita minuutteja.

### Satelliitin poistaminen

1. Paina **n**-painiketta.

2. Valitse **[Asetukset] > [Hae satelliittia] >** 

[Poista satelliitti] ja paina OK-painiketta.

3. Valitse poistettavat satelliitit, valitse

[Poista] ja paina sitten OK.

## Kieliasetukset

## Valikkojen kieli

<span id="page-40-0"></span>1. Kun katsot televisiota, paina  $\biguparrow$ .

2. Valitse [Asetukset] > [TV-asetukset] >

[Yleisasetukset] > [Valikkokieli].

3. Valitse valikkokieli luettelosta ja paina OK-painiketta.

## Ä änen kieli

Jos televisiokanava lähettää moni- tai kaksikielisiä lähetyksiä, voit valita haluamasi äänikielen.

1. Kun katsot televisiota, paina **III OPTIONS**.

2. Jos kyseessä on digitaalinen kanava, valitse [Audiokieli]. Jos kyseessä on analoginen kanava, valitse [2-ääni I-II]. Vahvista valinta painamalla OK.

3. Valitse kieli vaihtoehdoista ja paina OK.

Voit määrittää ensi- ja toissijaisen äänikielen (jos se on mahdollista).

1. Kun katsot televisiota, paina  $\hat{\mathbf{\pi}}$ .

2. Valitse **[Asetukset] > [Kanava-asetukset]** 

tai [Satelliitin aset.] > [Kielet].

3. Valitse **[Äänen ensisijainen kieli]** tai

[Äänen toissijainen kieli] ja valitse sitten jokin käytettävissä oleva kieli.

4. Vahvista valinta painamalla OK-painiketta.

## Tekstitys analogisilla kanavilla

1. Kun katsot analogista televisiokanavaa, paina TEXT.

2. Anna tekstityssivun kolminumeroinen sivunumero (tavallisesti 888).

Jos tekstitys on käytettävissä, se otetaan käyttöön.

## Tekstitys digitaalisilla kanavilla

1. Kun katsot digitaalista televisiokanavaa, paina **HI OPTIONS**.

- 2. Valitse **[Tekstitys]** ja paina OK-painiketta.
- 3. Valitse [Tekstitys pois], [Tekstitys päällä]

tai **[Automaattinen]** ja paina **OK**-painiketta.

## Tekstityskieli

Voit vaihtaa digitaalisten kanavien tekstityskieltä (jos lähetys tukee sitä).

1. Kun katsot televisiota, paina **III OPTIONS**. 2. Valitse [Tekst.kieli], valitse jokin käytettävissä oleva kieli ja paina sitten OK. Tekstitys vaihtuu valitsemallesi kielelle.

Voit määrittää ensi- ja toissijaisen tekstityskielen (jos se on mahdollista).

- 1. Kun katsot televisiota, paina  $\biguparrow$ .
- 2. Valitse [Asetukset] > [Kanava-asetukset]
- tai [Satelliitin aset.] > [Kielet].
- 3. Valitse [Tekstityksen ensisij. kieli] tai

[Tekstityksen toissij. kieli] ja valitse sitten

jokin käytettävissä oleva kieli.

4. Vahvista valinta painamalla OK-painiketta.

## Erityisryhmäasetukset

## Virran kytkeminen

Jotkin digitaaliset televisiokanavat tarjoavat erityisesti kuulo- tai näkövammaisille tarkoitettuja ääni- ja tekstitystoimintoja. Voit ottaa nämä toiminnot käyttöön tai pois käytöstä.

- 1. Paina **n**-painiketta.
- 2. Valitse [Asetukset] > [TV-asetukset] > [Yleisasetukset].

3. Valitse [Yleinen käyttö], [Päälle] tai [Pois] ja paina OK-painiketta.

## Ä änipalautteen määrittäminen

Voit määrittää television toistamaan äänimerkin, kun kaukosäätimen painiketta painetaan.

- 1. Kun katsot televisiota, paina **III OPTIONS**.
- 2. Valitse [Yleinen käyttö] > [Näppäinääni]
- > [Päälle] ja paina OK-painiketta.

## Toiminnot kuulovammaisille

Voit varmistaa, onko kuulovammaisille tarkoitettu äänitoiminto käytettävissä, painamalla **III OPTIONS** ja valitsemalla sitten [Audiokieli]. Kuulovammaisten

äänitoimintoja tukevat kielet on merkitty korvan muotoisella kuvakkeella.

## Kuulovammaisille tarkoitettujen ääni- ja tekstitysominaisuuksien käyttöönotto

1. Kun katsot televisiota, paina

**HI OPTIONS-painiketta.** 

2. Valitse [Yleinen käyttö] >

## [Kuulorajoitteiset].

- 3. Valitse asetus ja paina OK-painiketta.
- [Pois]: ota kuulovammaisille tarkoitetut ominaisuudet pois käytöstä.
- [Päälle]: ota kuulovammaisille tarkoitetut ääni- ja tekstitysominaisuudet käyttöön.

## Toiminnot näkövammaisille

Voit varmistaa, onko näkövammaisille tarkoitettu äänitoiminto käytettävissä, painamalla **III OPTIONS** ja valitsemalla sitten [Audiokieli]. Näkövammaisten äänitoimintoja tukevat kielet on merkitty silmän muotoisella kuvakkeella.

## Kaiuttimien tai kuulokkeiden valinta

Voit valita, haluatko toistaa näkövammaisille tarkoitetun äänen television kaiuttimien, kuulokkeiden tai molempien kautta.

- 1. Kun katsot televisiota, paina
- **HI OPTIONS-painiketta.**
- 2. Valitse **[Yleinen käyttö]** >

## [Näkövammaisasetus].

- 3. Valitse asetus ja paina OK-painiketta.
- [Kaiuttimet]: toista näkövammaisille tarkoitettu ääni pelkästään kaiuttimista.
- [Kuulokkeet]: toista näkövammaisille tarkoitettu ääni pelkästään kuulokkeista.
- [Kaiuttimet + kuulokkeet]: toista näkövammaisille tarkoitettu ääni sekä kaiuttimista että kuulokkeista.
- [Pois]: poista näkövammaisille tarkoitetut äänet käytöstä.

Huomautus: Jos EasyLink-kaukosäädin on päällä, et voi käyttää vihreää painiketta. Jos haluat poistaa EasyLinkin käytöstä, katso ohjeet kohdasta Television liittäminen > EasyLink-laitteiden määritys > Vaatimukset (Siv[u 57\)](#page-56-0).

### Näkövammaisille tarkoitetun äänen voimakkuuden säätäminen

- 1. Kun katsot televisiota, paina
- **HI OPTIONS-painiketta.**

2. Valitse [Yleinen käyttö] > [Yhtäaik. äänenv.].

3. Muuta äänenvoimakkuutta painamalla Navigointipainikkeet. Paina sitten OK.

## Ä änitehosteet

- 1. Paina **A**-painiketta.
- 2. Valitse [Asetukset] > [Kanava-asetukset]
- tai [Satelliitin aset.].
- 3. Valitse [Kielet] > [Näkövammaisasetus]
- > [Ä änitehosteet].
- 4. Valitse asetus ja paina OK-painiketta.
- [Päälle]: ota äänitehosteet näkövammaisille tarkoitetussa äänessä käyttöön.
- [Pois]: ota äänitehosteet näkövammaisille tarkoitetussa äänessä pois käytöstä.

## Puhetyyppi

- 1. Paina **n**-painiketta.
- 2. Valitse [Asetukset] > [Kanava-asetukset]
- tai *[Satelliitin aset.]*.
- 3. Valitse [Kielet] > [Näkövammaisasetus]
- > [Puhe].
- 4. Valitse asetus ja paina OK-painiketta.
- [Kuvaileva]: toista kuvaileva puhe näkövammaisille tarkoitetussa äänessä.
- [Tekstitys]: toista tekstitys näkövammaisille tarkoitetussa äänessä.

## Muut asetukset

## Television esittely

Voit katsoa esittelyvideon, jos haluat oppia lisää television ominaisuuksista.

- 1. Kun katsot televisiota, paina  $\biguparrow$ .
- 2. Valitse [Asetukset] > [Katso esittelyt] ja paina OK-painiketta.
- 3. Valitse esittely ja paina sitten OK.

## <span id="page-42-1"></span>Koti-tila

Jotkin TV-asetukset eivät ole käytettävissä Kauppa-tilassa. Jos haluat varmistaa, että käytössä on oikeat asetukset, määritä televisio Koti-tilaan.

- 1. Kun katsot televisiota, paina  $\biguparrow$ .
- 2. Valitse [Asetukset] ja paina OK-painiketta.
- 3. Valitse [TV-asetukset] > [Yleisasetukset]
- > [Paikka].
- 4. Valitse **[Koti]** tai **[Myymälä]** ja paina sitten OK.
- 5. Käynnistä TV uudelleen.

## Ohjelmiston päivittäminen

## Version tarkistaminen

- <span id="page-42-0"></span>1. Paina  $\bigoplus$ -painiketta.
- 2. Valitse [Asetukset] >

## [Ohjelmistoasetukset] > [Nyk. ohjelm.

tiedot] ja paina OK-painiketta.

Nykyisen ohjelmistoversion tiedot näytetään.

Varoitus: Älä asenna ohjelmistoversiota, joka on vanhempi kuin tuotteen nykyinen ohjelmistoversio. TP Vision ei ole korvausvelvollinen eikä vastaa ongelmista, jotka aiheutuvat ohjelmistoversion vaihtamisesta vanhempaan.

Päivitä ohjelmisto jollain seuraavista tavoista:

- päivitys USB-muistilaitteesta
- päivitys digitaalisesta lähetyksestä
- päivitys Internetistä.

## USB-päivitys Vaatimukset

- Tarvitset USB-tallennuslaitteen, jossa on vähintään 256 megatavua tallennustilaa, joka on FAT- tai DOS-alustettu ja jonka kirjoitussuoja on poissa käytöstä.
- Tarvitset tietokoneen, jossa on USB-liitäntä ja Internet-yhteys.
- Tarvitset pakkausohjelman, joka tukee ZIP-tiedostoja (esimerkiksi WinZip® Microsoft® Windows® -koneissa tai StuffIt® Macintosh® -koneissa).

Huomautus: älä käytä USB-kiintolevyä.

## Uusimman ohjelmistoversion lataaminen

1. Liitä USB-muistitikku tietokoneeseesi. 2. Käynnistä tietokoneen selain (esimerkiksi Internet Explorer® tai Safari® ) ja siirry osoitteeseen [www.philips.com/support](http://www.philips.com/support).

3. Etsi televisiollesi tarjolla olevat ohjelmistot ja ohjaimet. Ohjelmistopäivitys on saatavilla pakattuna .zip-tiedostona.

4. Jos tarjolla oleva ohjelmistoversio on uudempi kuin käyttämäsi versio, lataa se napsauttamalla sen linkkiä.

5. Hyväksy käyttöoikeussopimus ja lataa ZIP-tiedosto USB-muistitikulle.

Huomautus: Jotkin selaimet, kuten Mozilla® Firefox® tai Google® Chrome®, saattavat ladata ZIP-tiedoston suoraan tietokoneeseesi. Jos näin käy, kopioi tiedosto tietokoneesta USB-muistitikulle.

## 6. Internet Explorer: Pura

autorun.upg-tiedosto ZIP-tiedostosta pakkausohjelmalla. Ä lä kopioi tai siirrä purettua tiedostoa kansioon.

6. Safari: Kun lataus on suoritettu, autorun.upg puretaan ZIP-tiedostosta tietokoneeseesi automaattisesti. Jos näin käy, kopioi tiedosto tietokoneesta USB-muistitikulle. Ä lä kopioi tai siirrä purettua tiedostoa kansioon. 7. Irrota USB-muistitikku tietokoneestasi turvallisesti.

## Television ohjelmiston päivittäminen

## Varoitus:

- Älä katkaise virtaa tai irrota USB-muistitikkua päivityksen aikana.
- Jos päivityksen aikana on sähkökatkos, älä irrota USB-muistitikkua televisiosta. Televisio jatkaa päivitystä heti, kun virta palautuu.
- Jos päivityksessä ilmenee virhe, yritä suorittaa se uudelleen alusta saakka. Jos virhe tapahtuu uudelleen, ota yhteyttä Philipsin asiakastukeen.

1. Irrota televisiosta kaikki USB-laitteet (esimerkiksi Wi-Fi-sovitin) ja käynnistä televisio.

2. Liitä USB-muistitikku televisioon. Ohjelmistopäivitys alkaa automaattisesti. Kun päivitys on suoritettu, näet näytöllä ilmoituksen tästä.

3. Irrota USB-muistitikku, ennen kuin käynnistät television uudelleen.

4. Paina kaukosäätimen  $\Phi$ -painiketta. Älä paina O-painiketta kuin kerran. Televisio sammuu ja käynnistyy uudelleen. Päivitys on valmis.

5. Liitä USB-muistitikku uudelleen tietokoneeseesi ja poista autorun.upg-tiedosto siltä. Näin estät tahattomat päivitykset.

## Päivitys digitaalisesta lähetyksestä

Kun ohjelmistopäivityksiä on saatavilla, televisio voi vastaanottaa niitä digitaalisina lähetyksinä. Kun päivitys on vastaanotettu, sinua pyydetään päivittämään ohjelmisto. On erittäin suositeltavaa päivittää ohjelma, kun siihen kehotetaan.

Noudata näyttöön tulevia ohjeita.

Jos et päivitä ohjelmistoa, kun päivitys on vastaanotettu, sinua pyydetään tallentamaan päivitystiedosto. Voit päivittää ohjelmiston myöhemminkin toimimalla seuraavasti:

- 1. Paina  $\bigoplus$ -painiketta.
- 2. Valitse **[Asetukset]** >

## [Ohjelmistoasetukset] > [Paikall. päivit.].

3. Valitse lataamasi tiedosto ja suorita asennus loppuun näytön ohjeiden mukaisesti.

## Ohjelmiston päivittäminen internetin kautta

Voit päivittää television ohjelmiston myös suoraan Internetin kautta liittämällä television Internetiin. Saat lisätietoja kohdasta Television liittäminen > Verkkoon ja Internetiin yhdistäminen (Sivu [59\)](#page-58-0).

- 1. Paina **1**-painiketta.
- 2. Valitse [Asetukset] > [Päivitä ohjelmisto]
- > [TV ja Internet] ja paina OK -painiketta.

3. Aloita päivitys noudattamalla näytön ohjeita.

Kun päivitys on valmis, TV siirtyy valmiustilaan ja kytkeytyy uudelleen automaattisesti. Odota, kunnes TV:n virta kytkeytyy takaisin. Älä kytke TV:n virtaa itse.

### Huomautus:

- Jos TV on liitetty Internetiin, TV ilmoittaa uuden ohjelmiston saatavuudesta käynnistymisen yhteydessä.
- Philips saattaa lähettää silloin tällöin ohjelmistopäivityksiä televisioosi Internetin välityksellä. Päivitä TV:n ohjelmisto näytön ohjeiden mukaisesti.

## Kaikkien asetusten nollaus

<span id="page-44-0"></span>Voit palauttaa kaikki kuva - ja ääniasetukset ja asentaa televisiosi kaikki kanavat uudelleen.

2. Valitse [Asetukset] > [TV-asetukset] > [Yleisasetukset] > [TV:n asentaminen] ja paina sitten OK.

3. Noudata näyttöön tulevia ohjeita.

<sup>1.</sup> Paina **n**-painiketta.

## 5 Television liittäminen

## Yleistä kaapeleista

## Kaapelin laatu

Tarkista laitteen käytettävissä olevat liitännät, ennen kuin liität laitteen televisioon. Liitä laite televisioon käyttäen laadukkainta mahdollista liitäntää. Laadukkaat liitännät siirtävät kuvaa ja ääntä paremmin.

Tämän käyttöoppaan liitännät ovat vain suosituksia. Muut ratkaisut ovat myös mahdollisia. Saat lisää esimerkkejä osoitteesta [http://www.connectivityguide.philips.com](http://www.connectivityguide.philips.com/).

Vihie: jos laitteessa on vain yhdistelmä- tai RCA-liitäntä, liitä laite yhdistelmäkaapelilla (CVBS) television CVBS/Y-liitäntään.

## **HDMI**

<span id="page-45-0"></span>HDMI-liitännällä saadaan paras kuvan ja äänen laatu.

- HDMI-kaapeli yhdistää kuva- ja äänisignaalit. HDMI-yhteydellä saat käyttöösi teräväpiirtoiset (HD) televisiosignaalit ja EasyLink-ominaisuudet.
- HDMI Audio Return Channel (ARC) -liitäntään voit liitää television äänilähtöliitännän tai HDMI ARC -yhteensopivan laitteen.
- Käytä korkeintaan viisi metriä/16,4 jalkaa pitkiä HDMI-kaapeleita.

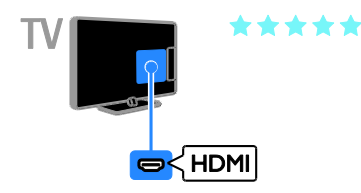

## Y Ph Pr

Komponenttivideo (Y Pb Pr) välittää vain kuvaa. Ä änet vaativat oman Audio Left/Right -liitännän.

- Y Pb Pr pystyy käsittelemään teräväpiirtosignaaleja.
- Liitä kaapelin liittimet vastaavan värisiin Y Pb Pr -liitäntöihin.

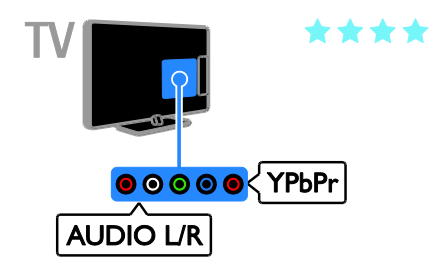

## SCART

SCART-liitäntä välittää sekä kuva- että äänisignaaleja.

SCART-liitäntöjen kautta voidaan siirtää RGB-videosignaaleja, mutta ei teräväpiirtosignaaleja.

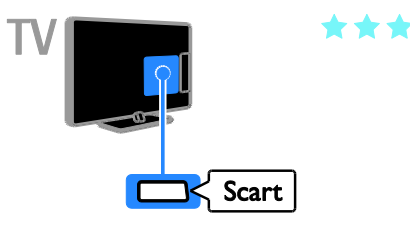

## Antennin liittäminen

Liitä antenni televisioon.

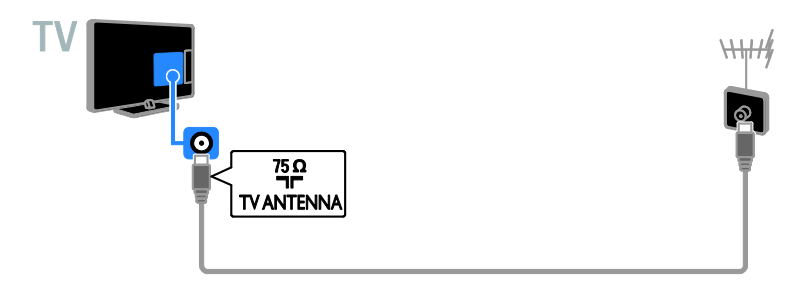

## Laitteiden liittäminen

## Blu-ray- tai DVD-soitin

<span id="page-46-0"></span>Liitä soitin televisioon HDMI-kaapelilla.

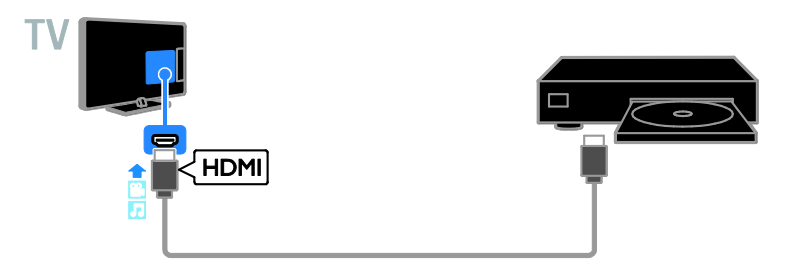

Liitä soitin televisioon komponenttivideokaapelilla (Y Pb Pr) ja Audio L/R -äänikaapelilla.

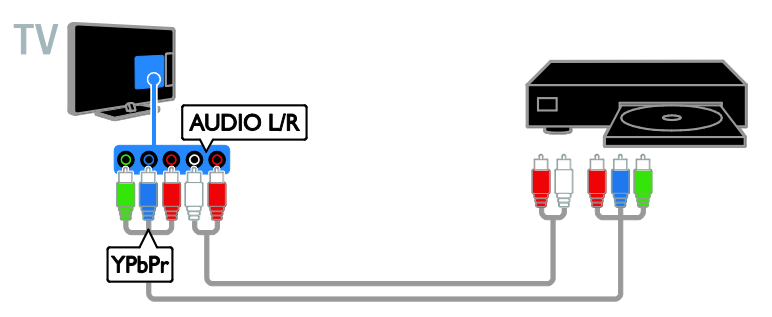

## Televisiovastaanotin

Liitä digitaalitelevisiovastaanotin televisioon antennikaapelilla.

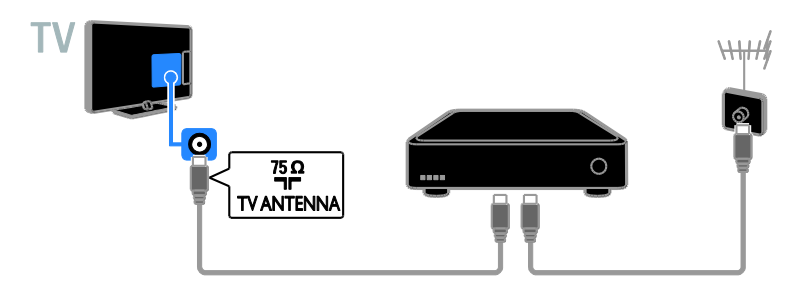

Liitä satelliitti- tai digitaalitelevisiovastaanotin televisioon HDMI-kaapelilla.

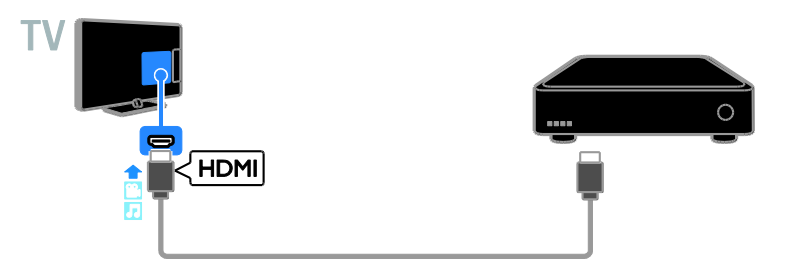

Liitä digitaalitelevisiovastaanotin televisioon komponenttivideokaapelilla (Y Pb Pr) ja Audio L/R -äänikaapelilla.

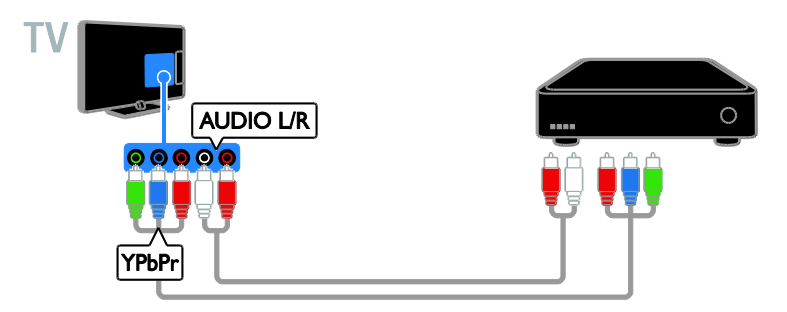

Liitä digitaalitelevisiovastaanotin televisioon SCART-kaapelilla.

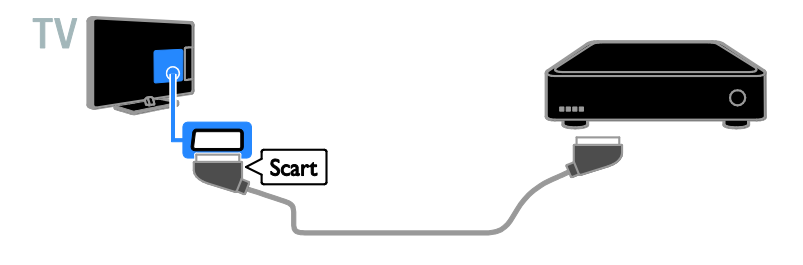

## Videotallennin

Liitä tallennin televisioon antennikaapelilla.

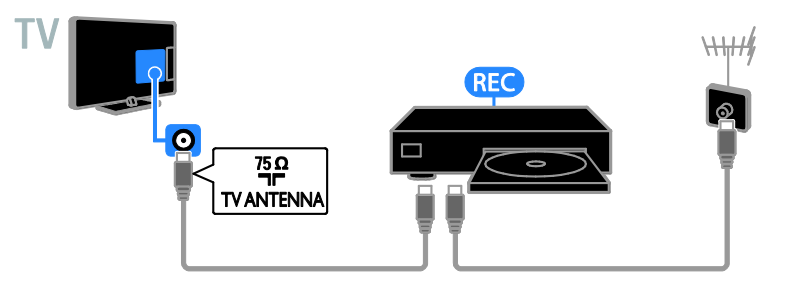

Liitä tallennin televisioon HDMI-kaapelilla.

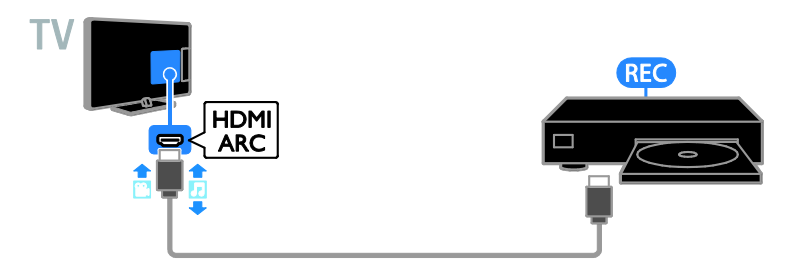

Liitä tallennin televisioon komponenttivideokaapelilla (Y Pb Pr) ja Audio L/R -äänikaapelilla.

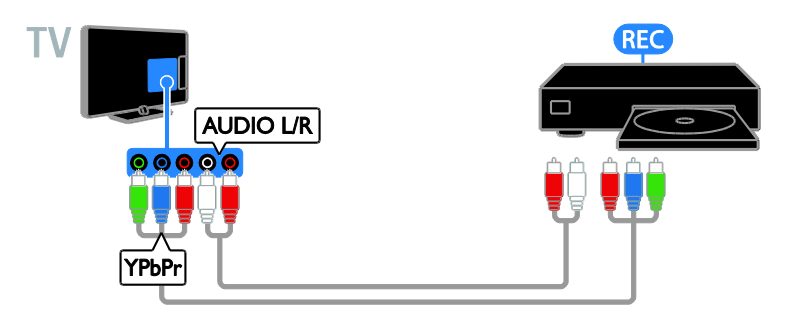

Liitä tallennin televisioon SCART-kaapelilla.

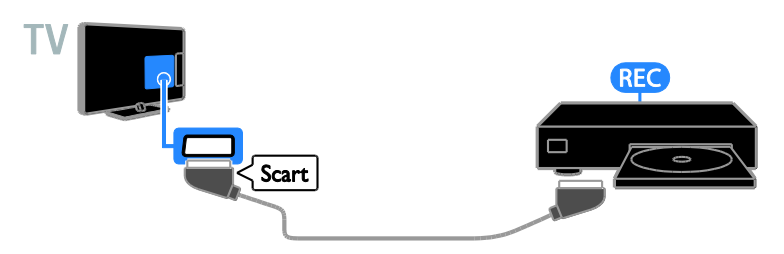

## Pelikonsoli

Liitä pelikonsoli televisioon HDMI-kaapelilla.

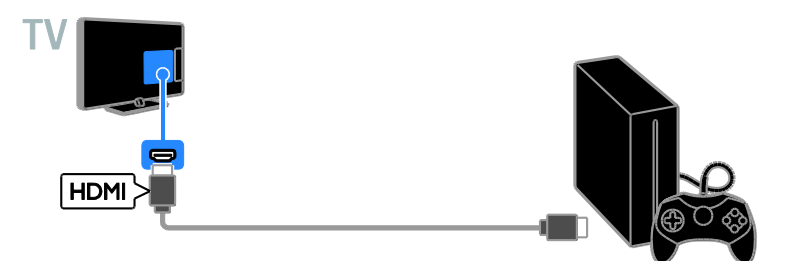

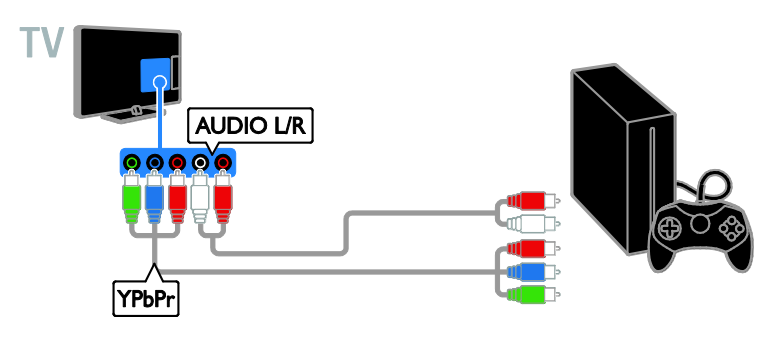

## **Kotiteatteri**

Liitä HDMI-ARC-yhteensopiva kotiteatteri televisioon HDMI-kaapelilla.

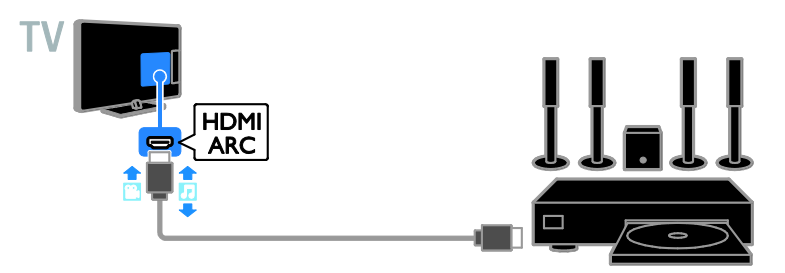

Liitä kotiteatterijärjestelmä televisioon HDMI-kaapelilla ja koaksiaalisella äänikaapelilla.

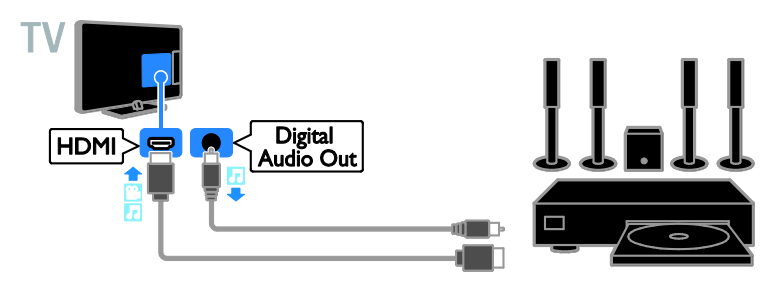

Liitä kotiteatterijärjestelmä televisioon komponenttivideokaapelilla (Y Pb Pr) ja Audio L/R -äänikaapelilla.

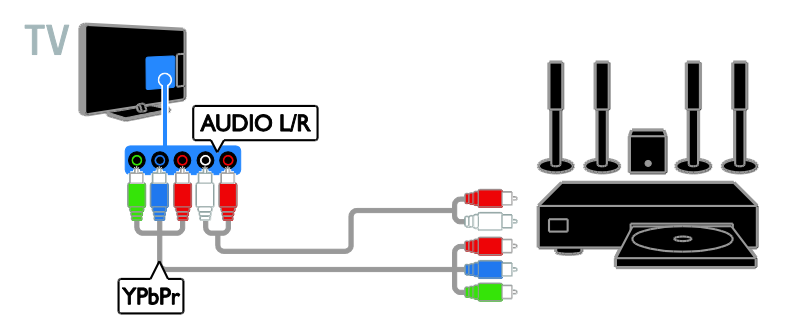

Liitä kotiteatterijärjestelmä televisioon SCART-kaapelilla.

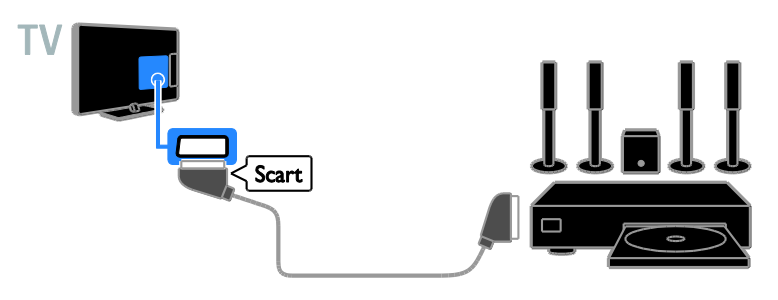

## Digitaalikamera

Liitä digitaalikamera televisioon USB-kaapelilla.

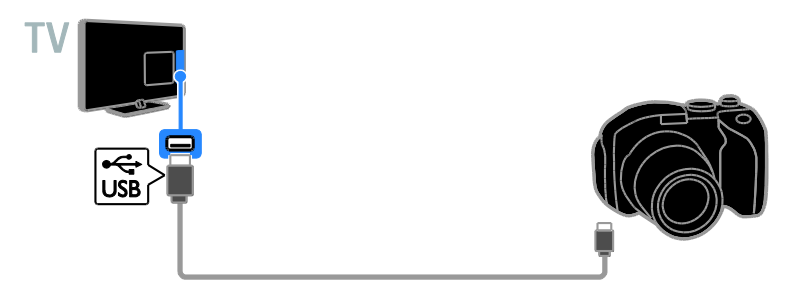

## Digitaalinen videokamera

Liitä digitaalinen videokamera televisioon HDMI-kaapelilla.

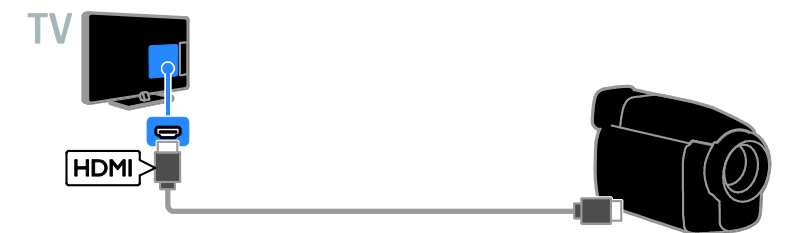

Liitä digitaalinen videokamera televisioon komponenttivideokaapelilla (Y Pb Pr) ja Audio L/R -äänikaapelilla.

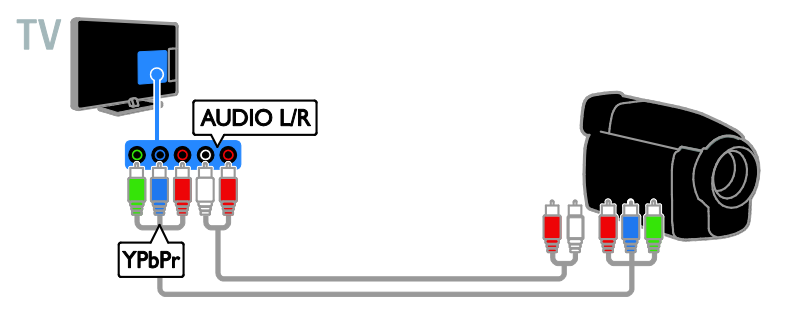

## Muiden laitteiden liittäminen

## USB-massamuistilaite

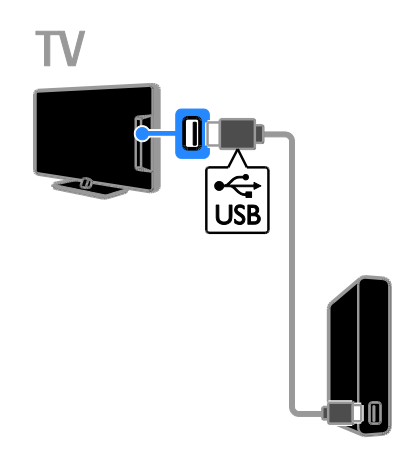

Liitä USB-kiintolevy televisioon USB-kaapelilla.

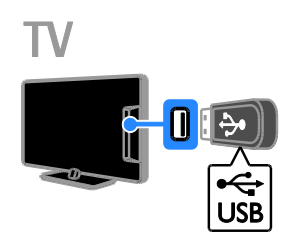

Liitä USB-muistitikku televisioon.

## **Tietokone**

Liitä tietokone televisioon HDMI-kaapelilla.

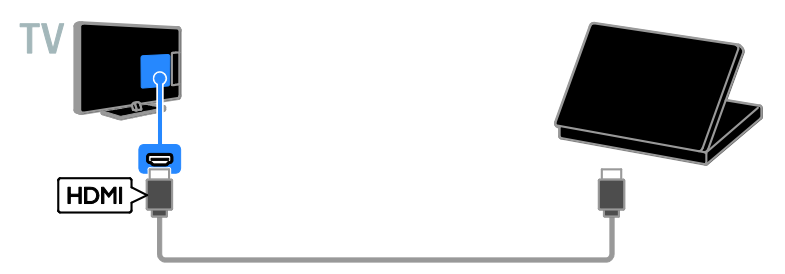

Liitä tietokone televisioon DVI-HDMI-kaapelilla ja äänikaapelilla.

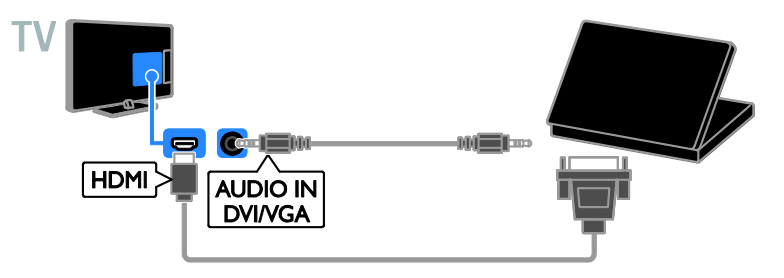

## Videopuhelukamera

Liitä Philipsin TV-videokamera PTA317 (myydään erikseen) televisioon USB-kaapelilla.

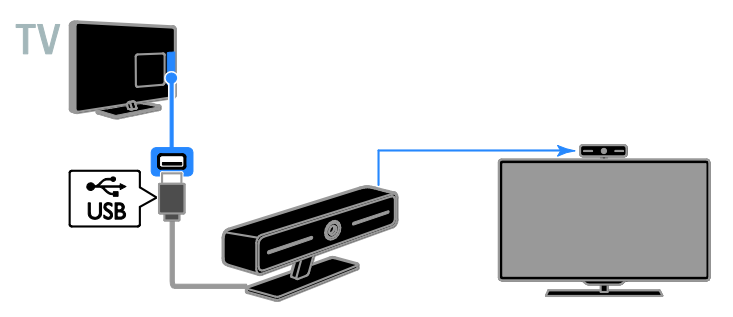

## Ohjelmien katsominen liitetyistä laitteista

## Laitteen valinta

Jos haluat katsoa liitettyä laitetta, liitä haluamasi laite ensin televisioon. Saat lisätietoja kohdasta Television liittäminen > Laitteiden liittäminen (Siv[u 47\)](#page-46-0).

## Lähdelaitteen valinta

1. Paina  $\bigoplus$  SOURCE-painiketta.

2. Valitse laite ja paina sitten OK.

## Laitteen valinta Koti-valikosta

1. Paina  $\bigoplus$ -painiketta.

2. Valitse [Lähde] ja paina OK-painiketta.

3. Valitse laite ja paina sitten OK.

## Lähdeluettelon päivitys

Jos lisäät tai poistat laitteen, päivitä lähdeluettelo.

1. Paina **+D SOURCE-painiketta.** 

2. Paina **III OPTIONS-painiketta.** 

3. Valitse [Hae liitännät] ja paina

OK-painiketta.

4. Noudata näyttöön tulevia ohjeita.

## Laiteasetusten muokkaaminen

### Laitetyypin muokkaaminen

Voit vaihtaa laitetyyppiä, jotta voit käyttää sitä helposti lähdevalikosta.

1. Paina **+D SOURCE-painiketta.** 

2. Valitse laite ja paina sitten[Laitteen tyyppi].

3. Valitse sopiva laitetyyppi ja paina sitten OK.

## Laitteen nimen vaihtaminen

Voit vaihtaa laitteen nimeä, kun olet liittänyt sen televisioon.

## 1. Paina **+D SOURCE-painiketta.**

### 2. Valitse liitäntä ja paina sitten [Nimeä uudelleen].

3. Anna uusi nimi näyttönäppäimistöllä.

4. Kun olet valmis, valitse [Valmis] ja paina sitten OK.

## Laiteasetusten palauttaminen

Voit palauttaa laitteen tyypin ja nimen oletusasetuksiin.

1. Valitse laite [Lähde]-valikosta ja paina sitten **III OPTIONS**. 2. Valitse [Alkuper. nimi ja kuvake] ja paina OK-painiketta.

## EasyLink-laitteiden määritys

## Toiminta

Voit hyödyntää HDMI-CEC-yhteensopivia laitteita tehokkaimmin Philips EasyLinkin parannetuilla hallintatoiminnoilla. Liittämällä HDMI-CEC-yhteensopivat laitteesi HDMI-liitännän kautta televisioosi voit hallita niitä samanaikaisesti televisiosi kaukosäätimellä.

Huomautus: Muut merkit kuvaavat HDMI-CEC-toiminnot eri tavalla. Esimerkkejä ovat Anynet (Samsung), Aquos Link (Sharp) ja BRAVIA Sync (Sony). Kaikki merkit eivät ole täysin yhteensopivia Philips EasyLinkin kanssa.

Kun otat Philips EasyLinkin käyttöön, voit käyttää seuraavia toimintoja:

## Toisto yhdellä painikkeella

Kun toistat HDMI-CEC-yhteensopivasta laitteesta, TV käynnistyy valmiustilasta ja valitsee oikean lähteen.

## Valmiustila yhdellä painikkeella

Kun painat television kaukosäätimen -painiketta, TV ja kaikki HDMI-CEC-yhteensopivat laitteet siirtyvät valmiustilaan.

### Käyttämättömien laitteiden automaattinen sammutus

Jos HDMI-CEC-yhteensopiva laite on ollut käyttämättä tietyn ajan, se siirtyy valmiustilaan.

## EasyLink-kaukosäädin

Voit hallita useita HDMI-CEC-yhteensopivia laitteita television kaukosäätimellä.

## Ä änentoiston hallinta

Jos liität HDMI ARC -liitännän kautta HDMI-CEC-yhteensopivan laitteen, jossa on kaiuttimet, voit käyttää näitä kaiuttimia television kaiuttimien sijasta.

### Kuvanlaadun säilyttäminen

Jos muiden laitteiden kuvankäsittelytoiminnot vaikuttavat televisiosi kuvanlaatuun, voit säilyttää kuvanlaadun ottamalla Pixel Plus Link -toiminnon käyttöön.

### Tekstitykset sisältävän kuvan näyttöalueen suurentaminen

Jotkin videotekstitykset luovat kuvan alle erillisen palkin tekstityksille, mikä saattaa rajoittaa näytettävää kuva-aluetta. Jos haluat suurentaa näytettävän kuva-alueen koon, voit ottaa käyttöön automaattisen tekstityksen siirron, jolloin tekstitykset videokuvassa.

## <span id="page-56-0"></span>Vaatimukset

- Liitä HDMI-CEC-yhteensopiva laite televisioon. Voit liittää useita HDMI-CEC-laitteita. Saat lisätietoja kohdasta Television liittäminen > Laitteiden liittäminen (Siv[u 47\)](#page-46-0).
- Määritä kukin HDMI-CEC-yhteensopiva laite oikein.
- Ota EasyLink käyttöön.

## Ota EasyLink käyttöön.

- 1. Paina  $\bigoplus$ -painiketta.
- 2. Valitse [Asetukset] > [TV-asetukset] >
- [Yleisasetukset] > [EasyLink].
- 3. Valitse [EasyLink] > [Päälle] ja paina OK-painiketta.

## Laitteiden ohjaaminen

Jos liität useita HDMI-CEC-laitteita, jotka tukevat tätä asetusta, voit hallita kaikkia näitä laitteita television kaukosäätimellä.

Huomautus: Tämä on lisäasetus. Laitteet, jotka eivät tue tätä asetusta, eivät vastaa TV:n kaukosäätimeen.

1. Paina **n**-painiketta.

2. Valitse [Asetukset] > [TV-asetukset] > [Yleisasetukset] > [EasyLink] > [EasyLink-kaukosäädin].

3. Valitse [Päälle] tai [Pois]. Paina sitten OK.

### Vihjeitä:

- Jos haluat vaihtaa takaisin television hallintaan, paina  $\bigoplus$  ja valitse sitten [TV:n katselu].
- Jos haluat hallita jotakin toista laitetta, paina  $\bigoplus$ -painiketta ja valitse laite Aloitus-valikosta.

### EasyLink-painikkeet

Voit hallita HDMI-CEC-yhteensopivia laitteita seuraavien kaukosäätimen painikkeiden avulla:

- : kytke TV ja liitetty laite päälle tai valmiustilaan.
- Toistopainikkeet: hallitse videon katselua tai musiikin kuuntelua.
- Numeropainikkeet: valitse nimike, luku tai kappale.
- OK: aloita tai pysäytä toisto sekä jatka toistoa liitetyssä laitteessa, aktivoi valinta tai käytä laitteen valikkoa.
- : Näytä television Koti-valikko.

### Liitettyjen laitteiden automaattinen sammutus

Voit määrittää television sammuttamaan liitetyt HDMI-CEC-yhteensopivat laitteet, jos ne eivät ole käytössä. Televisio siirtää yhteyslaitteen valmiustilaan, kun se on ollut käyttämättä 10 minuuttia.

- 1. Paina **n**-painiketta.
- 2. Valitse [Asetukset] > [TV-asetukset] > [Yleisasetukset] > [EasyLink].

3. Valitse [Laitteiden automaattinen sammutus] > [Päälle] ja paina OK-painiketta.

## Kaiutinlähdön valitseminen

Jos liitetty laite on HDMI Audio Return Channel (HDMI ARC) -yhteensopiva, voit käyttää äänilähtöliitäntänä HDMI-kaapelia. Muita äänikaapeleita ei tarvita. Varmista, että liität laitteen television HDMI ARC -liitäntään. Saat lisätietoja kohdasta Television liittäminen > Yleistä kaapeleista  $>$  HDMI (Siv[u 46\)](#page-45-0).

## HDMI ARC:in käyttöönotto.

1. Paina **n**-painiketta.

2. Valitse [Asetukset] > [TV-asetukset] > [Ääni] > [Lisäasetukset] > [HDMI 1 ARC].

3. Valitse yksi seuraavista ja paina OK-painiketta.

- [Päälle]: kuuntele television äänet liitetystä HDMI-ARC-yhteensopivasta laitteesta.
- [Pois]: kuuntele television ääntä television kaiuttimista tai laitteesta, joka on liitetty digitaaliseen äänilähtöliitäntään.

Huomautus: varmista, että kaikki HDMI-CEC-asetukset on määritetty oikein liitetyssä laitteessa.

## TV-kaiuttimien määritys

1. Paina  $\bigoplus$ -painiketta.

2. Valitse [Asetukset] > [TV-asetukset] > [Ääni] > [Lisäasetukset] > [TV-kaiuttimet].

3. Valitse jokin vaihtoehto ja paina OK-painiketta.

- [Pois]: poista TV:n kaiuttimet käytöstä.
- **•** [Päälle]: ota TV:n kaiuttimet käyttöön.
- [EasyLink]: poista TV:n kaiuttimet käytöstä ja toista TV:n äänet liitetyn HDMI-CEC-äänilaitteen kautta.
- [Autom. EasyLink-käynn.]: kun liitettynä on HDMI-CEC-äänilaite, TV:n kaiuttimet poistetaan automaattisesti käytöstä ja äänet toistetaan liitetyn laitteen kautta.

## TV:n äänien toistamisen muokkaaminen

Voit kuunnella TV:n ääniä sen omien kaiuttimien tai vahvistimen kautta.

- 1. Paina **III OPTIONS-painiketta.**
- 2. Valitse [Kuva ja ääni] > [Kaiuttimet].

3. Valitse yksi seuraavista ja paina OK-painiketta.

- [TV]: käytössä oletusarvoisesti. Toista TV:n äänet TV:n kaiuttimista ja liitetystä HDMI-CEC-äänilaitteesta, kunnes äänentoiston hallinta siirtyy liitetylle järjestelmälle. Tämän jälkeen TV:n äänet toistetaan liitetyn laitteen kautta.
- [Vahvistin]: Toista äänet liitetyn HDMI-CEC-laitteen kautta. Jos järjestelmä-äänitila ei ole käytössä laitteessa, äänet toistetaan edelleen TV:n kaiuttimista. Jos **[Autom.** EasyLink-käynn.] on otettu käyttöön, TV kehottaa liitettyä laitetta siirtymään äänitilaan.

## Kuvanlaadun säilyttäminen

Jos muiden laitteiden

kuvankäsittelyominaisuudet vaikuttavat televisiosi kuvanlaatuun, ota käyttöön Pixel Plus Link.

## Pixel Plus Link -toiminnon ottaminen käyttöön

- 1. Paina **n**-painiketta.
- 2. Valitse **[Asetukset] > [TV-asetukset] >** [Yleisasetukset] > [EasyLink].

3. Valitse [Pixel Plus Link] > [Päälle] ja paina OK-painiketta.

## Kuvan näyttöalueen suurentaminen

Jotkin tekstitykset luovat kuvan alle erillisen palkin tekstityksille, mikä saattaa rajoittaa näytettävää kuva-aluetta. Jos haluat suurentaa näytettävän kuva-alueen koon, voit ottaa käyttöön automaattisen tekstityksen siirron. Sen jälkeen tekstitys näkyy kuvan päällä.

## Automaattisen tekstityksen siirron ottaminen käyttöön

- 1. Paina **n**-painiketta.
- 2. Valitse [Asetukset] > [TV-asetukset] >
- [Yleisasetukset] > [EasyLink].
- 3. Valitse [Autom. tekstit. siirto] > [Päälle]
- ja paina OK-painiketta.

## Verkkoon ja Internetiin yhdistäminen

## Toiminta

## <span id="page-58-0"></span>Median toistaminen

Jos yhdistät television kotiverkkoon, voit toistaa kuvia, musiikkia ja videoita tietokoneeltasi. Saat lisätietoja kohdasta Television käyttäminen >

Multimediatiedostojen toistaminen (Sivu [17\)](#page-16-0).

## Smart TV

Jos yhdistät television kotiverkkoon Internet-yhteyden kautta, voit käyttää Smart TV -ominaisuuksia. Smart TV tarjoaa juuri sinun televisiollesi räätälöityjä Internet-palveluja ja -sivustoja. Toista musiikkia ja videoita, käytä infotainment-palveluja, vuokraa elokuvia ja paljon muuta. Saat lisätietoja kohdasta Television käyttäminen > Smart TV (Sivu [21\)](#page-20-0).

## Vaatimukset

Varoitus: tämä televisio on EMC-direktiivin mukainen vain, kun sen kanssa käytetään suojattua Cat5-Ethernet-kaapelia.

- Tarvitset tietokoneverkon, jossa on a) UPnP (universal plug-and-play) -reititin ja b) tietokone, jossa on Microsoft Windows XP-, Microsoft Windows Vista-, Mac OS X- tai Linux-käyttöjärjestelmä.
- Jos haluat yhdistää television tietokoneisiin, sinun on asennettava ja määritettävä tietokoneeseesi mediapalvelin. Saat lisätietoja kohdasta Television käyttäminen > Multimediatiedostojen toistaminen (Siv[u 17\)](#page-16-0).
- Jos haluat liittää televisiosi Internetiin, tarvitset myös nopean Internet-yhteyden.

## Liitännät

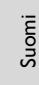

# Internet

Voit liittää tämän television kotiverkkoon kiinteän tai langattoman yhteyden kautta.

 Saat lisätietoja kiinteän yhteyden muodostamisesta kohdasta Television liittäminen > Verkkoon ja Internetiin yhdistäminen > Kiinteä yhteys (Sivu [60\)](#page-59-0).

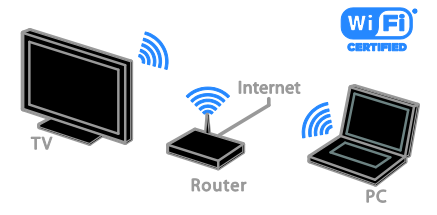

 Jos kyseessä on PFL42x8, saat lisätietoja kohdasta Television liittäminen > Verkkoon ja Internetiin yhdistäminen > Integroitu Wi-Fi (Sivu [61\)](#page-60-0).

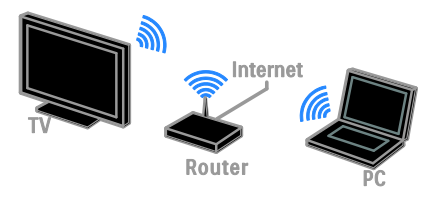

 Jos kyseessä on PFL32x8, saat lisätietoja kohdasta Television liittäminen > Verkkoon ja Internetiin yhdistäminen > Wi-Fi-valmius (Siv[u 60\)](#page-59-1).

## Kiinteä yhteys

<span id="page-59-0"></span>1. Käynnistä reititin ja ota siinä käyttöön DHCP-asetus.

2. Liitä reititin televisioon Ethernet-kaapelilla.

- 3. Paina  $\bigoplus$  ja valitse sitten [Asetukset].
- 4. Valitse [Yhdistä verkkoon] ja paina OK-painiketta.

5. Asenna verkko noudattamalla näytön ohjeita.

6. Odota, että televisio löytää verkkoyhteyden.

7. Hyväksy käyttöoikeussopimus, jos sitä pyydetään.

## <span id="page-59-1"></span>Wi-Fi ready

## Tämä osio koskee vain PFL32x8-mallia.

Philipsin langattomalla USB-sovittimella PTA128 (myydään erikseen) voit liittää television kotiverkkoon langattomasti.

### Huomautus:

Langaton verkko käyttää samaa 2,4 GHz:n taajuusaluetta kuin tavalliset kodin laitteet, kuten DECT-puhelimet, mikroaaltouunit ja Bluetooth-laitteet, mistä voi aiheutua Wi-Fi-häiriöitä. Siirrä tällaiset laitteet pois television läheisyydestä.

- Jotta vältät verkon kuormittamisen, sammuta kotiverkossa olevat verkkolaitteet, joita et käytä.
- Yhteyden laatu riippuu langattoman reitittimen sijainnista ja Internet-palveluntarjoajastasi.
- Kun toistat videota langattomassa kotiverkossa, on suositeltavaa käyttää IEEE 802.11 N -reititintä. Yhteysnopeus voi vaihdella langattoman kotiverkon käyttöympäristön mukaan.

## Aloita langattoman yhteyden määritys

1. Kytke langattomaan verkkoreitittimeen virta.

2. Liitä langaton Philips-USB-sovitin (PTA128) television USB-porttiin. Langattoman toiminnon asennus käynnistyy automaattisesti.

3. Noudata näyttöön tulevia ohjeita.

Vihje: Pidä langaton USB-sovitin liitettynä televisioon.

## WPS (Wi-Fi Protected Setup) -standardi

1. Jos reititin tukee WPS:ää (Wi-Fi Protected Setup), paina reitittimen WPS-painiketta. 2. Valitse kahden minuutin kuluttua televisiosta [WPS] ja paina sitten OK. Televisio muodostaa yhteyden verkkoon. Tähän kuluu noin 2 minuuttia.

Uusissa reitittimissä on yleensä WPS-järjestelmä ja sen merkkinä WPS-logo. WPS-järjestelmä käyttää WPS-salausta, eikä sitä voi yhdistää verkossa oleviin laitteisiin, jotka käyttävät WEP-salausta. Jos tarvitset verkossasi kuitenkin WEP (Wired Equivalent Privacy) -laitteita, asenna ne kohdassa **[Haku]** > [Oma asetus].

## Etsi reitittimiä.

Jos verkossa on useita reitittimiä, voit valita haluamasi verkon.

1. Valitse tietty verkkoreititin valitsemalla [Haku] ensimmäisellä asennussivulla. Reitittimet, joissa on WPS ja joiden signaali on voimakkain, näytetään ensimmäisinä näyttöön tulevassa luettelossa.

- 2. Valitse reititin ja paina OK.
- Jos muodostat yhteyden WPS-reitittimeen, valitse [WPS] televisiosta.
- Jos haluat määrittää PIN-koodin reititinohjelmistossasi, valitse [WPS-pin] ja kirjoita koodi ylös.
- Jos haluat kirjoittaa salausavaimen manuaalisesti, valitse [Vakio] ja kirjoita avain pyydettäessä.

### Turvallisen yhteyden luominen WPS-PIN-koodilla

1. Jos haluat luoda turvallisen yhteyden, valitse [WPS-pin] ja paina OK.

2. Kirjoita muistiin 8-numeroinen PIN-koodi, joka näkyy televisiossa, ja kirjoita se reititinohjelmistoon tietokoneellasi. Jos et tiedä, mihin PIN-koodi kirjoitetaan, lue ohjeita reitittimen käyttöohjeesta.

# Suomi

### Turvallisen yhteyden luominen WPA-salauksella

Jos reititin käyttää WPA-suojausta, syötä salalause kaukosäätimellä.

1. Kirjoita salausavain (suojausavain) manuaalisesti valitsemalla [Vakio] ja painamalla OK-painiketta.

2. Ota näyttönäppäimistö käyttöön valitsemalla tekstikenttä ja painamalla OK.

### Turvallisen yhteyden luominen WEP-salauksella

Jos käytössä on WEP-salaus, televisio pyytää WEP-salausavaimen syöttämistä heksadesimaalilukuna.

1. Etsi tietokoneesi reititinohjelmistosta heksadesimaaliluku, ja katso WEP-avainlistan ensimmäinen avain.

2. Kirjoita se televisioon kaukosäätimellä. Jos salausavain hyväksytään, televisio on liitetty langattomaan reitittimeen.

3. Hyväksy käyttöoikeussopimus, jos sitä pyydetään.

## <span id="page-60-0"></span>Integroitu Wi-Fi

## Tämä osio koskee vain PFL42x8-mallia.

Voit liittää television kotiverkkoon langattomasti.

### Huomautus:

Langaton verkko käyttää samaa 2,4 GHz:n taajuusaluetta kuin tavalliset kodin laitteet, kuten DECT-puhelimet, mikroaaltouunit ja Bluetooth-laitteet, mistä voi aiheutua Wi-Fi-häiriöitä. Siirrä tällaiset laitteet pois television läheisyydestä.

- Wi-Fi-yhteys toimii parhaiten, kun asetat television enintään 10 metrin päähän langattoman verkon reitittimestä tai tukiasemasta. Vältä esteitä – kuten betoniseiniä – television ja reitittimen tai tukiaseman välillä.
- Yhteyden laatu riippuu langattoman reitittimen sijainnista ja Internet-palveluntarjoajastasi.
- Jotta vältät verkon kuormittamisen, sammuta kotiverkossa olevat verkkolaitteet, joita et käytä.

 Kun toistat videota langattomassa kotiverkossa, on suositeltavaa käyttää IEEE 802.11 N -reititintä. Yhteysnopeus voi vaihdella langattoman kotiverkon käyttöympäristön mukaan.

## Aloita langattoman yhteyden määritys

1. Kytke langattomaan verkkoreitittimeen virta.

2. Paina kaukosäätimen **+**-painiketta.

- 3. Valitse [Asetukset] > [Yhdistä verkkoon]
- ja paina OK-painiketta.
- 4. Noudata näyttöön tulevia ohjeita.

### WPS (Wi-Fi Protected Setup) -standardi

1. Jos reititin tukee WPS:ää (Wi-Fi Protected Setup), paina reitittimen WPS-painiketta. 2. Valitse kahden minuutin kuluttua televisiosta [WPS] ja paina sitten OK. Televisio muodostaa yhteyden verkkoon. Tähän kuluu noin 2 minuuttia.

Uusissa reitittimissä on yleensä WPS-järjestelmä ja sen merkkinä WPS-logo. WPS-järjestelmä käyttää WPS-salausta, eikä sitä voi yhdistää verkossa oleviin laitteisiin, jotka käyttävät WEP (Wired Equivalent

Privacy) -salausta.

Jos haluat edelleen käyttää WEP-laitteita verkossasi, asenna ne valitsemalla [Haku] >

## [Oma asetus].

### Etsi reitittimiä.

Jos verkossa on useita reitittimiä, voit valita haluamasi verkon.

1. Valitse tietty verkkoreititin valitsemalla [Haku] ensimmäisellä asennussivulla.

Reitittimet, joissa on WPS ja joiden signaali on voimakkain, näytetään ensimmäisinä näyttöön tulevassa luettelossa.

- 2. Valitse reititin ja paina OK.
- Jos muodostat yhteyden WPS-reitittimeen, valitse [WPS] televisiosta.
- Jos haluat määrittää PIN-koodin reititinohjelmistossasi, valitse [WPS-pin] ja kirjoita koodi ylös.
- Jos haluat kirjoittaa salausavaimen manuaalisesti, valitse [Vakio] ja kirjoita avain pyydettäessä.

### Turvallisen yhteyden luominen WPS-salauksella

1. Luo suojattu yhteys PIN-koodilla valitsemalla [WPS-pin] ja painamalla OK.

2. Kirjoita muistiin 8-numeroinen PIN-koodi, ja kirjoita se reititinohjelmistoon tietokoneellasi.

Katso reitittimen käyttöoppaasta, mihin kohtaan PIN-koodi kirjoitetaan.

### Turvallisen yhteyden luominen WPA-salauksella

Jos reitittimessäsi on WPA (Wi-Fi Protected Access) -suojaus, anna sen salasana kaukosäätimellä.

1. Jos haluat syöttää salausavaimen manuaalisesti, valitse [Vakio] ja paina OK. 2. Ota näyttönäppäimistö käyttöön valitsemalla tekstikenttä ja painamalla OK.

### Turvallisen yhteyden luominen WEP-salauksella

Jos reitittimessä on WEP-salaus, televisio pyytää WEP-salausavaimen syöttämistä heksadesimaalilukuna.

1. Etsi tietokoneesi reititinohjelmistosta heksadesimaaliluku, ja katso WEP-avainlistan ensimmäinen avain.

2. Syötä salausavain televisioon kaukosäätimellä, niin yhteys reitittimeen luodaan.

3. Hyväksy käyttöoikeussopimus, jos sitä pyydetään.

## Verkkoasetukset

## TV:n verkkonimi

Jos kotiverkossa on useita televisioita, voit antaa tällä televisiolle yksilöllisen nimen.

- 1. Paina **n**-painiketta.
- 2. Valitse [Asetukset] > [Verkkoasetukset]
- > [TV-verkon nimi] ja paina OK-painiketta. 3. Anna uusi nimi näyttönäppäimistöllä tai

kaukosäätimen näppäimistöllä.

## Miracastin käyttöönotto

Tämä on Miracast-sertifioitu televisio. Jos haluat näyttää Wi-Fi-laitteen sisältöä televisiossasi saumattomasti, käynnistä Miracast.

- 1. Paina  $\bigoplus$ -painiketta.
- 2. Valitse [Asetukset] > [Verkkoasetukset]
- > [Wi-Fi Miracast].

3. Valitse [Päälle] ja ota sitten Miracast käyttöön painamalla OK.

Vinkki: voit tyhjentää kaikkien Wi-Fi Miracast -laitteiden tiedot valitsemalla [Asetukset] > [Verkkoasetukset] > [Poista kaikki Wi-Fi Miracast -laitteet].

### Etätallennuksen käyttöönotto

Tämä televisio tukee etätallennusta, joka on määritetty Wi-Fi-laitteella.

Huomautus: jos otat etätallennuksen käyttöön, televisio käyttää enemmän virtaa valmiustilassa.

- 1. Paina **n**-painiketta.
- 2. Valitse [Asetukset] > [Verkkoasetukset]
- > [MyRemote-tallenne].
- 3. Valitse [Päälle] ja paina OK-painiketta.

## CA-moduulin liittäminen

## Toiminta

Voit katsoa salattuja digitaalisia televisiokanavia CA-moduulilla (Conditional Access Module). Kun olet lisännyt televisioon CA-moduulin ja tilannut sekä maksanut kanavapalvelut, voit katsoa kyseisiä kanavia.

Tämä TV tukee sekä CI- (Common Interface) että CI+-moduuleja. CI+ tukee korkealaatuisia digitaalisia HD-ohjelmia, joissa on kehittynyt kopiointisuojaus.

Huomio: Sovellukset, toiminnot, sisältö ja näyttöviestit riippuvat CA-moduulin palveluntarjoajasta.

## Vaatimukset

Varoitus: Syötä CA-moduuli ohjeiden mukaisesti, jotta se ei vahingoitu.

Huomautus: Katso tarvittaessa palveluntarjoajan julkaisuista, kuinka Smart-kortti asetetaan CA-moduuliin.

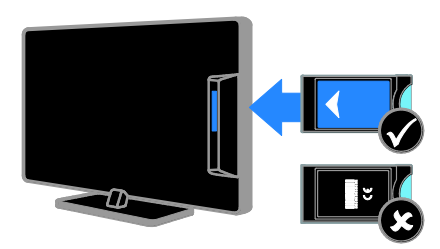

1. Sammuta televisio.

2. Noudata CA-moduulissa olevia ohjeita, ja aseta moduuli television sivussa olevaan yleiseen liitäntään.

Työnnä CA-moduuli niin pitkälle kuin se menee.

3. Kytke televisioon virta ja odota, että CA-moduuli aktivoituu. Tämä kestää muutaman minuutin.

Jätä CA-moduuli paikalleen, jotta salattujen digitaalisten kanavien katseluoikeus säilyy.

## CA-moduulin palvelujen käyttäminen

- 1. Kun olet syöttänyt ja aktivoinut
- CA-moduulin, paina **III OPTIONS**.

2. Valitse *[Yleinen käyttöliittymä]* ja paina OK-painiketta.

3. Valitse CA-moduulin palveluntarjoaja ja paina OK-painiketta.

# 6 Vianmääritys

## Yleisluonteiset ongelmat

### Virran kytkeminen televisioon ei onnistu:

- Irrota virtajohto pistorasiasta. Odota minuutti ennen kuin liität sen uudelleen.
- Tarkista, että virtajohto on tukevasti kiinni.

### Kun kytket televisioon virran, katkaiset sen virran tai asetat sen valmiustilaan, kuulet sen rungosta kuuluu ritisevää/napsahtelevaa ääntä:

Mitään toimia ei tarvita. Ä äni johtuu television rungon normaaleista koon muutoksista sen lämmetessä tai viiletessä. Tämä ei vaikuta television toimintaan.

### TV ei reagoi kaukosäätimeen tai sen television painikkeisiin, kun se on käynnistetty:

TV:n käynnistyminen kestää jonkin aikaa. Tänä aikana TV ei reagoi kaukosäätimeen eikä television painikkeisiin. Tämä on normaalia toimintaa.

Jos TV ei edelleenkään reagoi kaukosäätimeen, katso sen tunnistinta digikameralla: jos näet tunnistimessa punaista valoa, kun painat kaukosäätimen painikkeita, kaukosäädin toimii. Tässä tapauksessa TV on ehkä lähetettävä tarkistettavaksi Philipsin huoltopalveluun. Tämä vianmäärityskeino ei koske kaukosäätimiä, jotka on yhdistetty televisioon langattomasti.

### Kun televisio on valmiustilassa, aloitusnäyttö tulee näkyviin, ja sitten televisio palaa valmiustilaan.

Tämä on normaalia toimintaa. Kun irrotat television virtalähteestä ja liität sen takaisin virtalähteeseen, näet käynnistysnäytön seuraavan käynnistyksen yhteydessä. Voit kytkeä television valmiustilasta toimintaan painamalla kaukosäätimen -painiketta tai mitä tahansa television painiketta.

### Television valmiustilan merkkivalo vilkkuu punaisena:

Irrota virtajohto pistorasiasta. Odota, kunnes televisio jäähtyy, ennen kuin liität virtajohdon uudelleen. Jos valo vilkkuu edelleen, ota yhteys Philipsin asiakastukeen.

### TV:n äänet ovat väärällä kielellä:

Jos valitset äänten kielen

**HI OPTIONS-toiminnossa, TV palauttaa** käyttöön oletuskielen, kun vaihdat kanavaa tai sammutat TV:n. Jos haluat säilyttää äänikielen, vaihda äänikieltä seuraavasti: paina

 $\bigcap$  ja valitse sitten [Asetukset] > [Kanava-asetukset] tai [Satelliitin aset.] > [Kielet] > [Äänen ensisijainen kieli] tai [Ä änen toissijainen kieli].

### TV- tai Smart TV -valikko on vääränkielinen:

Vaihda valikon kieleksi haluamasi kieli. Saat lisätietoja kohdasta TV-asetusten muokkaaminen > Kieliasetukset > Valikkojen kieli (Sivu [41\)](#page-40-0).

Unohdit nelinumeroisen koodin, jolla avataan kanavien estotoiminto (lapsilukko): Anna koodi 8888.

### Haluat päivittää televisio-ohjelmistosi:

Käy osoitteessa [www.philips.com/support](http://www.philips.com/support), ja lataa uusin ohjelmistopaketti. Ohjelmiston asennusohjeet ja julkaisutiedot, joista ilmenee päivityksen uudistukset, ovat myös luettavissa sivuilla. Täydelliset ohjeet televisio-ohjelmiston päivityksestä löytyvät myös kohdasta TV-asetusten muokkaaminen > Ohjelmiston

päivittäminen (Sivu [43\)](#page-42-0).

## Kanavaongelmat

### Haluat asentaa televisiokanavia:

Saat lisätietoja analogisten ja digitaalisten kanavien asentamisesta kohdasta

### TV-asetusten muokkaaminen >

Automaattinen asennus (Siv[u 37\)](#page-36-0). Jos haluat asentaa satelliittikanavia, katso lisätietoja kohdasta TV-asetusten muokkaaminen > Satelliittiasetukset (Sivu [40\)](#page-39-1).

### Asennuksen aikana ei löytynyt digitaalisia kanavia:

- Tarkista tekniset tiedot, ja varmista, että televisiosi tukee DVB-T-, DVB-C- tai DVB-S-kanavia.
- Varmista, että kaikki kaapelit on kunnolla kiinnitetty ja että oikea verkko on valittuna.

### Asennetut kanavat eivät näy kanavaluettelossa:

Tarkista, että oikea kanava on valittu.

### Haluat järjestää kanavaluettelon uudelleen:

Kanavien asennuksen jälkeen ne näkyvät kanavaluettelossa. Saat lisätietoa kanavaluetteloiden hallinnasta ja esimerkiksi kanavien järjestelemisestä kohdasta

Television katseleminen >

Kanavaluetteloiden hallinta (Sivu [14\)](#page-13-0).

## Kuvaongelmat

### Televisioon on kytketty virta, mutta kuvaa ei näy tai kuva on vääristynyt:

- Varmista, että antenni on liitetty televisioon kunnolla.
- Varmista, että näyttölähteeksi on valittu oikea laite.
- Varmista, että ulkoinen laite tai lähde on liitetty oikein.

## Ä äni kuuluu, mutta kuvaa ei näy:

Tarkista, että kuva-asetukset on määritetty oikein.

## Antenniliitännän vastaanotto on huono:

- Varmista, että antenni on liitetty televisioon kunnolla.
- Kaiuttimet, maadoittamattomat äänilaitteet, neonvalot, korkeat rakennukset ja muut suuret rakennelmat voivat vaikuttaa vastaanoton laatuun. Yritä parantaa vastaanoton laatua muuttamalla antennin suuntaa tai siirtämällä laitteita etäämmälle televisiosta.
- Jos vain yhden kanavan vastaanotto on huono, yritä hienosäätää kanavaa.

### Liitetyistä laitteista tulevan kuvan laatu on huono:

- Tarkista, että laitteiden liitännät ovat kunnossa.
- Tarkista, että kuva-asetukset on määritetty oikein.

### Televisio ei ole tallentanut kuva-asetuksia:

Tarkista, että television sijaintiasetukseksi on määritetyt Koti. Tässä tilassa voit muokata asetuksia ja tallentaa ne.

### Kuva ei sovi kuvaruutuun, vaan se on liian suuri tai pieni:

Vaihda käyttöön toinen kuvasuhde.

### Kuvasuhde vaihtelee eri kanavien välillä: Valitse [Automaattinen zoomaus] -kuvasuhteen sijaan jokin toinen kuvasuhde.

## Kuva on väärässä kohdassa kuvaruudussa:

Joidenkin laitteiden kuvasignaalit eivät sovi kunnolla kuvaruutuun. Tarkista laitteen signaali.

## Lähetysten kuva on salattu:

Tämä sisällön katseleminen edellyttää ehkä CA-moduulia (salausmoduulia). Tarkista asia palveluntarjoajalta.

### Tiedot sisältävä e-mainos tulee näkyviin television kuvaruutuun:

Televisio on [Myymälä]-tilassa. Voit poistaa e-tarran asettamalla television [Koti]-tilaan ja käynnistämällä television uudelleen. Saat lisätietoja kohdasta TV-asetusten muokkaaminen > Muut asetukset > Koti-tila (Sivu [43\)](#page-42-1).

### Tietokoneen näyttö televisioruudussa ei ole vakaa:

- Tarkista, että tietokoneessa on käytössä tuettu tarkkuus ja virkistystaajuus. Saat lisätietoja kohdasta Teknisiä tietoja > Näytön erottelukyky (Sivu [68\)](#page-67-0).
- Valitse televisiossa kuvasuhteeksi [Ei skaalattu].

## Ä äniongelmat

### Televisiosta tulee kuva, mutta ääni ei kuulu: Jos televisio ei havaitse äänisignaalia, se vaihtaa äänilähdön automaattisesti pois käytöstä – kyse ei ole toimintahäiriöstä.

- Tarkista, että kaikki kaapelit on liitetty kunnolla.
- Varmista, että ääniä ei ole mykistetty tai äänenvoimakkuus ole nollassa.
- Varmista, että valittuna on television kaiuttimien asetus. Paina **III OPTIONS**, valitse [Kuva ja ääni] > [Kaiuttimet] ja valitse sitten [TV].
- Varmista, että television äänilähtö on liitetty HDMI CEC- tai EasyLink-yhteensopivan kotiteatterilaitteen äänituloon. Ä änen pitäisi kuulua kotiteatterijärjestelmän kaiuttimista.
- Jotkin laitteet vaativat, että otat HDMI-äänilähdön käyttöön manuaalisesti. Jos HDMI-ääni on jo käytössä, mutta ääntä ei kuulu, vaihda laitteen digitaalinen ääniformaatti muotoon PCM (Pulse Code Modulation). Voit lukea lisäohjeita laitteen mukana tulleista ohjeista.

## Kuva näkyy, mutta äänenlaatu on huono:

Tarkista, että ääniasetukset on määritetty oikein.

## Yhteysongelmat

## HDMI-laitteissa ilmenee ongelmia:

- Huomaa, että HDCP-tuki voi pidentää aikaa, joka televisiolta kuluu HDMI-laitteesta tulevan tiedon näyttämiseen.
- los televisio ei tunnista HDMI-laitetta, eikä kuvaa näy, vaihda lähteeksi välillä toinen laite ja sitten taas HDMI-laite.
- Jos ääni katkeilee, tarkista, että HDMI-laitteen lähtöasetukset on määritetty oikein.
- Jos käytössä on HDMI-DVI-sovitin tai HDMI-DVI-kaapeli, tarkista, että lisä-äänikaapeli on liitetty AUDIO L/Rtai AUDIO IN -liitäntään (vain miniliitäntä).

## EasyLink-toiminnot eivät ole käytettävissä:

Varmista, että HDMI-laitteesi ovat HDMI-CEC-yhteensopivia. EasyLink-toiminnot ovat käytettävissä vain HDMI-CEC-yhteensopivissa laitteissa.

Jos HDMI-CEC-yhteensopiva äänilaite on liitetty televisioon eikä televisiossa näy mitään mykistys- tai äänenvoimakkuuskuvaketta, kun äänenvoimakkuus mykistetään, sitä lisätään tai vähennetään.

Kun televisioon on liitetty HDMI-CEC-äänilaite, tämä on normaalia.

## USB-laitteen sisältö ei näy:

- Tarkista, että USB-muistilaite on asetettu Massamuistityyppi-yhteensopivaksi
- laitteen oppaissa kuvatulla tavalla. Tarkista, että USB-muistilaite on yhteensopiva television kanssa.
- Tarkista, että televisio tukee ääni- ja kuvatiedostomuotoja.

## Ääni- ja kuvatiedostot

## USB-tallennuslaitteellasi eivät soi tai näy sujuvasti:

USB-muistilaitteen siirtotoiminto saattaa rajoittaa tiedonsiirtonopeutta televisioon, mikä aiheuttaa toiston huonon laadun.

## Verkko-ongelmat

### Haluat luoda langattoman yhteyden televisiosi ja kotiverkkosi välille:

 Jos kyseessä on PFL42x8, saat lisätietoja TV:n liittämisestä kotiverkkoon langattomasti Television liittäminen > Verkkoon ja Internetin yhdistäminen > Integroitu Wi-Fi (Sivu [61\)](#page-60-0). Jos kyseessä on PFL32x8, saat lisätietoja TV:n liittämisestä kotiverkkoon langattomasti kohdasta Television liittäminen > Verkkoon ja Internetiin yhdistäminen > Wi-Fi-valmius (Sivu [60\)](#page-59-1).

### Smart TV ei toimi:

Tarkista, että reititin on kunnolla yhdistetty televisioon ja että reitittimellä on avoin yhteys Internetiin. Jos reitittimessäsi on palomuuri tai turvallisuusasetukset, varmista, että se sallii Smart TV -tiedonsiirron. Lue lisätietoja reitittimesi ohjeista.

### Jos Internet-yhteys Smart TV:n kautta on hidas, toimi seuraavasti:

- Yritä parantaa reitittimen ja television välistä signaalin laatua, jos käytät langatonta Internet-yhteyttä. Katso lisätietoja reitittimen käyttöohjeista.
- Aina kun se on mahdollista, käytä nopeaa laajakaistaa.
- Varmista, että käytössäsi on paras selausnopeus päivittämällä televisiosi ohjelmisto.

### Jos verkko on hidas, toimi seuraavasti:

Jos sinulla on langaton yhteys tietokoneeseesi, saat ohjeita reitittimesi ja televisiosi välisen signaalin parantamisesta reitittimen ohjeista.

### Langattomassa verkossa on ongelmia tai sitä ei löydy:

- Varmista, etteivät mikroaaltouunit, DECT-puhelimet tai lähellä olevat Wi-Fi-laitteet häiritse langatonta verkkoa.
- Jos langaton verkko ei toimi kunnolla, kokeile langallista verkkoyhteyttä.
- Varmista, että verkon palomuurit sallivat langattoman yhteyden televisioon.

## Yhteyden ottaminen **Philipsiin**

Varoitus: Älä yritä korjata televisiota itse. Muussa tapauksessa seurauksena voi olla vakavia vammoja, television vahingoittuminen korjauskelvottomaksi tai takuun raukeaminen.

Jos et onnistu ratkaisemaan ongelmaasi, tutustu tätä televisiota koskeviin usein kysyttyihin kysymyksiin osoitteessa [www.philips.com/support](http://www.philips.com/support). Voit myös osallistua keskusteluun Philips TV -keskustelufoorumilla osoitteessa [www.supportforum.philips.com](http://www.supportforum.philips.com/).

Jos haluat puhua tai lähettää sähköpostia Philips-edustajalle, ota yhteys maasi Philipsin asiakastukeen. Asiakastuen yhteystiedot löytyvät television mukana tulleesta lehtisestä sekä osoitteesta [www.philips.com/support](http://www.philips.com/support).

Ennen kuin otat yhteydet Philipsiin, kirjoita televisiosi malli- ja sarjanumerot ylös. Nämä numerot on painettu television takaosaan ja pakkaukseen.

# 7 Teknisiä tietoja

## Virta ja vastaanotto

Tekniset tiedot voivat muuttua ilman erillistä ilmoitusta.

### Virta

- Verkkovirta: AC 220-240 V, 50-60 Hz
- Virrankulutus valmiustilassa: alle 0,3 W
- Ympäristön lämpötila: 5–40 °C
- Lisätietoja virrankulutuksesta on teknisissä tiedoissa osoitteessa [www.philips.com/support](http://www.philips.com/support).

Tuotteen tyyppikilvessä ilmoitettu teho on tuotteen virrankulutus normaalissa kotitalouskäytössä (IEC 62087 Ed.2). Suluissa ilmoitettu suurin teho tarvitaan sähköturvallisuuteen (IEC 60065 Ed. 7.2).

### Vastaanotto

- Antennituloliitäntä: 75 ohmia, koaksiaalinen (IEC75)
- TV-järjestelmä: DVB COFDM 2 K / 8 K
- Videotoisto: NTSC, PAL, SECAM\*
- Digitaalinen TV: MPEG-4, DVB-T (maanpäällinen), DVB-T2\*, DVB-C (kaapeli), DVB-S/S2\* (satelliitti).
- Virittimen aaltoalueet: VHF, UHF, S-kanava, Hyperband

\*Vain tietyissä malleissa.

## Näyttö ja ääni

## Kuva/näyttö

- Näyttötyyppi: leditaustavalaistu teräväpiirtonäyttö / Full HD -näyttö
- Ruudun halkaisija:
	- 81 cm / 32 tuumaa
	- 99 cm / 39 tuumaa
	- 102 cm / 40 tuumaa
	- 107 cm / 42 tuumaa
	- 117 cm / 46 tuumaa
	- 127 cm / 50 tuumaa
	- 140 cm / 55 tuumaa
- Kuvasuhde: 16:9 (laajakuva)
- Kuvaruudun tarkkuus: - Full HD: 1920 x 1080p
	- $-HD: 1366 \times 768$
- Kuvaparannustekniikka: Digital Crystal Clear
- Perfect Motion Rate (PMR):  $-$  PFL42 $\times$ 8: 200 Hz
	- PFL32x8: 100 Hz

### Ääni

- Lähtöteho (RMS): 20 W @ 10 % THD
- Kirkas ääni
- <span id="page-67-0"></span>Mono / Stereo / toissijainen ääniohjelmointi

## Näytön erottelukyky

## Tietokoneformaatit - HDMI

(Tarkkuus – virkistystaajuus)

 $640 \times 480 - 60$  Hz  $800 \times 600 - 60$  Hz  $1024 \times 768 - 60$  Hz  $1280 \times 720 - 60$  Hz  $1280 \times 768 - 60$  Hz  $1280 \times 1024 - 60$  Hz  $1360 \times 768 - 60$  Hz

Vain Full HD -televisiot:  $1680 \times 1050 - 60$  Hz 1920 x 1080 - 60 Hz

## Videomuodot

(Tarkkuus – virkistystaajuus)

480i – 60 Hz 480p – 60 Hz 576i – 50 Hz 576p – 50 Hz 720p – 50 Hz, 60 Hz 1080i – 50 Hz, 60 Hz 1080p – 24 Hz, 25 Hz, 30 Hz, 50 Hz, 60 Hz

## **Multimedia**

Huomautus: multimediatiedostojen nimissä saa olla enintään 128 merkkiä.

## Tuetut multimedialiitännät

- USB: liitä televisioon vain enintään 500 mA virtaa kuluttavia USB-laitteita.
	- NTFS, FAT 16 (vain luku) - FAT 32
- Ethernet LAN RI-45

## Tuetut kuvatiedostot

- |PEG: \*.jpg, \*.jpeg, \*.mpo
- GIF (87a, 89a): \*.gif
- PNG: \*.png
- $\bullet$  BMP:  $*$ .bmp,  $*$ .dib
- $\bullet$  IPS:  $*$ .jps
- PNS: \*.pns
- $\bullet$  BMS:  $*$  bms

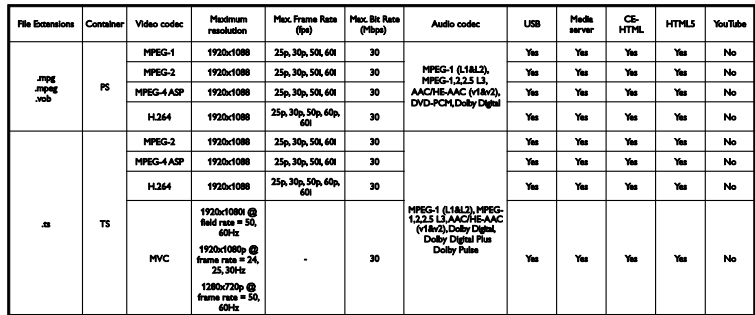

## Tuetut ääni- ja kuvamuodot

### Tuetut ääni- ja kuvamuodot

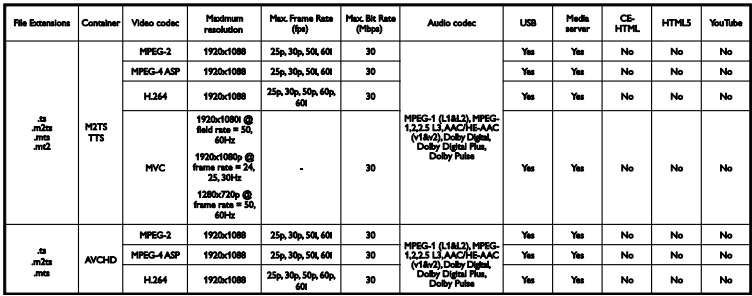

Tuetut ääni- ja kuvamuodot

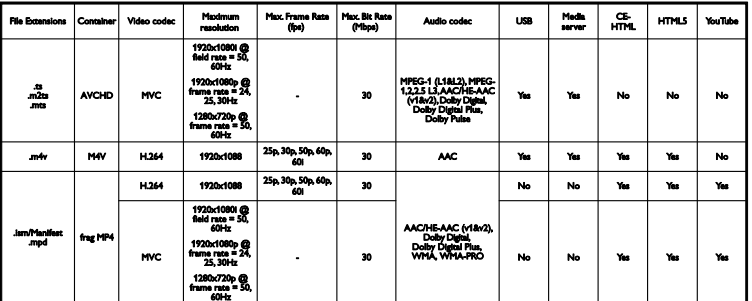

## Tuetut ääni- ja kuvamuodot

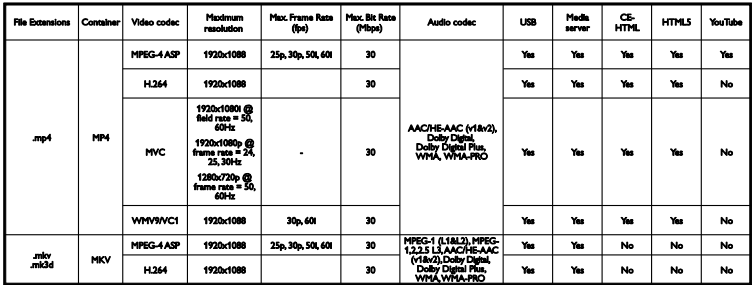

## Tuetut ääni- ja kuvamuodot

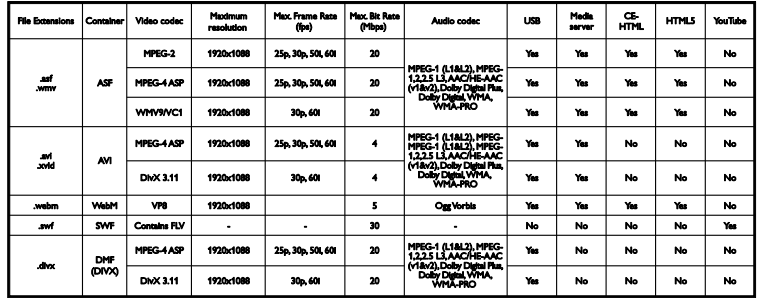

## Tuetut ääni- ja kuvamuodot

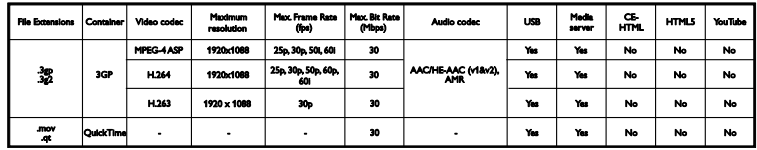

## Tuetut äänimuodot

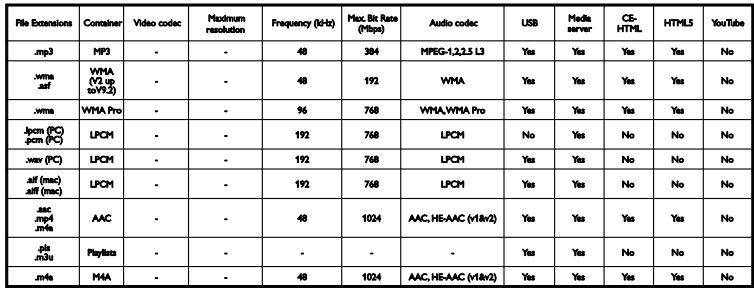

### Tuetut äänimuodot

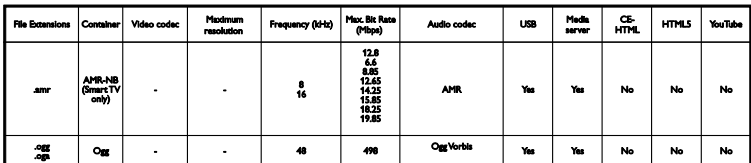

Tuetut tekstitysmuodot

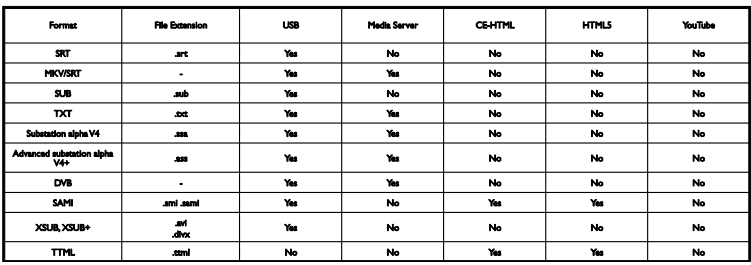

## **Merkkikoodaus**

- Windows-1250 (CP-1250): keskieurooppalainen ja itäeurooppalainen latinalainen koodaus (tšekki, unkari, puola, slovakki, sloveeni, kroatia, romania, serbia).
- Windows-1251 (CP-1251): kyrillinen
- Windows-1252 (CP-1252): länsieurooppalainen latinalainen
- Windows-1253 (CP-1253): kreikka
- Windows-1254 (CP-1254): turkki
- UTF-8: Unicoden monibittisten merkkien koodaus

### Tuettu DLNA-yhteensopiva mediapalvelinohjelmisto

- Windows Media Player (Microsoft Windows)
- Twonky Media (Microsoft Windows, Mac OS X)
- Sony Vaio Media Server (Microsoft Windows)
- TVersity (Microsoft Windows)
- Nero MediaHome
- DiXiM (Microsoft Windows XP)
- Macrovision Network Media Server (Microsoft Windows)
- Fuppes (Linux)
- uShare (Linux)

## Liitännät

## Taustapuoli

- HDMI 1 ARC: HDMI Audio Return Channel
- PFL42x8: HDMI 2
- ÄÄNITULO (DVI): 3,5 mm:n stereominiliitäntä
- VERKKO: Ethernet LAN RJ-45 (tietyt mallit)
- SERV. U: huoltoportti
- CVBS/Y, Pb, Pr, Audio L/R: yhdistelmävideo- ja -ääniliitännät
- DIGITAALINEN ÄÄNILÄHTÖ: koaksiaali
- TV-ANTENNI: 75 ohmia, koaksiaalinen  $(IEC)$
- SCART (RGB/CVBS): SCART-sovitin
- SAT: F-piikkinen satelliitti (tietyt mallit)

## Sivu

- CI: Common Interface
- HDMI
- USB 2
- $IIRA$
- Kuulokkeet: 3,5 mm:n stereominiliitäntä

## Ohjeen versio

UMv 320812124602 - 20130124

# 8 Hakemisto

## A

ajastus, tallenteet - 27 analogiset kanavat, asentaminen - 37 analogiset kanavat, hienosäätö - 38 analogiset kanavat, tekstitys - 41 asentaminen uudelleen - 45 asetukset, kuva - 35 asetukset, peli - 32 asetukset, verkko - 62 asetukset, ääni - 36 asetukset, ääniformaatti - 36 Asetukset-avustaja - 35 automaattinen sammutus, laitteet - 57 automaattinen tekstityksen siirto - 58 avainpiippaus - 42

## $\subset$

CAM, asettaminen - 63 CAM, ottaminen käyttöön - 63 CA-moduuli - 63  $C1 - 63$ 

## D

demo - 43 digitaalikamera - 52 digitaalikanavat, tekstitys - 41 digitaalinen radio - 14 digitaalinen videokamera - 53 digitaaliset kanavat, asentaminen - 38 DivX VOD - 20  $DINA = 17$ DTVi - 23

## E

EasyLink - 56 EasyLink, kaukosäädin - 57 EasyLink, näyttöhallinta - 12 EasyLink, ohjaimet - 57 EasyLink, ottaminen käyttöön - 57 EasyLink, toiminnot - 56 EasyLink, TV n kaiuttimet - 58 Energiamerkintä - 8 energiansäästöasetukset - 7  $FPG - 16$ EPG, Internet - 17 EPG, lähettäjä - 16 erityisryhmät, kuulovammaiset - 42 erityisryhmät, näkövammaiset - 42 erityisryhmät, ottaminen käyttöön - 42 esimääritetyt asetukset, kuvat ja ääni - 15

## H

hallinta älypuhelimella - 12  $HbbTV - 23$ HDMI - 46  $HDMI ARC - 46$ 

## I

integroitu Wi-Fi, asennus - 61 Interaktiivinen TV - 23 Internet, Smart TV - 21 Internet, yhdistäminen - 59

## K

kaapelit - 46 kanavaluettelo - 14 kanavaluettelo, kopiointi - 39 kanavat - 13 kanavat, asentaminen (analoginen) - 37
kanavat, asentaminen (automaattinen) - 37 kanavat, asentaminen (digitaalinen) - 38 kanavat, asentaminen (satelliitti) - 40 kanavat, asentaminen uudelleen - 45 kanavat, hienosäätö (analoginen) - 38 kanavat, lajittelu - 14 kanavat, logo - 14 kanavat, nimen vaihtaminen - 14 kanavat, piilottaminen ja näyttäminen - 14 kanavat, päivittäminen - 38 kanavat, suosikit - 13 kanavat, vaihtaminen - 13 kanavien asentaminen, automaattinen - 37 kanavien nimen vaihtaminen - 14 kaukosäädin - 11 Kauppa-tila - 43 kello - 33 Kensington-lukko - 5 kestävyys - 7 kieli, tekstitys - 42 kieli, valikko - 41 kierrätys - 8 kotiteatteri, liittäminen - 51 Koti-tila - 43 kotiverkko - 59 kuva-asetukset - 35 kuva-asetukset, palauta - 36 kuvaruudun hoitaminen - 4 kuvasuhde - 16

## $\mathbf{L}$

laitteet, katseleminen - 56 lapsilukko - 34 liitetty laite, nimen vaihtaminen - 56 liittimet - 46 liittäminen, digitaalikamera - 52 liittäminen, digitaalinen videokamera - 53 liittäminen, kotiteatteri - 51 liittäminen, kotiverkko - 59 liittäminen, pelikonsoli - 50 liittäminen, soitin - 47 liittäminen, televisiovastaanotin - 48 liittäminen, tietokone - 55 liittäminen, ulkoinen kiintolevy - 54 liittäminen, USB-laite - 54 liittäminen, videopuhelu, kamera - 55 liitännät - 71 liitäntäopas - 9 lisääminen, tallennin - 49 lähde, päivitys - 56 lähde, valinta - 15

### M

mediapalvelinohjelma - 17 Multimedia Home Platform (MHP) - 23 multimedia, tiedostojen toistaminen - 17 multimedia, toistoasetukset - 19 multimedia, tuetut formaatit - 69

## N

nimen vaihtaminen, liitetty laite - 56 näyttömääritykset - 68 näytön erottelukyky - 68

### $\Omega$

ohje, näyttöön tuleva - 9 Ohje, versio - 71 ohjelmaopas - 16 ohjelmaopas, Internet - 17 ohjelmaopas, lähettäjä - 16 ohjelmisto, digitaalinen päivitys - 44 ohjelmisto, Internet-päivitys - 45 ohjelmisto, USB-päivitys - 44 ohjelmisto, version tarkistaminen - 43

#### P

pakkauksenhallinnat, tuetut - 69 pause TV - 24 peliasetukset - 32 pelikonsoli, liittäminen - 50 Philips-videokamera - 55 Pixel Plus Link - 58 päivitys, lähdeluettelo - 56

### S

satelliitti, asetukset - 40 satelliitti, kanavien asentaminen - 40 satelliitti, lisääminen tai poistaminen - 41 SCART - 46 sijoittaminen, asentaminen jalustalle tai seinälle - 4 sijoittaminen, vinkkejä - 4 sivupainikkeet - 10 Skype - 28 Skype, asennus - 28 Skype, asetukset - 31 Skype, kirjautuminen - 28 Skype, kontaktin estäminen - 29 Skype, kontaktit - 29 Skype, puheluun vastaaminen - 29 Skype, vastaajaviestit - 31 Skype, videopuhelu - 29 Skype, äänipuhelu - 29 Smart TV - 21 Smart TV, käynnistäminen - 21 Smart TV, selaaminen - 21 Smart TV, sovellukset - 22 Smart TV, verkko - 59 soitin, liittäminen - 47 suosikkikanavat, luettelo - 13 säätimet - 10

#### T

tallennin, liittäminen - 49 tallentaminen, TV-ohjelmat - 25 tallenteet, ajoittaminen - 27 tallenteet, katselu - 27 tallenteet, poistaminen - 27 tavaramerkit ja tekijänoikeudet - 6 teksti-TV 2.5 - 32 teksti-TV, alasivut - 33 teksti-TV, digitaalinen teksti - 33 teksti-TV, haku - 33 teksti-TV, kahden sivun näyttö - 32 teksti-TV, kieli - 33 teksti-TV, suurentaminen - 32 teksti-TV, T.O.P. - 32 tekstitys, analoginen - 41 tekstitys, digitaalinen - 41 tekstitys, kieli - 42 television käynnistäminen, sammuttaminen - 12 television lukitseminen - 5 Television säätimet - 10 televisiovastaanotin, liittäminen - 48 tietokone, näyttötarkkuudet - 68 tietokone, tiedostojen toistaminen - 17 tila, koti tai kauppa - 43 toiminnot kuulovammaisille - 42 toiminnot näkövammaisille - 42 toistaminen, tietokoneen tiedostot - 17 toistaminen, USB-tiedostot - 18 tunnistimet - 10 tuotetuki - 9 turvallisuus - 3 TV n pysäyttäminen, USB-kiintolevy - 24 n tallentaminen, USB-kiintolevy - 25 TV-kaiuttimet, mykistys - 13

TV-opas - 16 TV-opas, Internet - 17 TV-opas, lähettäjä - 16 TV-tallennus, yksi kosketus - 26

## $\overline{U}$

ulkoinen kiintolevy - 54 uniajastin - 34 USB, tiedostojen toistaminen - 18

## V,W

vahvistin, lähdön valinta - 58 valmiustila - 12 valmiustilavalo - 10 vanhempien luokittelu - 34 verkko, muodosta yhteys - 59 verkko, television nimi - 62 verkkoasetukset - 62 verkkokeskustelupalsta - 9 verkkovideo, vuokraaminen - 22 videokauppa - 22 videopuhelu, kamera - 55 Wi-Fi ready, setup - 60 wireless, USB adapter - 60 virtamääritykset - 68 vuokraaminen, videot verkosta - 22

## $\overline{Y}$

yhdistä, Internet - 59 yhteyden ottaminen Philipsiin - 9 Yleinen liittymä - 63 YouTube - 21 YPbPr, komponenttivideo - 46

# Ä

äänen kieli - 41 äänenvoimakkuus - 13 ääniasetukset - 36 ääniasetukset, palauta - 36 äänimääritykset - 68

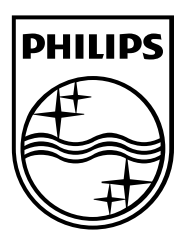

All registered and unregistered trademarks are the property of their respective owners. Specifications are subject to change without notice. Philips and the Philips' shield emblem are registered trademarks of Koninklijke Philips Electronics N.V. and are used under license from Koninklijke Philips Electronics N.V. 2013 © TP Vision Netherlands B.V. All rights reserved.

[www.philips.com](http://www.philips.com/)

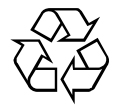